# ВСЕРОССИЙСКАЯ ОЛИМПИАДА ШКОЛЬНИКОВ ПО ТЕХНОЛОГИИ **(Муниципальный этап) ТЕОРЕТИЧЕСКИЙ ТУР**

возрастная группа (7-8 класс)

#### *Уважаемый участник олимпиады!*

Вам предстоит выполнить теоретические и тестовые задания.

Время выполнения заданий теоретического тура 2 академических часа (90 мин.).

Выполнение теоретических (письменных, творческих) заданий целесообразно организовать следующим образом:

- не спеша, внимательно прочитайте задание и определите, наиболее верный и полный ответ;

- отвечая на теоретический вопрос, обдумайте и сформулируйте конкретный ответ только на поставленный вопрос;

- если Вы выполняете задание, связанное с заполнением таблицы или схемы, не старайтесь детализировать информацию, вписывайте только те сведения или данные, которые указаны в вопросе;

- особое внимание обратите на задания, в выполнении которых требуется выразить Ваше мнение с учетом анализа ситуации или поставленной проблемы. Внимательно и вдумчиво определите смысл вопроса и логику ответа (последовательность и точность изложения). Отвечая на вопрос, предлагайте свой вариант решения проблемы, при этом ответ должен быть кратким, но содержать необходимую информацию;

- после выполнения всех предложенных заданий еще раз удостоверьтесь в правильности выбранных Вами ответов и решений.

Выполнение тестовых заданий целесообразно организовать следующим образом:

- не спеша, внимательно прочитайте тестовое задание;

- определите, какой из предложенных вариантов ответа наиболее верный и полный;

- напишите букву или цифру, соответствующую выбранному Вами ответу;

- продолжайте, таким образом, работу до завершения выполнения тестовых заданий;

- после выполнения всех предложенных заданий еще раз удостоверьтесь в правильности ваших ответов;

- если потребуется корректировка выбранного Вами варианта ответа, то неправильный вариант ответа зачеркните крестиком, и рядом напишите новый.

Предупреждаем Вас, что:

- при оценке тестовых заданий, где необходимо определить один правильный ответ, 0 баллов выставляется за неверный ответ и в случае, если участником отмечены несколько ответов (в том числе правильный), или все ответы;

при оценке тестовых заданий, где необходимо определить все правильные ответы, 0 баллов выставляется, если участником отмечены неверные ответы, большее количество ответов, чем предусмотрено в задании (в том числе правильные ответы) или все ответы.

Задание теоретического тура считается выполненным, если Вы вовремя сдаете его членам жюри.

**Максимальная оценка – 25 баллов.**

*Общая часть* 

**1. Обозначьте правильный ответ - Творческая деятельность, направленная на формирование и упорядочение предметно-пространственной среды, на достижение единства её функциональных и эстетических аспектов называется:**

- 1) Дизайн 3. 3) Культура труда
- 2) Конструирование 2. 4) Эргономика
- 

**2. Верны ли следующие утверждения:**

Утверждения

1. Проектировщик личной безопасности – это специалист, оценивающий и прогнозирующий жизнь человека с точки зрения всех возможных рисков (от генетической предрасположенности к определенным заболеваниям до вероятности аварий и того, что человек станет жертвой преступления) и их предотвращения.

2. Оценщик интеллектуальной собственности определяет стоимость нематериальных активов, таких как идеи, бизнес-модели, изобретения, материальные и социальные технологии и пр.

3. Экопроповедником называют специалиста, проводящего комплексную оценку соответствия инвестиций критериям и оценивающего кредитные риски с точки зрения экологического воздействия.

4. Специалиста по эффективному использованию и распределению личного и общего времени называют тайм-брокером.

**3. Для выработки электрического тока на электростанциях необходимы энергоресурсы. Выберите из предложенного перечня пример вторичного энергоносителя.**  4. 3) мазут

- 1) уголь
- 2) энергия Солнца

5. 4) природный газ

**4. Обычная лампа накаливания потребляет электроэнергию 100 Вт·ч, а энергосберегающая лампа – 12 Вт·ч. Сколько рублей в месяц составит экономия от снижения потребления электроэнергии при замене простой лампы накаливания на энергосберегающую, если лампа будет работать 8 ч в сутки? Стоимость электроэнергии в квартире с электрической плитой при однотарифном счетчике составляет 4 рубля 30 копеек за 1 кВт·ч. Считаем, что в месяце 30 дней.**

**5. Как называется направление биотехнологии, включающее в себя совокупность приёмов, методов и технологий создания новых генетических структур, входящих в состав каждой клетки живого организма, выделения генов из организма, осуществления манипуляций с генами и введения их в другие организмы?** 

## *Специальная часть*

**6. Обозначьте правильный ответ - к физическим свойствам древесины относят:** 

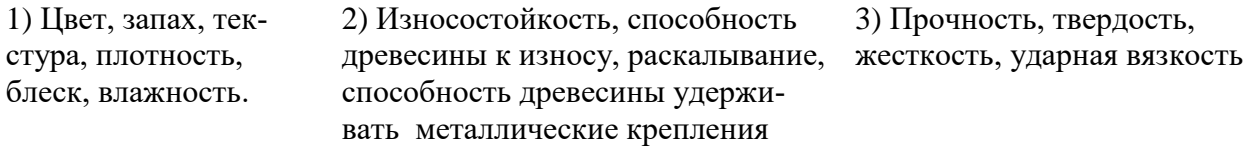

**7. Обозначьте два правильных ответа - размер по чертежу равен 45 ± 0,1, годными является детали, имеющие размер:**

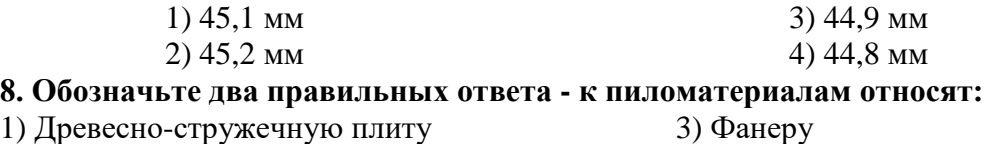

2) Доску 4) Брус

**9. Выберите правильный ответ. Какой на представленном рисунке вид фальцевого шва?** 

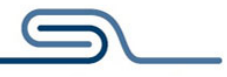

 1) угловой; 2) полуторный; 3) одинарный лежачий; 4) двойной лежачий **10. Обозначьте два правильных ответа - к чёрным сплавам относят:**

1. Латунь; 2. Чугун;

3. Медь; 4. Алюминий; 5. Бронза;

6. Сталь

**11. На изображении указана разомкнутая линия чертежа, которая согласно ГОСТ 2.303-68 ЛИНИИ используется в изображении линий сечений. Выберите из предоставленных ответов толщину этой линии.** 

1) от S/3 до S/2; 2) от S до 1,5 S;

3) S/2; 6. 4) S.

**12. Обозначьте три правильных ответа - к режущим инструментам относят:**

1. Сверло; 2. Кернер; 3. Угольник; 4. Рубанок;

6. Чертилка

5. Ножовка:

**13. Русская изба нередко и в настоящее время сложена из брёвен. Использовались самые разные плотницкие соединения. Как называется ряд уложенных бревен, скрепленных между собой в углах замковым соединением?**

**14. Укажите минимум два материала, из которых изготавливают электрические провода и цепи, и почему?** 

**15. Обозначьте правильный ответ - К сверлильному станку НЕ относится:**

- 1. Шпиндельная бабка;
- 3. Ременная передача;
- 2. Цепная передача;
- 4. Электродвигатель.

**16. Коррозия металлов (ржавчина) приносит невероятные потери для народного хозяйства. В какой воде коррозия металлов происходит быстрее?**

**17. Установить соответствие между числовыми обозначениями на рисунке и названиями частей сверла, обозначенные буквами**

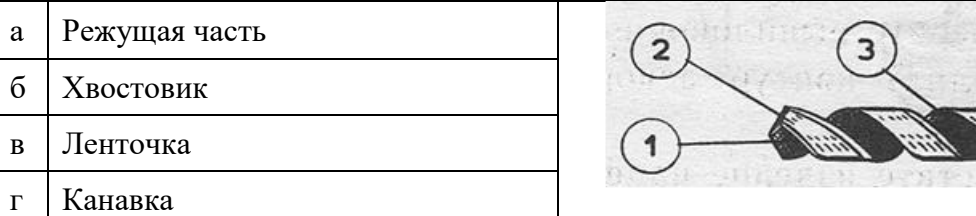

**18. Вставьте пропущенное слово - Зубчатые колёса, шкивы, звёздочки называют \_\_\_\_\_\_\_\_\_\_\_\_\_ механизмов и машин.**

**19. Вставьте пропущенное слово - На подвижных губках штангенциркуля нанесена вспомогательная шкала, называемая \_\_\_\_\_\_\_\_\_\_\_\_\_**

**20. Вставьте пропущенное слово - Толщина снимаемого слоя металла за один проход называется \_\_\_\_\_\_\_\_\_\_\_\_\_\_\_ резания**

*Максимальный балл –20* 

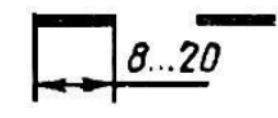

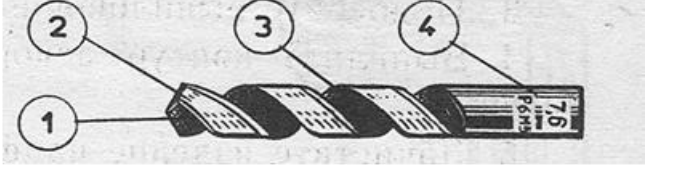

#### **ТВОРЧЕСКОЕ ЗАДАНИЕ**

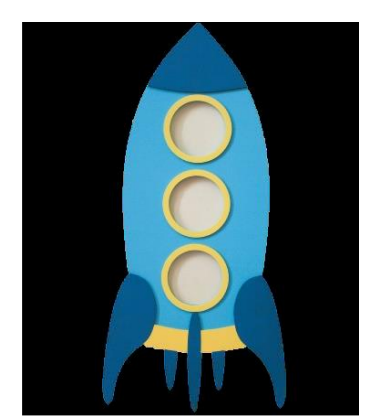

Рисунок 1. Брелок для ключей (один из вариантов образца изделия)

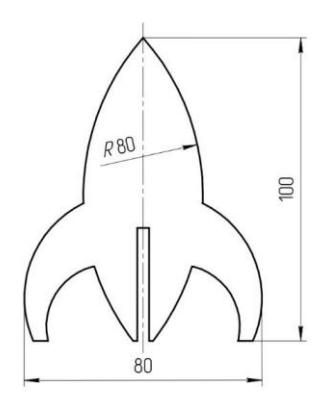

Рисунок 2. Деталь изделия «Брелок»

Вам необходимо разработать технологическую документацию изделия «Брелок для ключей», состоящее из двух деталей (См. рисунок 1).

**Назначение изделия:** аксессуар, украшение, выполненный в виде подвески на кольце для объединения всех рабочих или домашних ключей.

**Условия эксплуатации:** в нормальных температурных условиях, позволяющие эксплуатацию фанеры, как материала.

**Требования к эргономике и технической эстетике:** устойчивость и прочность конструкции, безопасность эксплуатации, оригинальность и завершённость изделия.

#### **Этапы работы:**

**1.** изучение технического задания, изображение чертежа ответной детали брелка, не представленной в этом техническом задании, с указанием габаритных размеров, толщины использованного материала, соблюдения толщины линий;

**2.** изображение эскиза представленной детали брелка, с отверстием под ключи, с указанием габаритных размеров, толщины использованного материала, соблюдения толщины линий;

3. разработка технологии изготовления изделия: указание необходимых технологических процессов ручной и механической обработки при изготовлении двух деталей изделия *«Брелок для ключей»*, указание использованного оборудования, инструмента, приспособлений, собственные дизайнерские и художественные решения, способов декоративной и художественной обработки. См. примечание.

Примечание. В изделии *«Брелок для ключей»* используется фанера толщиной S3. См. вариант образца изделия на Рисунке 1. Две детали соединяются благодаря двум пазам. Одна из деталей брелка представлена в этом ТЗ (см. рисунок 2). Отверстие под ключи в этой детали необходимо разработать (диаметр отв. и его расположение).

Габаритные размеры изделия: 100х80 мм (высота и ширина изделия), при этом S3. Предельные отклонения размеров  $\pm$  1 мм.

#### Задание

• Разработайте чертёж ответной детали изделия «Брелок для ключей», не представленный в данном задании, с указанием габаритных размеров и всех необходимых для изготовления изделия размеров (разместите чертёж на дополнительном листе с изображением рамки и основной надписи);

• Изобразите эскиз ответной детали (см. рисунок 2), самостоятельно разработав отверстие и его расположение, с проработанными элементами художественного и дизайнерского решений изделия, при этом криволинейный контур постройте с помощью циркуля (эскиз разместите на дополнительном разлинованном листе);

• Укажите инструмент, приспособления, оборудование и название Технологических операций для изготовления предложенного изделия;

• Укажите название вида декоративной обработки всего изделия.

*Максимальный балл –5* 

#### **Практические задания для школьников по технологии 2023 года (номинация «Техника и техническое творчество»)**

### **Ручная обработка древесины, 7-8 класс**

#### **Изготовить подвесную игрушку «Шар»**

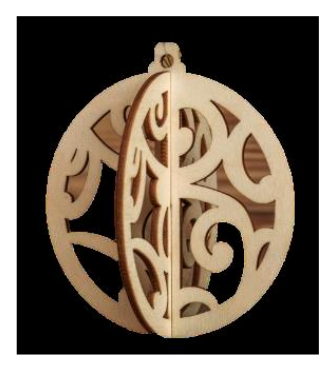

Рис. 1. Образец подвесной игрушки «Шар»

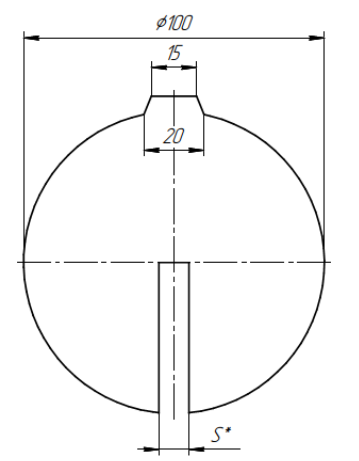

Рис. 2. Деталь подвесной игрушки «Шар»

#### **Технические условия:**

1. Необходимо спроектировать и изготовить подвесную игрушку «Шар» состоящий из двух основных деталей (Рис. 1).

2. При изготовлении подвесной игрушки «Шар» используется фанера S\* мм (фанера предоставляется организаторами олимпиады). Соединения деталей производится с помощью двух пазов (Рисунок 2).

3. Обе детали изделия необходимо дополнить элементом (элементами) декора, содержащие пропильные и накладные элементы не менее двух на каждой половине, предусмотрев собственные дизайнерские и художественные решения (см. рис. 1) и эти решения должны отличаться от предлагаемых. В одной из деталей подвесной игрушки «Шар» необходимо предусмотреть отверстие для нити, верёвочки или резинки.

4. Перед изготовлением изделия необходимо:

- начертить одну из деталей изделия.

- спроектировать на этой детали собственный вариант декора.

Габаритные размеры подвесной игрушки "ШАР": 100хS (мм), где S – толщина фанеры. Предельные отклонения всех размеров  $\pm$  1 мм.

Условия эксплуатации: в помещениях с искусственно регулируемыми климатическими условиями.

Требования к эргономике и технической эстетике: точность изготовления и соединения всех деталей изделия, устойчивость конструкции, безопасность эксплуатации, отсутствие необработанных поверхностей, изготовление накладных деталей и размещение их на деталях изделия.

Соединения деталей изделия производится с помощью пазов (см. рисунок).

После выполнения необходимо сдать готовое изделие и чертежи.

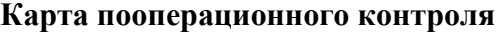

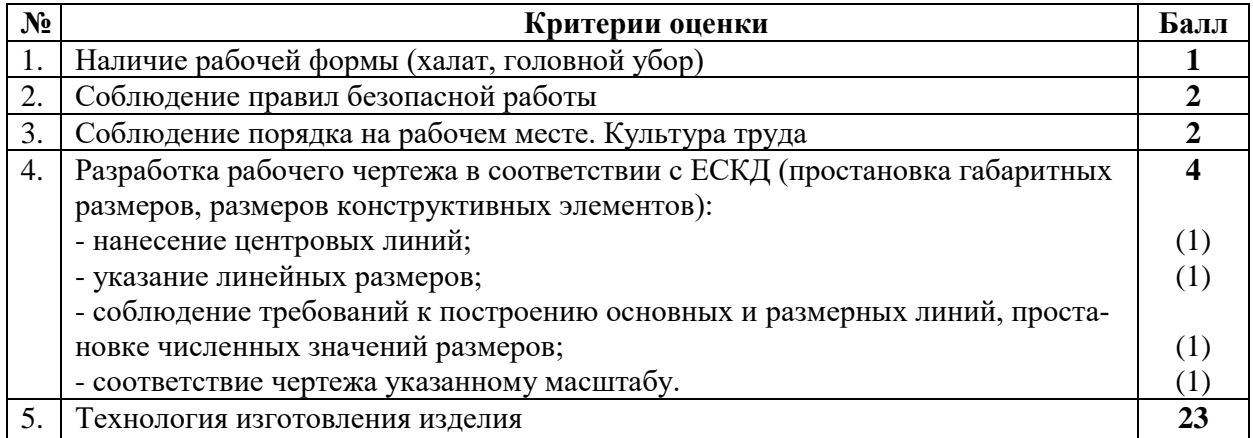

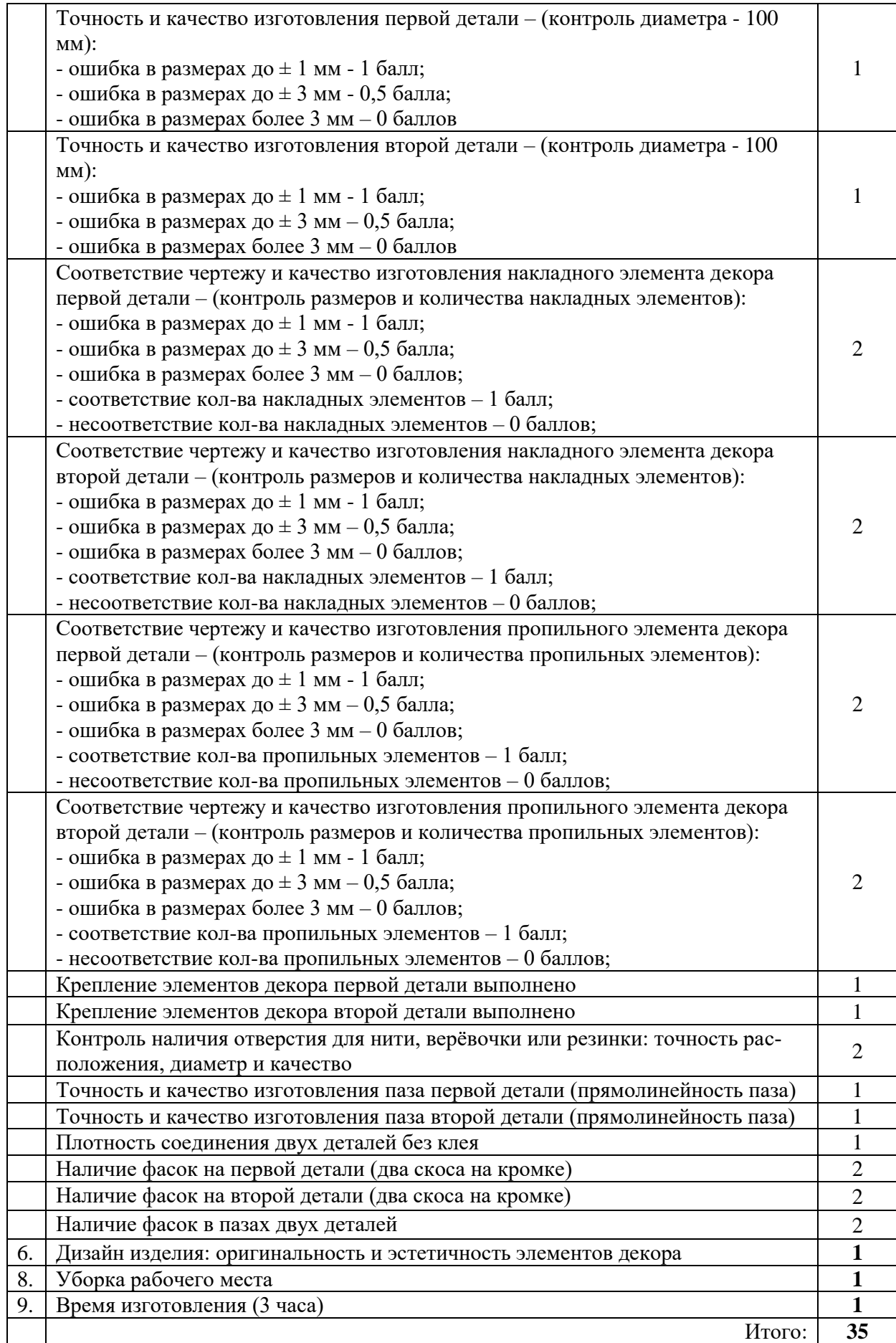

 **Председатель: Члены жюри:**

## **Ручная металлообработка 7-8 класс**

## **Изготовить фланец<sup>1</sup> по чертежу**

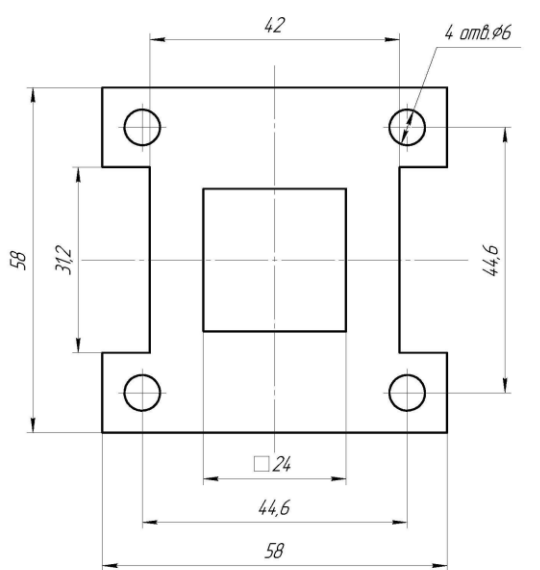

#### **Технические условия:**

1. Изготовить деталь в соответствии с чертежом.

2. Материал изготовления – Ст10. Количество – 1шт.

3. Предельные отклонения на все размеры готового изделия ±0,2мм.

4. Все внешние углы и кромки притупить. Чистовую обработку выполнить мелкозернистой шлифовальной шкуркой на тканевой основе.

5. Изделие под вашим номером сдать членам жюри.

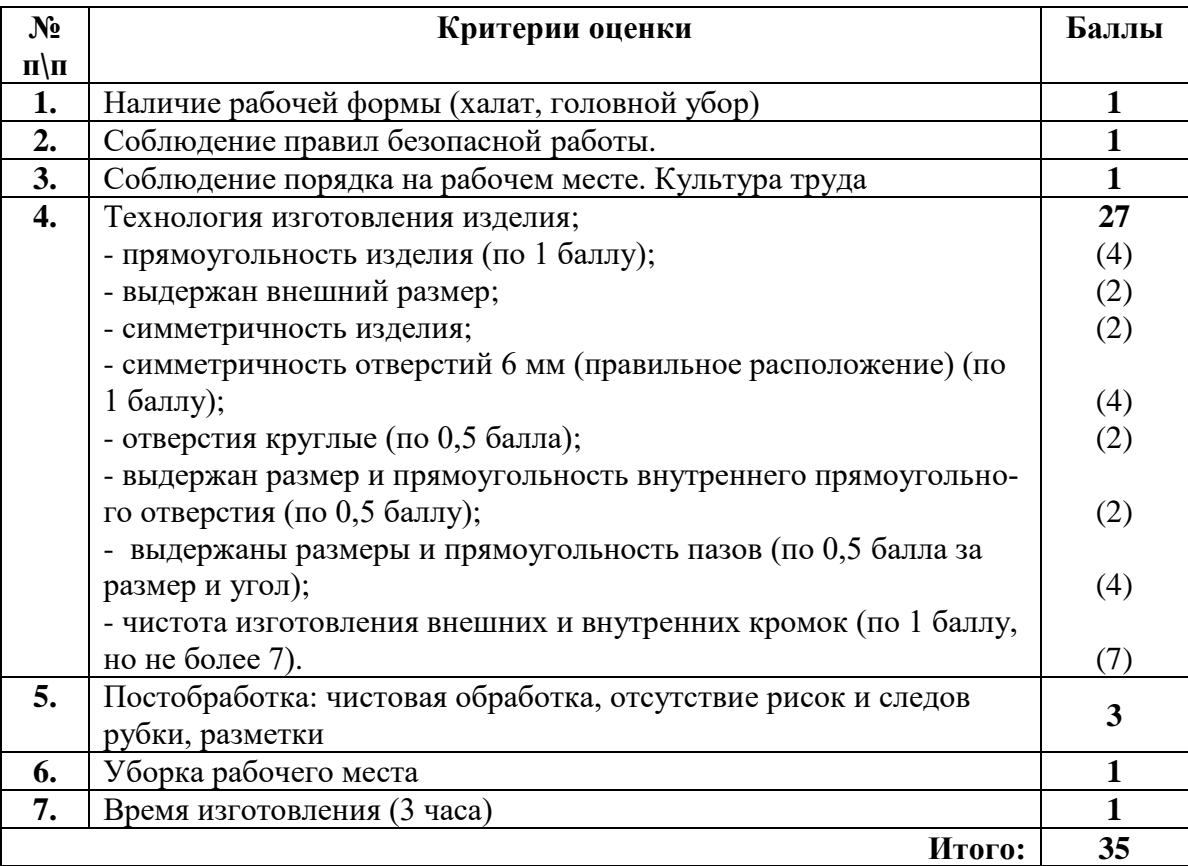

#### **Карта пооперационного контроля**

 **Председатель: Члены жюри:** 

1

<sup>&</sup>lt;sup>1</sup> Фла́нец (от нем. Flansch) — плоская деталь квадратной, круглой или иной формы с отверстиями для болтов или шпилек, служащая для прочного соединения деталей конструкций (узлы длинных строительных конструкций, например, ферм, балок и др.)

## **По чертежу с неполными данными выточить дверную ручку**

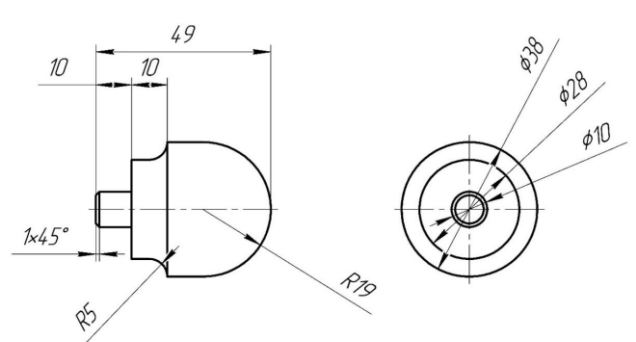

## **Технические условия:**

1. По чертежу с неполными данными выточить дверную ручку в количестве 2-х штук.

2. Материал изготовления – березовая или сосновая заготовка 200х40х40 мм.

3. Скругления и переходы на заготовке сконструировать самостоятельно.

4. Чистовую (финишную) обработку готовых изделий выполнить шлифовальной шкуркой средней зернистости на тканевой основе.

5. Декоративную отделку заготовок выполнить проточками и трением

## *.***Карта пооперационного контроля**

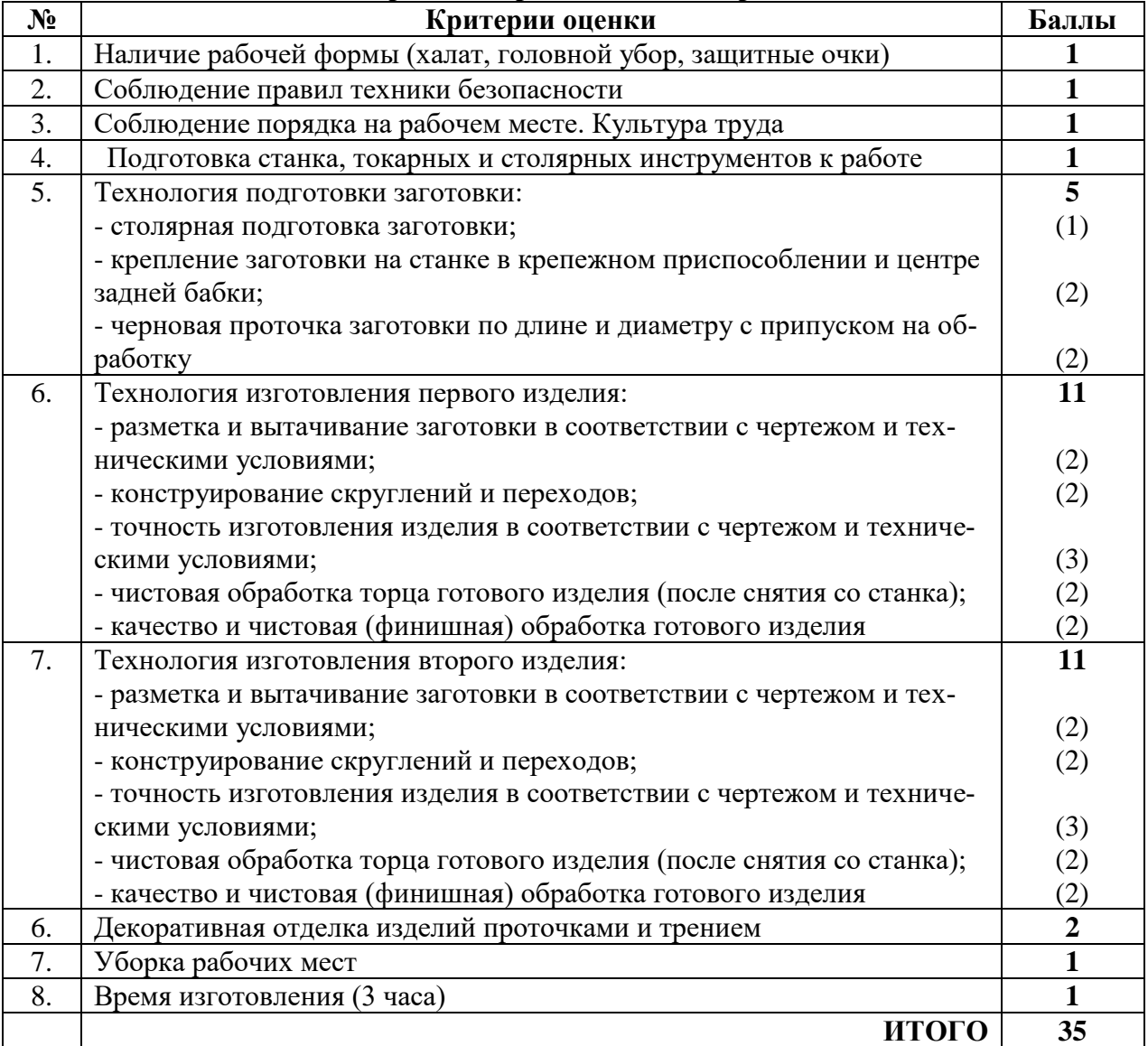

**Председатель: Члены жюри:**

## **Механическая металлообработка 7-8 класс**

## **По чертежу выточить толкатель<sup>2</sup>**

## **Технические условия:**

1. Изготовить толкатель по заданным требованиям. Количество изготовления: 1 (одна) штука.

- 2. Материал изготовления стальной пруток Сталь 10
- 3. Предельные отклонения размеров изделия: длины  $\pm$  0,2 мм, диаметра  $\pm$  0,1 мм.
- 4. Чертеж приложен ниже.
- 5. Выполнить технологическую карту изготовления изделия.

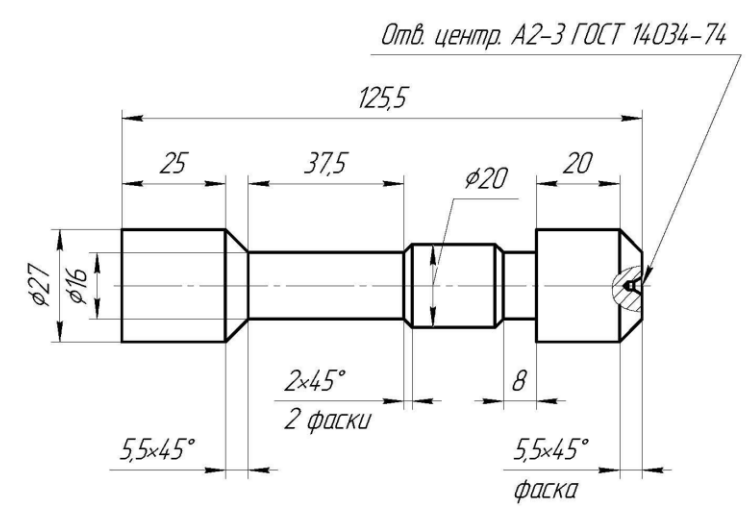

## **Карта пооперационного контроля**

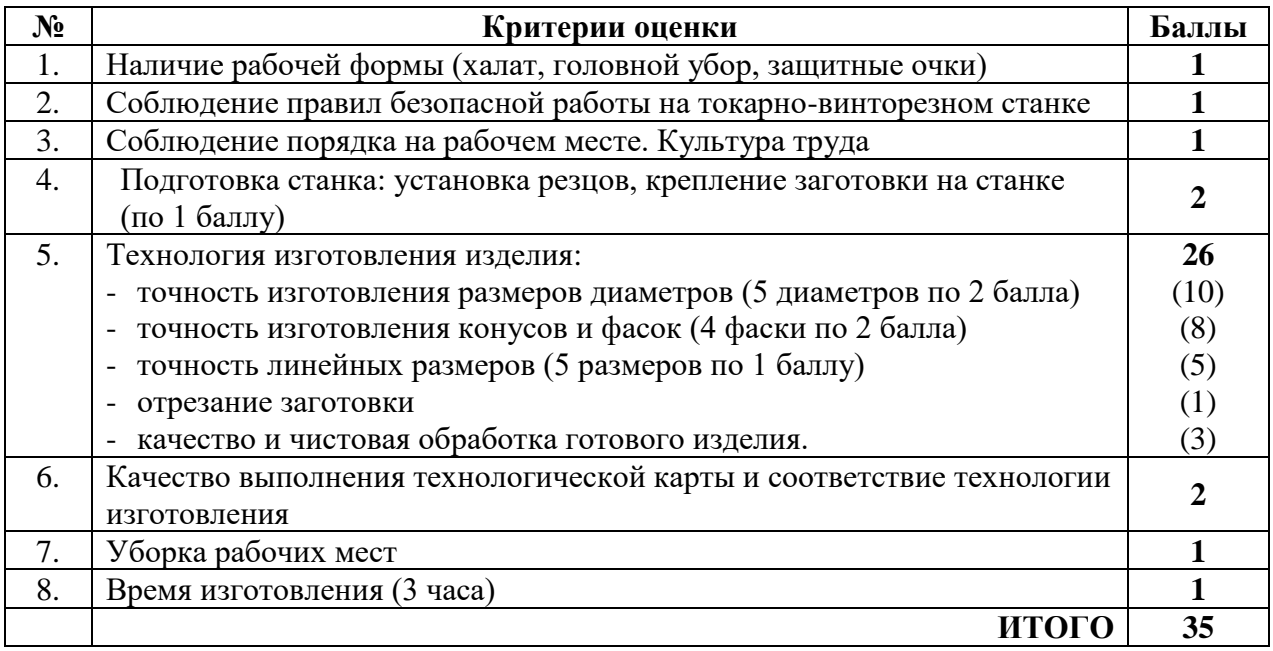

**Председатель: Члены жюри:**

-

<sup>2</sup> Толкатели предназначены для передачи усилия от кулачков распределительного вала к штангам. Изготовляют их из стали или чугуна. Они бывают грибовидными, цилиндрическими и роликовыми

#### **3D-моделирование. 7-8 класс**

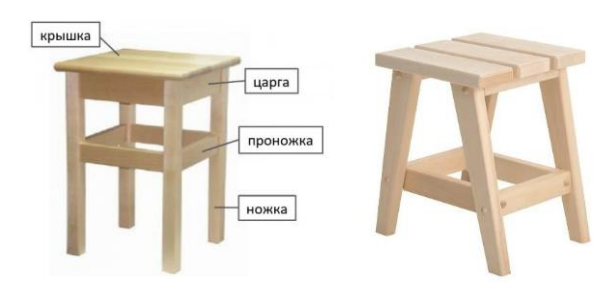

#### Рис.1. Варианты изделия «Табурет»

#### **Задание:**

По предложенному образцу разработайте технический рисунок изделия, создайте 3D-модель изделия в системе автоматизированного проектирования (САПР), подготовьте проект для печати прототипа на 3Dпринтере, распечатайте прототип на 3Dпринтере, выполните чертежи изделия.

## **Образец**: Модель «Табурет»

**Габаритные размеры изделия:** не более  $60\times60\times80$  мм, не менее  $30\times30\times45$  мм.

#### **Прочие размеры и требования**:

модель табурета реалистичная, состоит не менее чем из 3-х видов деталей (ножка, проножка, крышка, см. Рис.1), прочая детализация – на усмотрение участника;

модель собирается из деталей в целое изделие с помощью любых спроектированных участником соединений (например, шипового);

размер поперечного сечения ножек не менее 4 мм;

проножки расположены на уровне середины ножек или ниже, но не вплотную к полу; конструкция на усмотрение участника;

- крышка-сидение имитирует соединённые любым способом отдельные дощечки, общая ширина крышки больше ширины остальной конструкции (как на Рис.1);

- распечатанные 3D-модели бывают довольно хрупки, поэтому для деталей изделия следует продумать форму, обеспечивающую достаточную прочность конструкции;

- при моделировании следует задать зазоры между деталями для свободной посадки, учитывая заданные габариты.

#### **Дизайн**:

- неуказанные размеры и элементы дизайна выполняйте по собственному усмотрению;
- используйте для моделей в САПР произвольные цвета, отличные от базового серого;

- допустимо использовать конструктивные элементы, уменьшающие массу изделия при сохранении основных очертаний и функциональности;

- поощряется творческий подход к форме или украшению изделия, не ведущий к существенному упрощению задания; когда делаете намеренные конструктивные улучшения или украшения – опишите их явно на рисунке или чертеже изделия.

#### **Рекомендации:**

При выполнении задания сверяйтесь с таблицей критериев оценивания.

 $\triangleright$  При разработке модели следует учесть погрешность печати (при конструировании отверстий, пазов и выступов), не стоит делать элементы слишком мелкими.

➢ Отправляйте одну деталь на печать, пока работаете над следующей, экономьте время.

➢ Продумайте способ размещения модели в программе-слайсере с учётом её формы и нагрузок на получаемые детали, а также эффективность поддержек и слоёв прилипания, чтобы 3D-печать уложилась в отведённое время.

 $\triangleright$  Оптимальное время разработки модели – половина всего отведённого на практику времени, не забудьте про итоговые чертежи изделия! Не спешите, но помните, что верный расчёт времени поощряется.

#### **Порядок выполнения работы:**

1) На листе чертёжной или писчей бумаги разработайте эскиз (или технический рисунок) изделия (или деталей по отдельности) для последующего моделирования с указанием габаритных размеров, подпишите лист своим персональным номером участника олимпиады;

2) Создайте личную папку в указанном организаторами месте (на рабочем столе компьютера или сетевом диске);

3) Выполните электронные 3D-модели деталей изделия с использованием програм-

мы САПР, выполните модель сборки;

4) Сохраните в личную папку файл проекта в формате среды разработки (например, в Компас 3D это формат m3d) и в формате STEP. В многодетальном изделии в названия файлов-деталей и файла-сборки;

5) Экспортируйте электронные 3D-модели изделия в формат .STL также в личную папку;

6) Подготовьте модель для печати прототипа на 3D-принтере в программе-слайсере (CURA, Polygon или иной), выставив необходимые настройки печати в соответствии с возможностями используемого 3D-принтера или особо указанными организаторами; необходимость поддержек и контуров прилипания определите самостоятельно;

7) Выполните скриншоты деталей проекта в слайсере, демонстрирующий верные настройки печати, сохраните его также в личную папку;

8) Сохраните файл проекта для печати в формате программы-слайсера, следуя всё тому же шаблону имени;

9) Перенесите подготовленные файлы в 3D-принтер и запустите 3D-печать прототипа;

10) В программе САПР или вручную на листе чертёжной или писчей бумаги оформите чертежи изделия (рабочие чертежи каждой детали, сборочный чертёж, спецификацию), соблюдая требования ГОСТ ЕСКД, в необходимом количестве взаимосвязанных проекций, с выявлением внутреннего строения, с проставлением размеров, оформлением рамки и основной надписи и т.д. (если выполняете чертежи на компьютере, сохраните их в личную папку в формате программы и в формате PDF с соответствующим именем);

11) Продемонстрируйте и сдайте организаторам все созданные материалы:

- эскиз или технический рисунок прототипа (выполненный от руки на бумаге);

- личную папку с файлами 3D-модели в форматах step, stl, модель в формате среды разработки, проект изделия в формате слайсера;

- итоговые чертежи изделия (распечатку электронных чертежей из формата PDF осуществляют организаторы);

- распечатанный прототип изделия.

По окончании выполнения заданий не забудьте навести порядок на рабочем месте. Успешной работы!

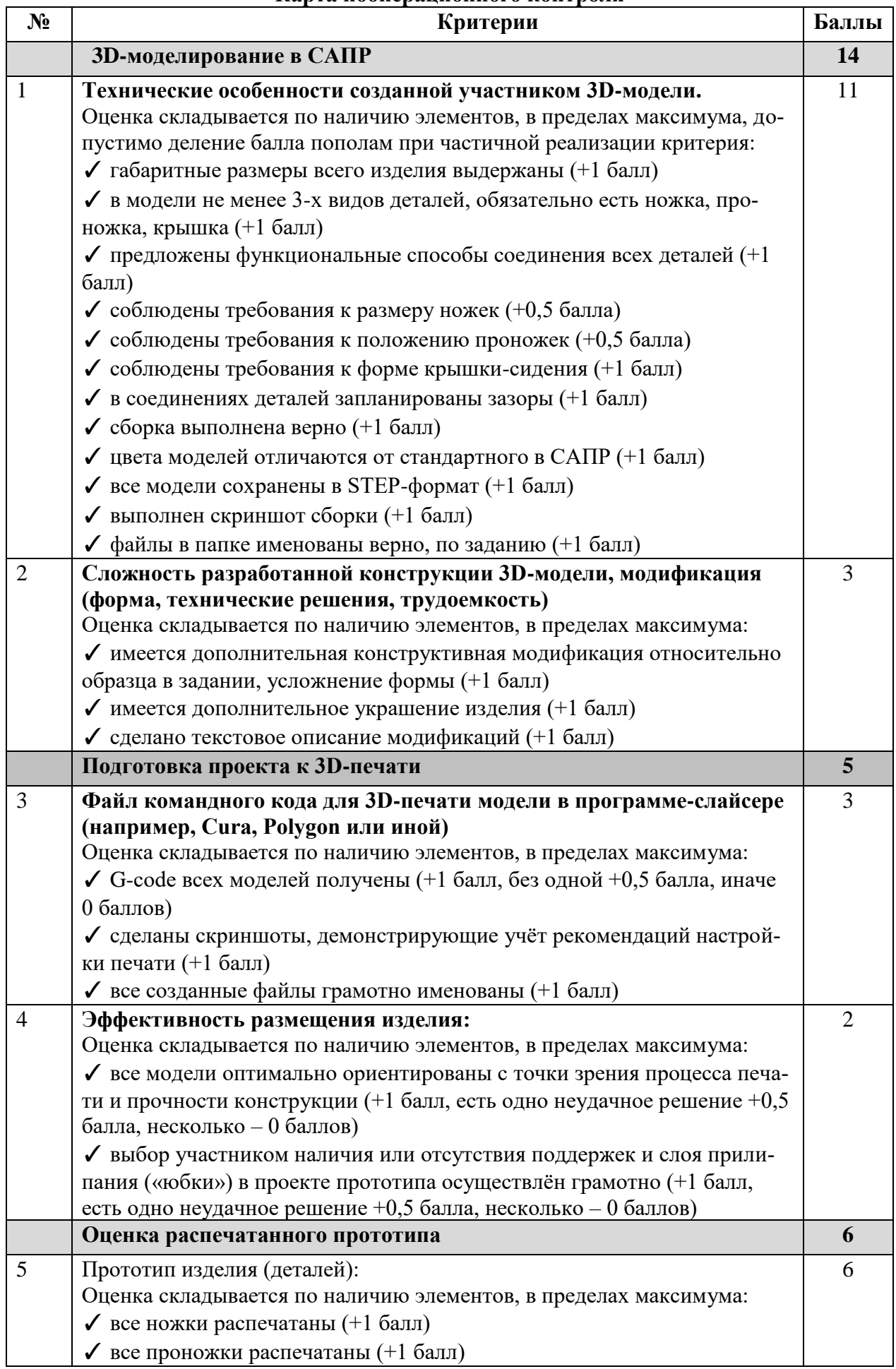

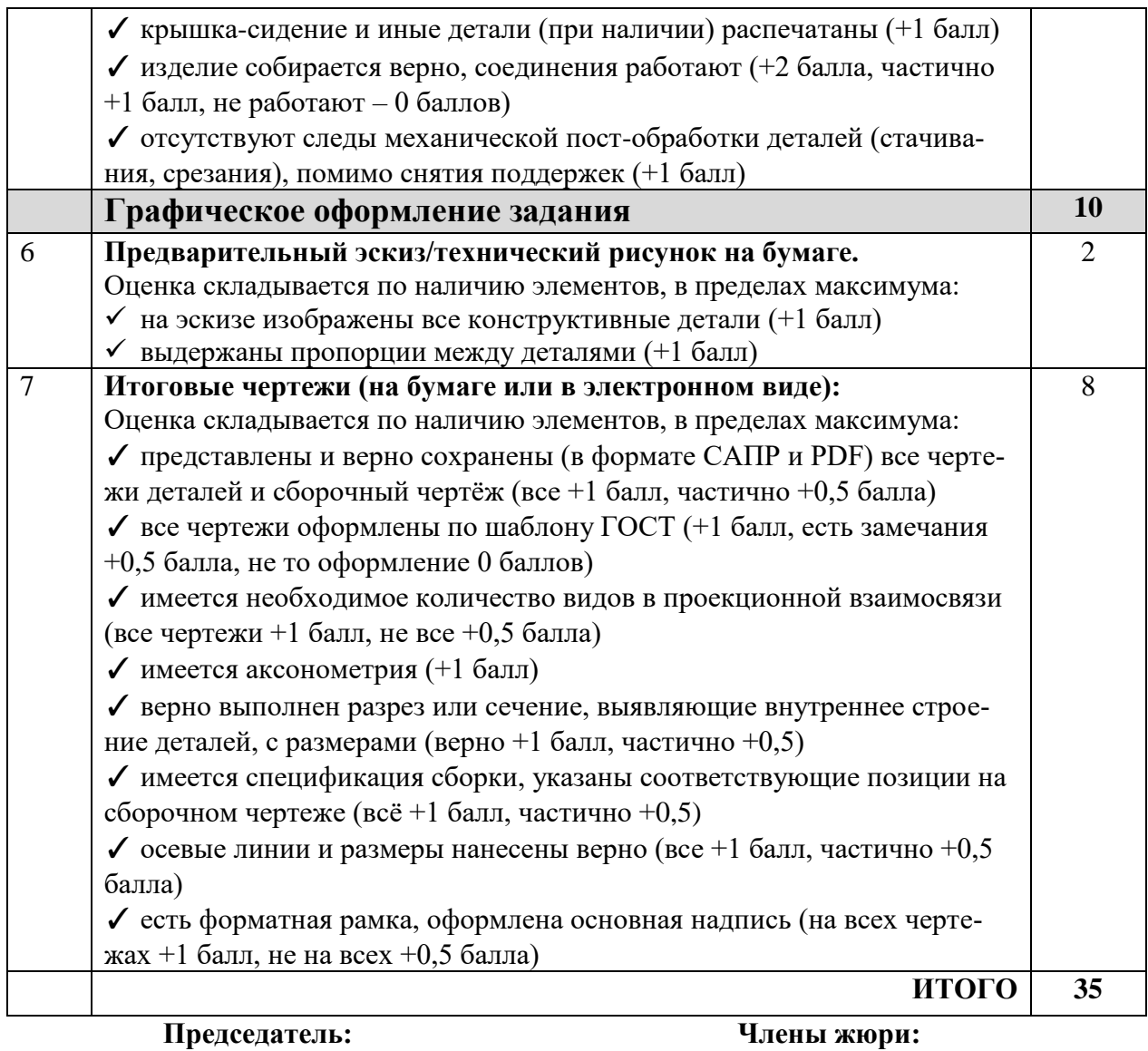

## **Робототехника. 7-8 класс**

## **Навигация роботов и перемещение объектов**

## **Задача**

Построить и запрограммировать робота, который:

- начинает движение в зоне старта (целиком своей вертикальной проекцией находится внутри зоны без перекрестка, ограниченной квадратом желтого цвета), Рисунок 1;

- движется по линии с перекрёстками и перемещает кубик, расположенный в левой части полигона (зона I), на противолежащий перекресток в правой части полигона (зона III) внутрь желтого квадрата 100х100 мм; этот кубик должен быть как-то помечен организаторами, чтобы отличать от других;

- остальные кубики, расположенные на перекрёстках в правой части полигона (зона II), перемещает на свободные места на противоположных сторонах этих же перекрёстков в желтые квадраты  $100x100$  мм в этой же части полигона (зона III);

- останавливается в зоне финиша (желтый квадрат 300х300 мм с перекрёстком).

## **Примечания:**

- размеры робота на старте не должны превышать 300х300х300 мм, в процессе выполнения задания размеры робота могут увеличиться;

место расположения кубика в левой части полигона для каждой попытки определяется жеребьёвкой;

- перед стартом робота не допускается ввод в контроллер данных о расположении кубиков;

- кубик считается размещенным в квадратном поле, если любая часть его вертикальной проекции находится над этим полем;

- учитывается финальное расположение всех кубиков с правой части полигона, т.е. робот может поменять кубики местами, расположив их в требуемых позициях;

- робот считается находящимся в зоне финиша, если он любой опорой находится в зоне.

## **Требования к полигону**

1. Полигоном является литая баннерная ткань с нанесённой типографским методом разметкой.

- 2. Ширина линий 30 мм.
- 3. Расстояние между перекрёстками 200 мм.
- 4. Размер зоны размещения кубиков 100х100 мм.
- 5. Сторона кубика 40-50 мм.
- 6. Размер баннера 2400х1200 мм (±5%).
- 7. Рекомендуемый внешний вид полигона приведен на рисунке ниже.

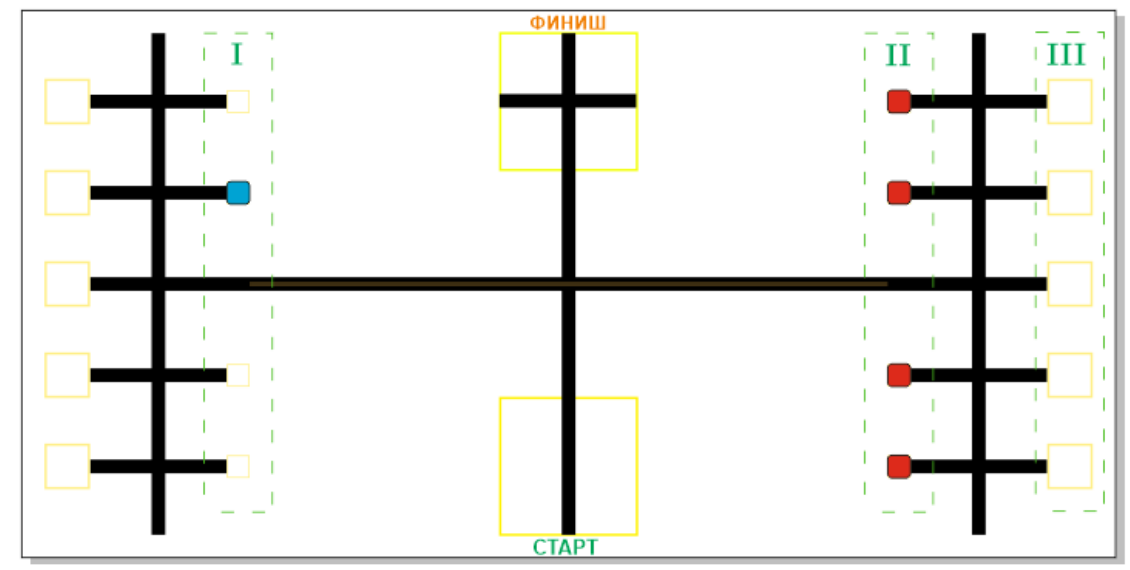

#### **Общие требования**

- Организаторы практического тура предоставляют шасси робота в собранном виде. Все остальные части робота должны находиться в разобранном состоянии (все детали отдельно). При сборке робота нельзя пользоваться никакими инструкциями (в устной, письменном форме, в виде иллюстраций или в электронном виде), за исключением документации на компоненты, выданной организаторами олимпиады.

- В конструкции робота допускается использование только тех деталей и узлов, которые выданы организаторами.

- Все элементы робота, включая контроллер, систему питания, должны находиться на роботе.

Робот должен быть автономным, т.е. не допускается дистанционное управление роботом.

- Перед зачетным заездом участник может поправить кубики в стартовых квадратах, после чего член жюри может внести окончательные поправки.

- При зачетном старте робот должен быть включен вручную по команде члена жюри, после чего в работу робота нельзя вмешиваться. Если участник прикоснулся к роботу или полигону во время заезда, попытка немедленно останавливается и производится подсчет набранных баллов.

- Зачетный заезд длится максимум 120 секунд, после чего, если робот еще не остановился, он должен быть остановлен вручную по команде члена жюри, зафиксировано его местоположение.

- В том случае, если робот полностью выехал за пределы полигона, заезд прекращается, производится подсчет баллов.

- Количество пробных стартов не ограничено.

В случае выхода из строя оборудования не по вине участника время подготовки участника приостанавливается до момента замены оборудования на работоспособное.

#### **Порядок проведения**

Каждому участнику должно быть дано две попытки. Первая попытка – через 120 минут после начала выполнения задания, вторая – через 60 минут после окончания первой попытки. Перед попыткой все участники сдают роботов судьям и забирают обратно только после завершения всех заездов попытки. Участник может отказаться от попытки, но робота сдает в любом случае. После каждой сдачи всех роботов в карантин судьями вытягивается жребий с расположением объектов один раз для всех участников попытки.

В зачет идет результат лучшей попытки, результаты вносятся в протокол сразу. Программы, схемы и роботы сдаются участниками жюри после завершения всех попыток. Оценивание корректности программ, схем и конструкций производится жюри без участников.

Каждый час производится перерыв на 10 минут с выходом учащихся и проветриванием помещения. Время перерыва не входит во время подготовки участников.

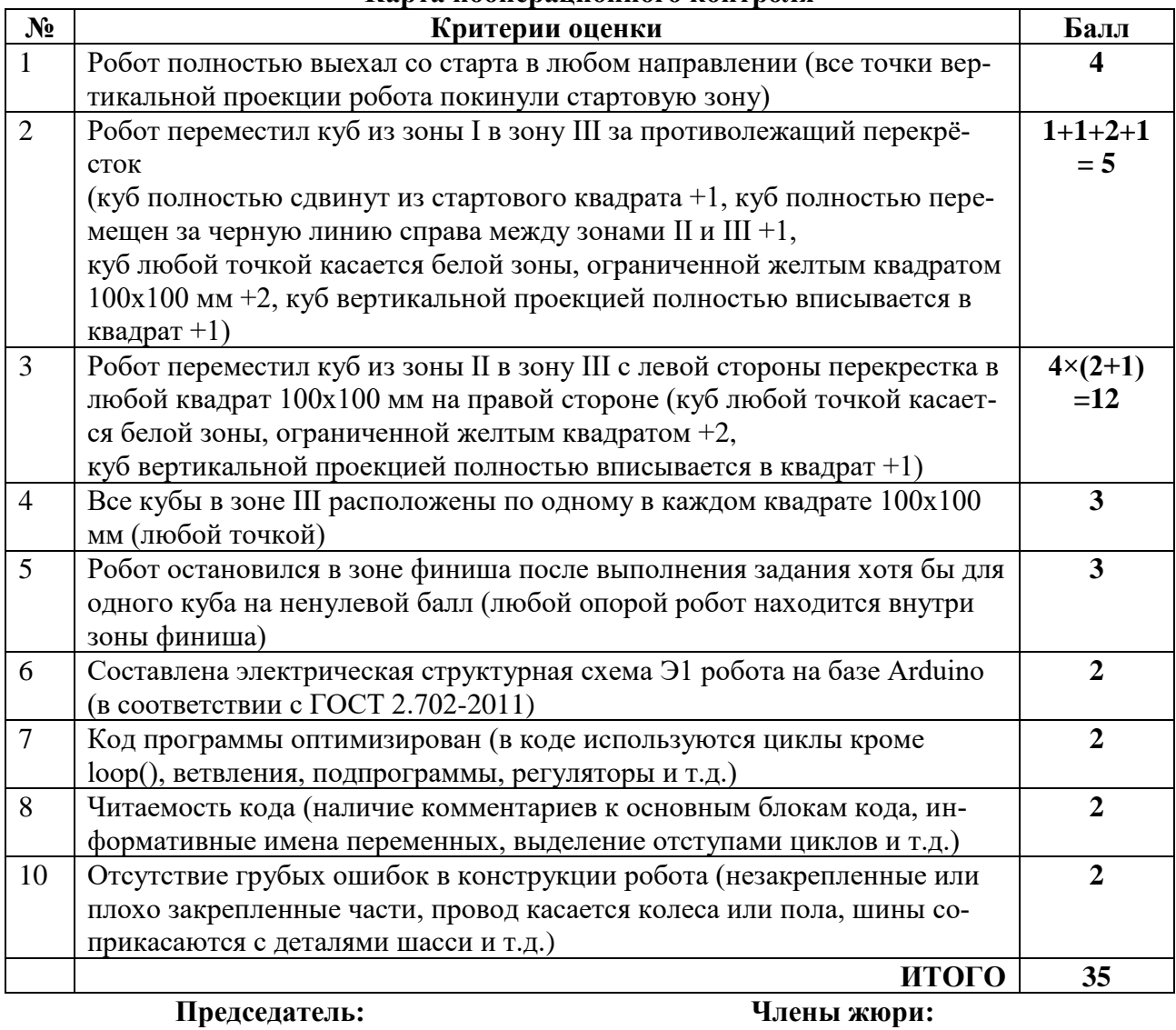

**Задание:** создать комплект брелоков в стиле «Пиксель-арт».

## **Технические условия:**

1. По указанным данным, разработайте и изготовьте комплект брелоков для одного из крупных транспортных производителей (АВТОВАЗ; РЖД) в стиле «Пиксель-арт», примеры предоставленные на рисунке НЕ использовать. (Рис. 1). Комплект должен состоять из трех (3) брелоков. На первом брелоке необхо-димо изобразить логотип компании производителя в стиле Пиксель-арт. На втором брелоке необходимо изобразить силуэт производимого компанией продукта (РЖД – паровоз/электровоз). На третьем брелоке должна быть изображена государственная символика страны производителя (флаг или герб).

2. Материал изготовления – фанера 3-4 мм. Количество – 1 шт.

3. Габаритные размеры заготовки: А4 (297\*210)1 шт. Размеры одного бре-лока 58х58 мм, брелок должен иметь форму простой геометрической фигуры (круг, овал, параллелограмм, многоугольник). Предельные отклонения на все размеры готового изделия  $\pm 0.5$  мм. Изделие должно выполнять свою функцию. На брелоках должна быть нанесена пиксельная гравировка, «разрешение» пик-сельной сетки выбрать самостоятельно, число пикселей на сторону должно быть кратно 8 (16х16; 24х24; 32х32 и тд.), но не менее 16х16 «условных» пик-селей, размер одного пикселя рассчитать исходя из размера брелока и требуемого «разрешения». На изделии должно быть изображение в стиле Пиксель-арт, выполненное разноуровневой гравировкой. Брелоки должны иметь не менее 3х очевидно различимых оттенков для пикселей.

4. Выполнить эскиз на бумажном носителе до начала работы в графическом редакторе.

5. Изготовить изделие на лазерно-гравировальной машине в соответствии с моделью.

6. Выполнить техническую инструкцию по гравировке пиксельных элементов в формате таблицы (Word или Excel) с указанием уровней гравировки, присвоенного порядка гравировки и мощности, обязательно добавлены эскизы и рисунки

7. Эскиз прототипа и сам прототип под вашим номером сдать членам жюри.

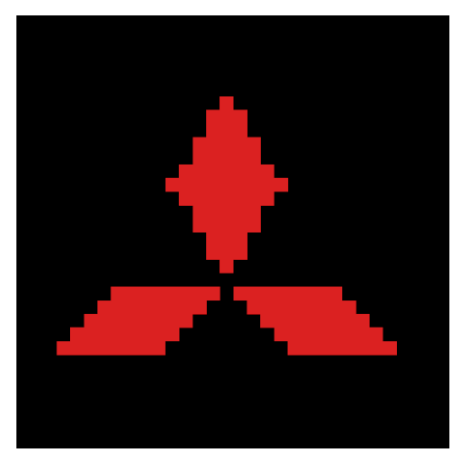

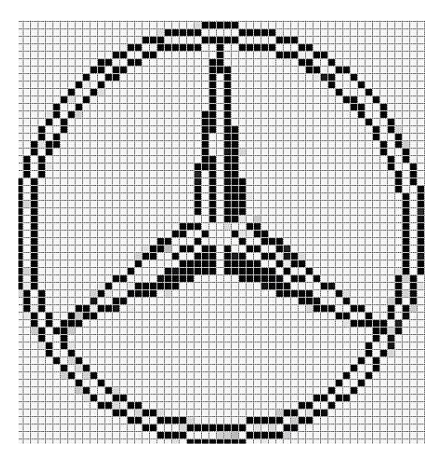

(Рис. 1) Примеры логотипа

## **Рекомендации:**

1. Разработать рисунок «пикселей» самостоятельно и выполнить плоскостной гравировкой

2. Разработать модель в любом графическом векторном редакторе или системе CAD/CAM, например: CorelDraw, AdobeIllustrator, AutoCad, Компас 3D, ArtCAM, SolidWorks и т.п. разных режимов.

## **Информация:**

Пиксель-арт — форма цифрового художественного искусства, в котором изменения вносятся на уровне пикселей. В основном он ассоциируется с графикой видеоигр 80-х и 90-х годов. Тогда художникам приходилось учитывать ограничения памяти и низкого разрешения. Сейчас пиксель-арт все еще популярен в играх и как художественный стиль в целом, несмотря на возможность создания реалистичной 3D-графики.

При разработке модели, необходимо учитывать ряд требований к ней:

А. При разработке любой модели в программе следует помнить, что при любом расширении и тонкости пучка лазера, все равно не стоит делать очень тонкие фигуры и совмещать их очень близко, во избежание горения материала при многократной прожиге.

Б. Следует помнить, что вложенные в друг друга замкнутые векторы сквозной резки выпадут из готовой детали. Обратите особенное внимание на текст.

В. Помнить, что увеличение плоскости наружной гравировки значительно увеличивает время изготовления изделия.

2. Выполнить эскиз на бумажном носителе

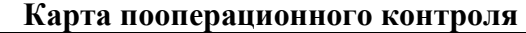

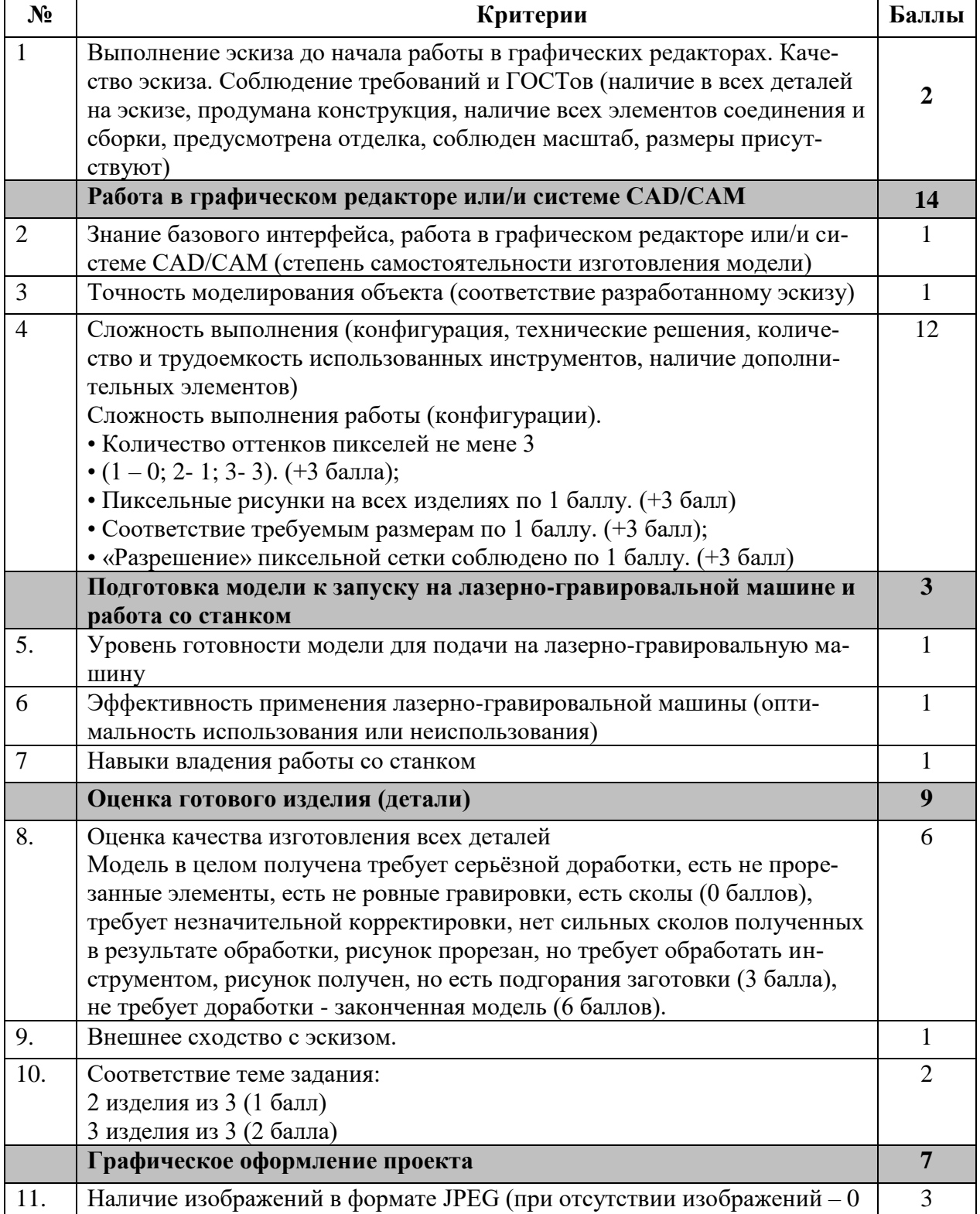

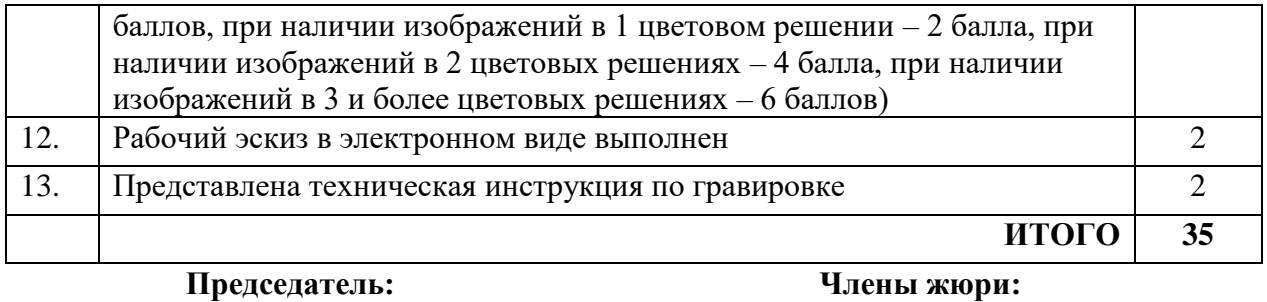

#### **Ответы на задания теоретической части.**

**1.** 1 (1 балл) **2.** ОТВЕТ: 1 – да, 2 – да, 3 – нет, 4 – нет. (1 балл) **3.** 3 (0,5 балла) **4.** ОТВЕТ: 90,82 руб. (2 балла) Решение: 1) 100  $*8 * 30 = 24000 B$ т = 24 кВт – потребляет обычная лампа 2)  $12 * 8 * 30 = 2880 B$ т = 2,88 кВт – потребляет энергосберегающая лампа 3)  $24 * 4.3 = 103.2$  руб. – стоимость электроэнергии, потребленной обычной лампой 4) 2,88  $*$  4,3 = 12,384 руб. – стоимость электроэнергии, потребленной энергосберегающей лампой 5) 103,2 – 12,384 = 90,82 руб. – экономия **5.** генная инженерия (0,5 балла) **6.** 1 (1 балл) **7.** 1,3 (1 балл) **8.** 2,4 (1 балл) **9.** 3 (1 балл) **10.** 2,6 (1 балл) **11.** 2 (1 балл) **12.** 1,4,5 (1 балл) **13.** Венец (1 балл) **14.** Медь, алюминий, техническое серебро. Связано с лучшей проводимостью (1 балл) **15.** 2 (1 балл) **16.** В солёной (1 балл) **17.** а1; б4; в2; г3 (1 балл) **18.** Звеньями (1 балл) **19.** Нониусом (1 балл) **20.** Глубиной (1 балл) **21.** 5 баллов:  $1 - 16$  $2 - 26$ 3 - 1 б

4 - 1 б

## **ТЕОРЕТИЧЕСКИЙ ТУР**

возрастная группа (9 класс)

#### *Уважаемый участник олимпиады!*

Вам предстоит выполнить теоретические и тестовые задания.

Время выполнения заданий теоретического тура 2 академических часа (90 мин.).

Выполнение теоретических (письменных, творческих) заданий целесообразно организовать следующим образом:

- не спеша, внимательно прочитайте задание и определите, наиболее верный и полный ответ;

- отвечая на теоретический вопрос, обдумайте и сформулируйте конкретный ответ только на поставленный вопрос;

- если Вы выполняете задание, связанное с заполнением таблицы или схемы, не старайтесь детализировать информацию, вписывайте только те сведения или данные, которые указаны в вопросе;

- особое внимание обратите на задания, в выполнении которых требуется выразить Ваше мнение с учетом анализа ситуации или поставленной проблемы. Внимательно и вдумчиво определите смысл вопроса и логику ответа (последовательность и точность изложения). Отвечая на вопрос, предлагайте свой вариант решения проблемы, при этом ответ должен быть кратким, но содержать необходимую информацию;

- после выполнения всех предложенных заданий еще раз удостоверьтесь в правильности выбранных Вами ответов и решений.

Выполнение тестовых заданий целесообразно организовать следующим образом:

- не спеша, внимательно прочитайте тестовое задание;

- определите, какой из предложенных вариантов ответа наиболее верный и полный;

- напишите букву или цифру, соответствующую выбранному Вами ответу;

- продолжайте, таким образом, работу до завершения выполнения тестовых заданий;

- после выполнения всех предложенных заданий еще раз удостоверьтесь в правильности ваших ответов;

- если потребуется корректировка выбранного Вами варианта ответа, то неправильный вариант ответа зачеркните крестиком, и рядом напишите новый.

Предупреждаем Вас, что:

- при оценке тестовых заданий, где необходимо определить один правильный ответ, 0 баллов выставляется за неверный ответ и в случае, если участником отмечены несколько ответов (в том числе правильный), или все ответы;

при оценке тестовых заданий, где необходимо определить все правильные ответы, 0 баллов выставляется, если участником отмечены неверные ответы, большее количество ответов, чем предусмотрено в задании (в том числе правильные ответы) или все ответы.

Задание теоретического тура считается выполненным, если Вы вовремя сдаете его членам жюри. **Максимальная оценка – 25 баллов.**

*Общая часть* 

**1. Впишите в бланк ответа термин, соответствующий данному высказыванию. «Это универсальная технология передачи опыта, знаний, формирования навыков, компетенций, метакомпетенций и ценностей через неформальное взаимообогащающее общение, основанное на доверии и партнерстве».**

**2. Как называются генетически модифицированные растения с дополнительно добавленными генами других организмов?**

**3. Соотнесите условные графические обозначения материала с их названиями.**

**А) металлы и твёрдые сплавы**

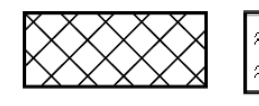

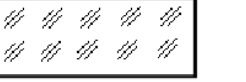

- **Б) неметаллические материалы**
- 
- **Г) жидкость**
- **Д) древесина**

**3 4 5 В) стекло**

**4. Доход открытого акционерного общества (ОАО) за текущий год составил 50 млн. рублей, а издержки – 32 млн. рублей. На собрании акционеров было решено выплатить по дивидендам 40% от прибыли предприятия. Сколько денег получит гражданин А, владеющий 7 % акций ОАО?**

**5. Обозначьте правильный ответ - Каждому элементу электрической цепи присвоен единый международный буквенный код, который указывают рядом с элементом на электротехнических схемах, а также на самом элементе. Какой буквенный код соответствует выключателю?**

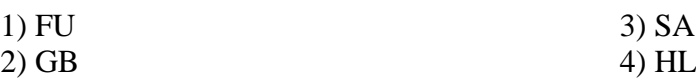

*Специальная часть* 

**6. Обозначьте правильный ответ - в основе аддитивных технологий лежит:** 

1) «вычитающие» технологии; 3) «разделяющие» технологии

2) «объединяющие» технологии; 4) «добавляющие» технологии

**7. По химическому составу стали делятся на углеродистые и легированные. Какие вещества входят в состав углеродистой стали помимо Fe и C? Перечислите не менее 4 основных элементов.**

**8. Для окрашивания школьных декораций площадью 10 кв.м использовали бежевую Эмаль ПФ-115, вес которой в банке составил 2,5 кг. Для лучшей укрывистости прокрашивали дважды. При этом на 1кв. м уходит 120 г. Посчитайте и запишите, сколько краски должно остаться в банке?**

**9. Хром широко используется в химической, кожевенной промышленности, в пиротехнике, полиграфии, в машиностроении. Поскольку хром хорошо противостоит окислению и действию многих агрессивных веществ этот металл наносят на металлы, а иногда и пластмассы. Какой метод применяют для образования тончайшей защитной плёнки?**

**10. На рисунках представлены размеры отверстий. Какие из способов указания отверстий согласно ЕСКД правильные? Выберите верный ответ или ответы из предоставленных вариантов.**

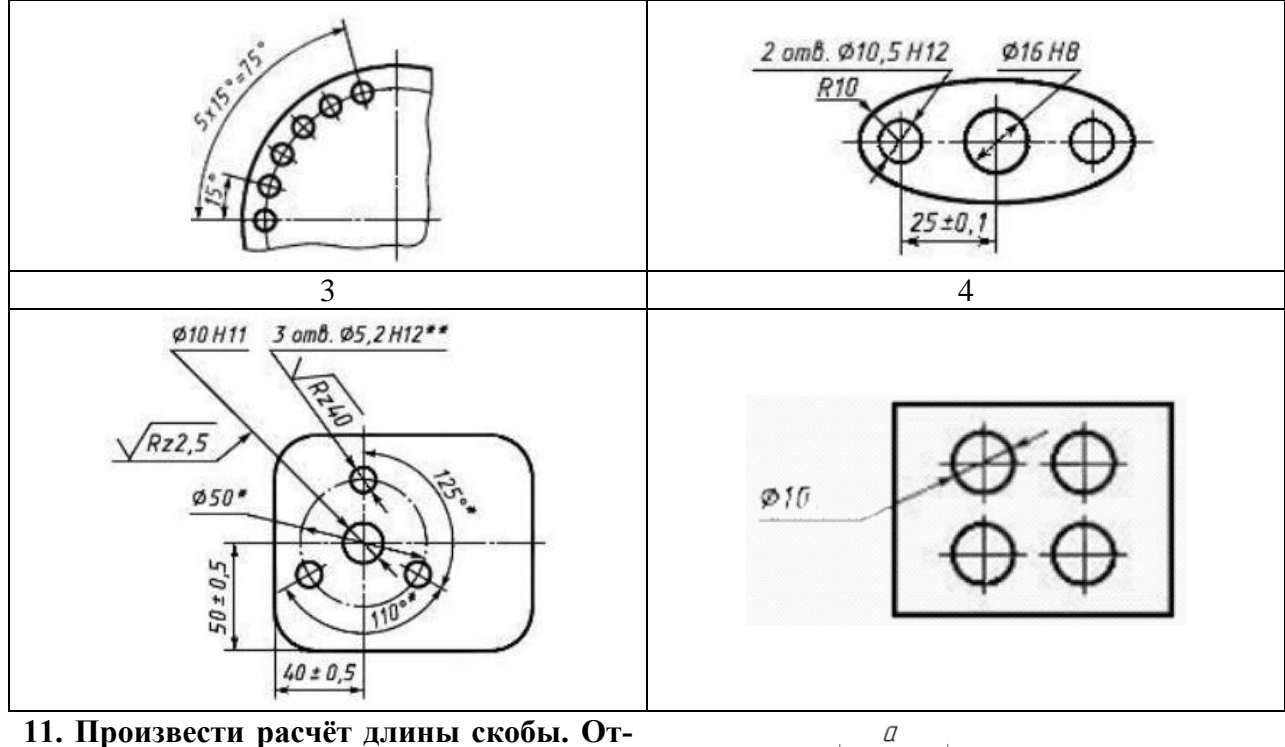

**вет запишите в мм, округлив до одного знака после запятой, где а=20 мм, с=10 мм, t=2 мм, n=3,14.**

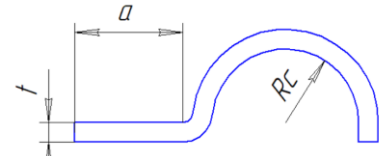

**12. Это устройство применяют, чтобы достичь изменения величины тока или напряжения. При необходимости изменения тока или напряжения его включают в цепь параллельно или последовательно. Что используют для изменения сопротивления в цепи?**

**13. Обозначьте правильный ответ - Инструменты для гибки полосового и листового металла:**

1) слесарная киянка, зубило, молоток немецкого типа;

3) молоток немецкого типа, слесарная киянка, плоскогубцы;

2) токарная киянка, молоток английского типа, крейцмейсель

4) слесарная киянка, молоток английского типа, зубило.

**14. Обозначьте верный ответ - На принципиальных электрических схемах транзистор обозначается маркировкой:**

1) VT 2) VD 3) T 4) TR

**15. Организация, имеющая в своей структуре бухгалтерию, плановый отдел, отдел труда и заработной платы, экономический отдел провела оптимизацию. В результате в новом отделе работают новые специалисты. Установить соответствие между должностями и их обязанностями:**

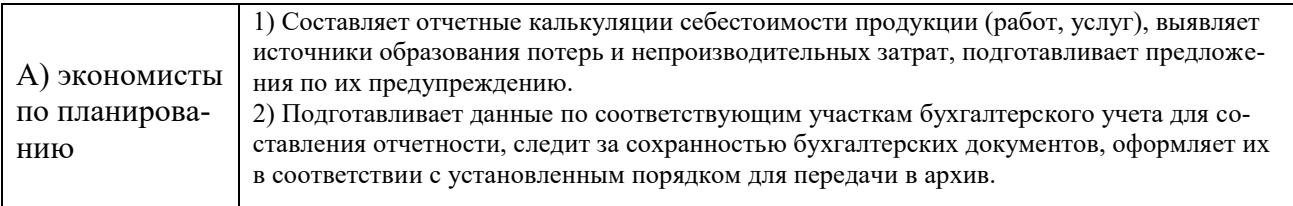

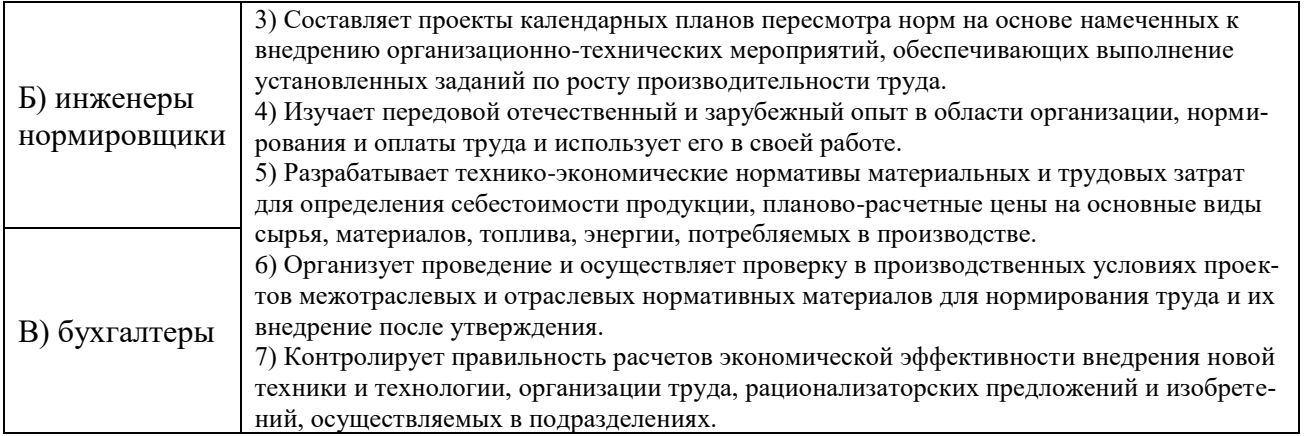

**16. В схему напряжением 5 В необходимо вставить светодиод напряжением 3 В. Какое сопротивление необходимо установить для нормальной работы светодиода, если через него протекает ток 20 мА (миллиампер). Определить величину резистора в Ом и его мощность в Вт.**

**17. На рисунке представлена кинематическая схема узла с различными передачами. Отмечены двигатель и механические передачи. Номинальная частота вращения двигателя 1000 об/мин, D1=20, D2=30, z1=14, z2=48, z3=14, z4=36, z5=20, z6=25. Необходимо указать полное правильные названия передач А и Б, передаточное число всей кинематической схемы и рассчитать частоту вращения на агрегате. Передаточные числа округлять до сотых.**

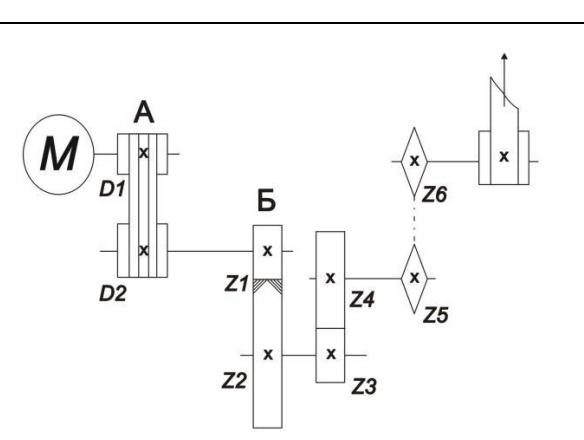

**18. Мессерштихель, шпицштихель, фляхштихель, болштихель, шатирштихель являются инструментом для обронных работ. Определите направленность использования инструмента. Укажите правильное направление ручной обработки.**

**19. Обозначьте верный ответ - профилем дюймовой резьбы является равнобедренный треугольник с углом при вершине …**

1)  $55^\circ$ ; 2)  $40^\circ$ ; 3)  $45^\circ$ ; 4)  $50^\circ$ .

**20. Обозначьте верный ответ - из представленных определений выберите то, которое точнее всего описывает понятие «Реле». Реле – это элемент автоматики…**

1) преобразующий измеряемую физическую величину в сигнал для передачи, обработки или регистрации;

3) обеспечивающий постоянство выходной величины при колебаниях входной величины в определенных пределах;

2) осуществляющий количественное преобразование поступающей на его вход физической величины;

4) в котором при достижении входной величины определенного значения выходная величина изменяется скачком.

## *Максимальный балл –20*

#### **21. Творческое задание.**

Вам необходимо разработать технологическую документацию токарного изделия игрушки «Волчок» (см. рис. 1), а именно двух деталей: оси (см. рис. 2) и круглой пластины с отверстием.

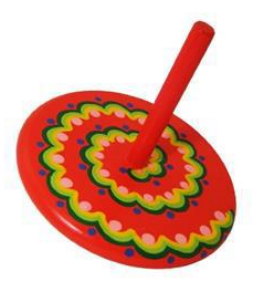

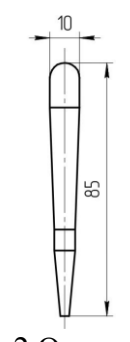

Рис. 1 Игрушка «Волчок» (образец) Рис. 2 Ось волчка

**Назначение изделия:** игрушка для школьного краеведческого музея, игротеки начальных классов.

**Условия эксплуатации:** в помещениях с искусственно регулируемыми климатическими условиями.

**Требования к эргономике и технической эстетике:** прочность конструкции, гармоничное соотношение всех деталей конструкции, удобство пользования, безопасность эксплуатации, оригинальность и завершённость деталей изделия.

#### **Требования к соединению деталей:**

Соединение двух деталей в натяг

#### **Требования к технологии изготовления изделия:**

Обе детали изготавливаются на школьном токарном станке по дереву (без ЧПУ или ПУ).

**Габаритные размеры изделия:** 85х50 (высота, диаметр, в мм).

Примечание. В изделии *игрушки «Волчок»* 

используются рейка сечением 90х15 мм, брусок сечением 60х60 мм.

Предельные отклонения размеров  $\pm$  1 мм.

#### **Требования к выполнению задания**

#### **Этапы работы:**

**1.** Разработайте и изобразите чертёж круглой детали, имеющей оригинальное художественное решение (изобрази чертёж на дополнительном листе с изображением рамки и основной надписи 1). См. требования к технологии изготовления изделия – 1 балл;

**2.** Разработайте и изобразите эскиз оси, имеющей собственное конструкторское решение, с указанием недостающих размеров, учитывающее требование к типу применяемых соединений (изобрази эскиз на дополнительном линованном листе) – 1 балл;

3. Назовите необходимые инструменты для осуществления технологических процессов токарной обработки деталей, работающие по принципу «режущего клина» (1 балл);

4. Перечислите все технологические операции, необходимые для подготовки изделия к точению (1 балл);

5. Изобразите эскиз с проработанными элементами художественного решения круглой детали (См. дополнительный разлинованный лист) – 1 балл.

*Максимальный балл –5*

**Практические задания для школьников по технологии 2023 года (номинация «Техника и техническое творчество»)**

### **Ручная обработка древесины 9 класс**

#### **Изготовить приспособление для полировки с удобной ручкой (без сборки на винте)**

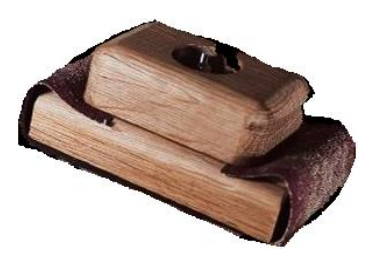

Рис.1 «Приспособление для полировки с удобной ручкой (без сборки на винте)»

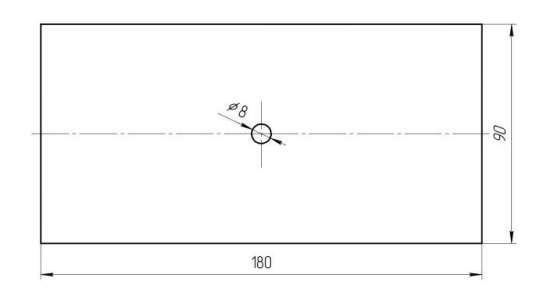

Рис.2 Фронтальное изображение корпуса приспособления для полировки

## **Технические условия:**

1 Необходимо спроектировать и изготовить «Приспособление для полировки с удобной ручкой (без сборки на винте)». см. рис. 1.

2. Перед выполнением работ, необходимо выполнить чертеж корпуса и ручки в трёх видах. Для изготовления изделия рекомендуется использовать на корпус – 1 дет., ручку – 1 деталь.

На торцах корпус и ручка должны иметь по два скругления, причём у ручки скругления имеются лишь в верхней части.

3. Габаритные размеры корпуса – 180х90х20 (толщина корпуса 20мм).

4. Длину ручки участник олимпиады планирует самостоятельно, но она не должна превышать длину корпуса. Ширина ручки – 90 мм, толщина ручки – 30 мм.

5. Корпус приспособления выполняется в соответствии с чертежом (см. рис. 2) и соединяется с ручкой на круглый шкант (вместо винта, как промежуточный этап для сдачи работы).

6. Условия эксплуатации: в помещениях с искусственно регулируемыми климатическими условиями.

7. Требования к эргономике и технической эстетике: гармоничное соответствие всех деталей конструкции, удобство использования, безопасность эксплуатации.

**Этапы работы:** изучение технического задания, выполнение чертежей корпуса и ручки, изготовление корпуса и ручки приспособления, а также сборка изделия на шканте.

**Материалы:** Предлагается изготовить «Приспособление для полировки с удобной ручкой (без сборки на винте), использовав обрезную доску S20 мм для корпуса, доску S30 для ручки, шкант Ø8 для соединения корпуса с ручкой.

Примечание: Ручку приспособления необходимо самостоятельно спроектировать, учитывая эргономические особенности захвата и удерживания всей конструкции.

Предельные отклонения размеров  $\pm$  1 мм.

После выполнения работы необходимо сдать готовое изделие и чертежи.

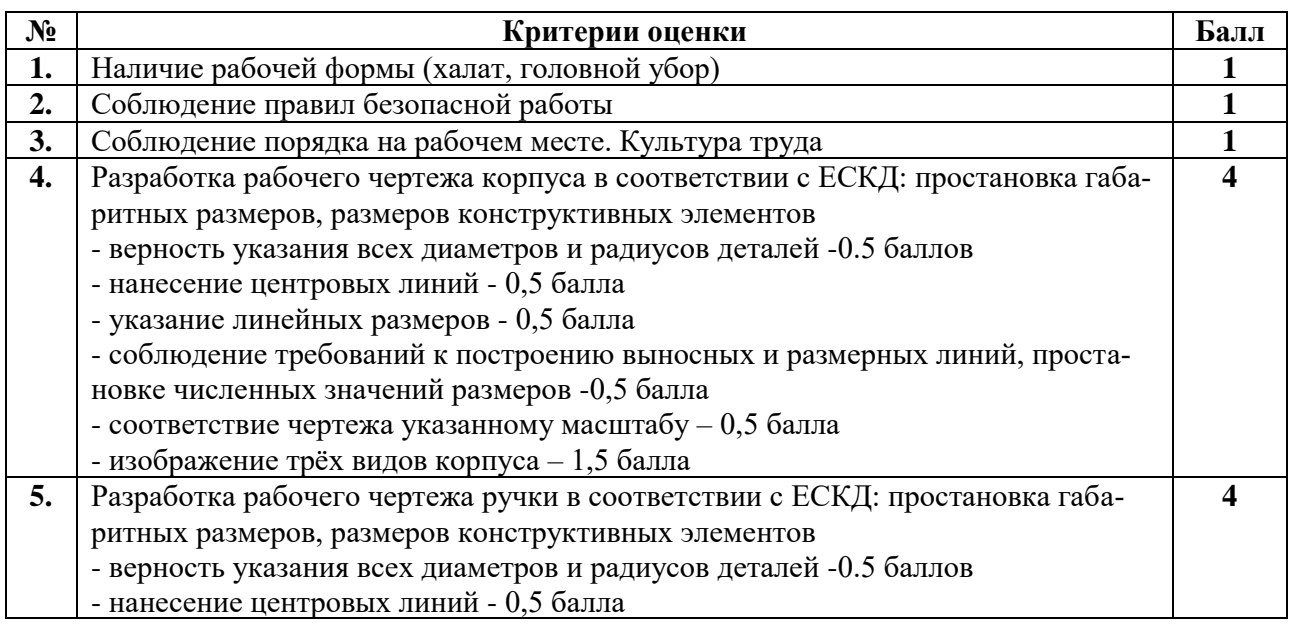

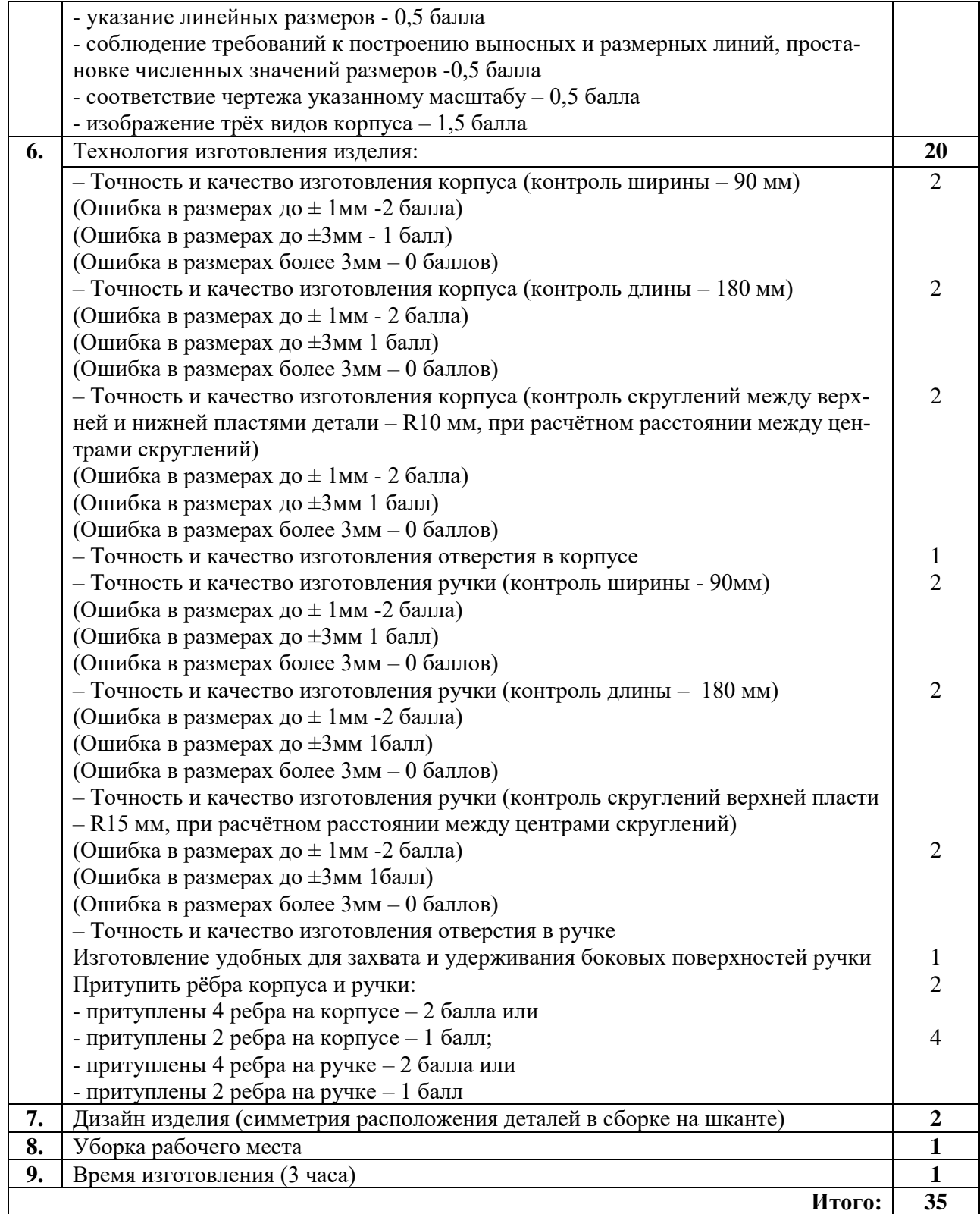

**Председатель: Члены жюри:**

**Механическая обработка древесины 9 класс**

**Сконструировать и изготовить яйцо на подставке**

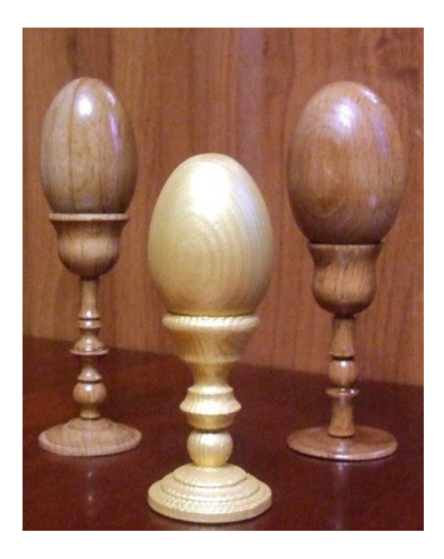

#### **Технические условия:**

1 Выточить яйцо на подставке. 1 шт.

2. Подготовить чертеж изделия в произвольных размерах на листе А4 с выполнением ученического углового штампа и чертежной рамки.

3. Материал изготовления – березовая или сосновая заготовка 300х40х40 мм.

4. Скругления и переходы на заготовке сконструировать самостоятельно.

5. Чистовую (финишную) обработку готовых изделий выполнить шлифовальной шкуркой средней зернистости на тканевой основе.

6. Разработать тех. карту изготовления изделия.

7. Декоративную отделку заготовок выполнить проточками и трением.

#### **Карта пооперационного контроля**

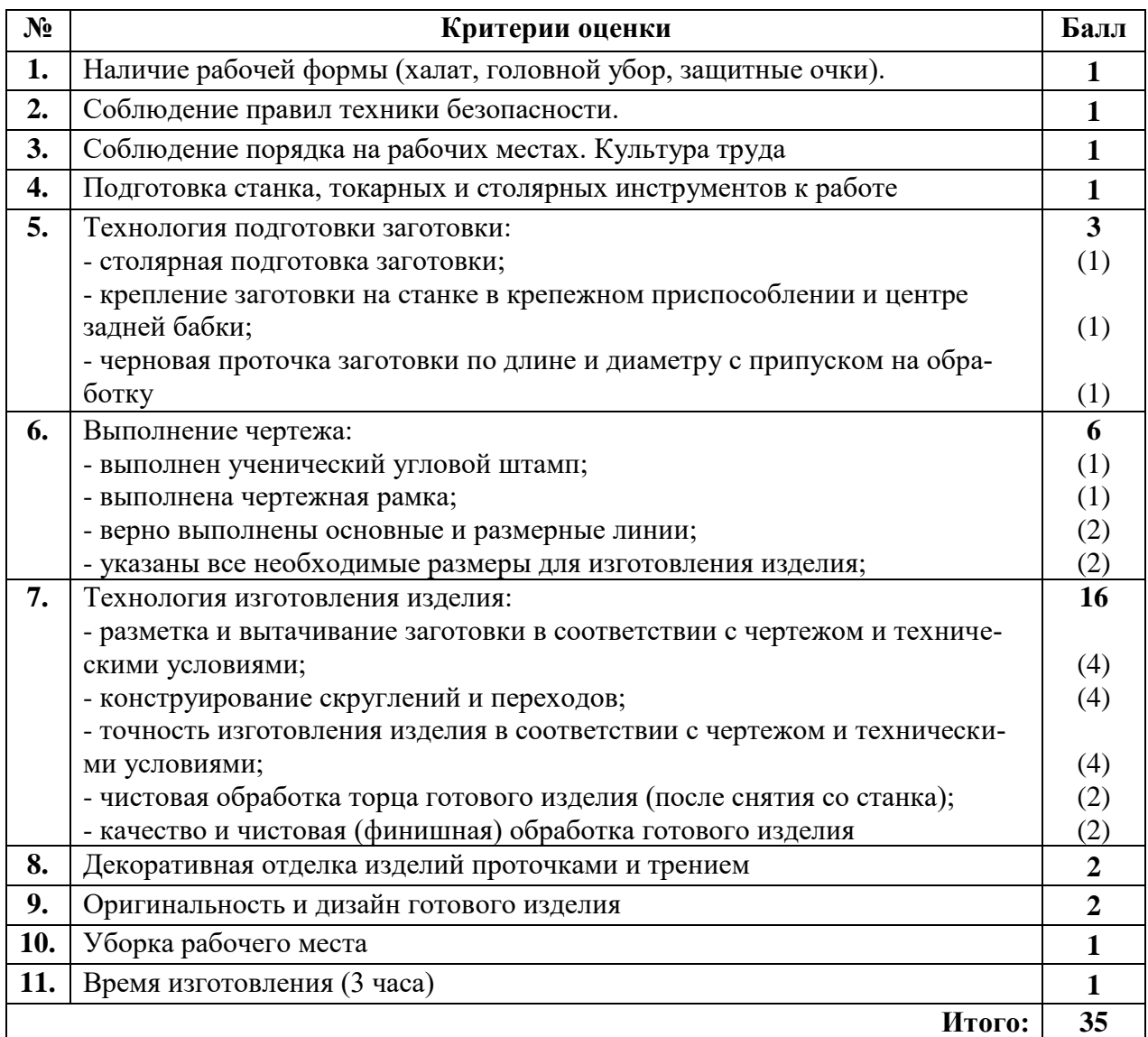

**Председатель: Члены жюри:** 

 **Ручная металлообработка. 9 класс**

**Изготовить по чертежу уголок мебельный**

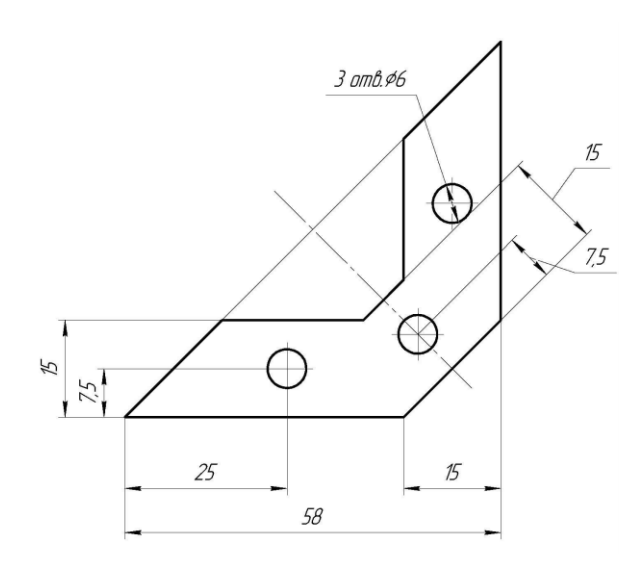

#### **Технические условия:**

1. Изготовить деталь в соответствии с чертежом.

2. Материал изготовления – Ст10. Количество – 1шт.

3. Предельные отклонения на все размеры готового изделия ±0,2мм.

4. Все внешние углы и кромки притупить. Чистовую обработку выполнить мелкозернистой шлифовальной шкуркой на тканевой основе.

5. Изделие под вашим номером сдать членам жюри.

#### **Карта пооперационного контроля**

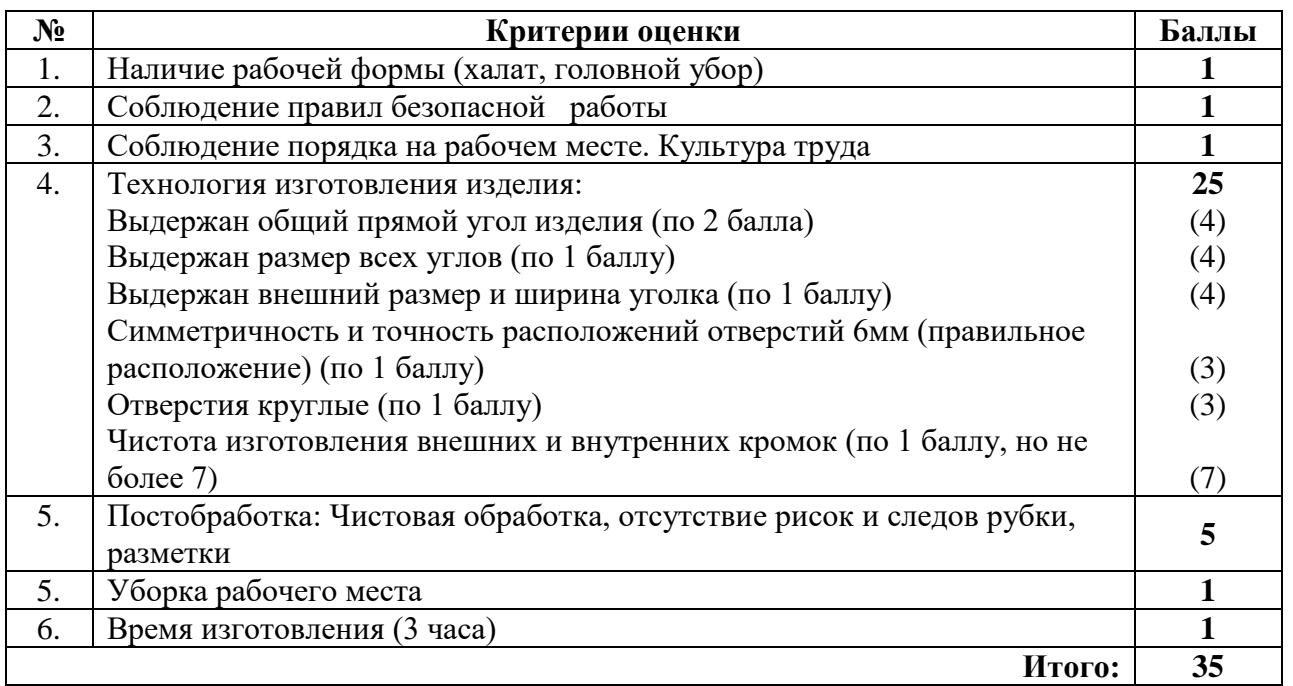

#### **Председатель: Члены жюри:**

**Механическая металлообработка. 9 класс** 

**По чертежу выточить по чертежу выточить поршень**

#### **Технические условия:**

1. Изготовить поршень по заданным требованиям. Количество изготовления: 1 штука.

2. Материал изготовления – сталь.

3. Предельные отклонения размеров изделия: длины  $\pm 0.2$  мм, диаметра  $\pm 0.1$  мм.

4. Чертеж приложен ниже.

5. Выполнить технологическую карту изготовления изделия.

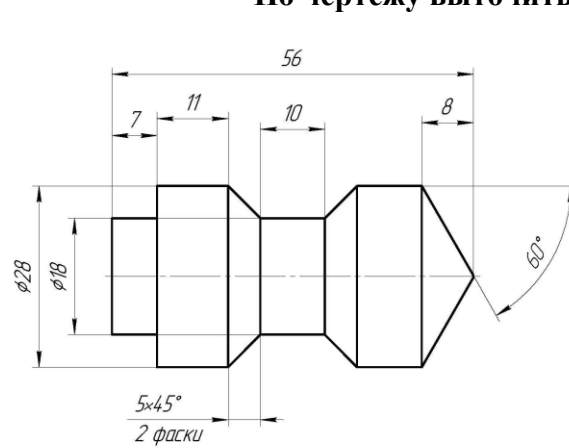

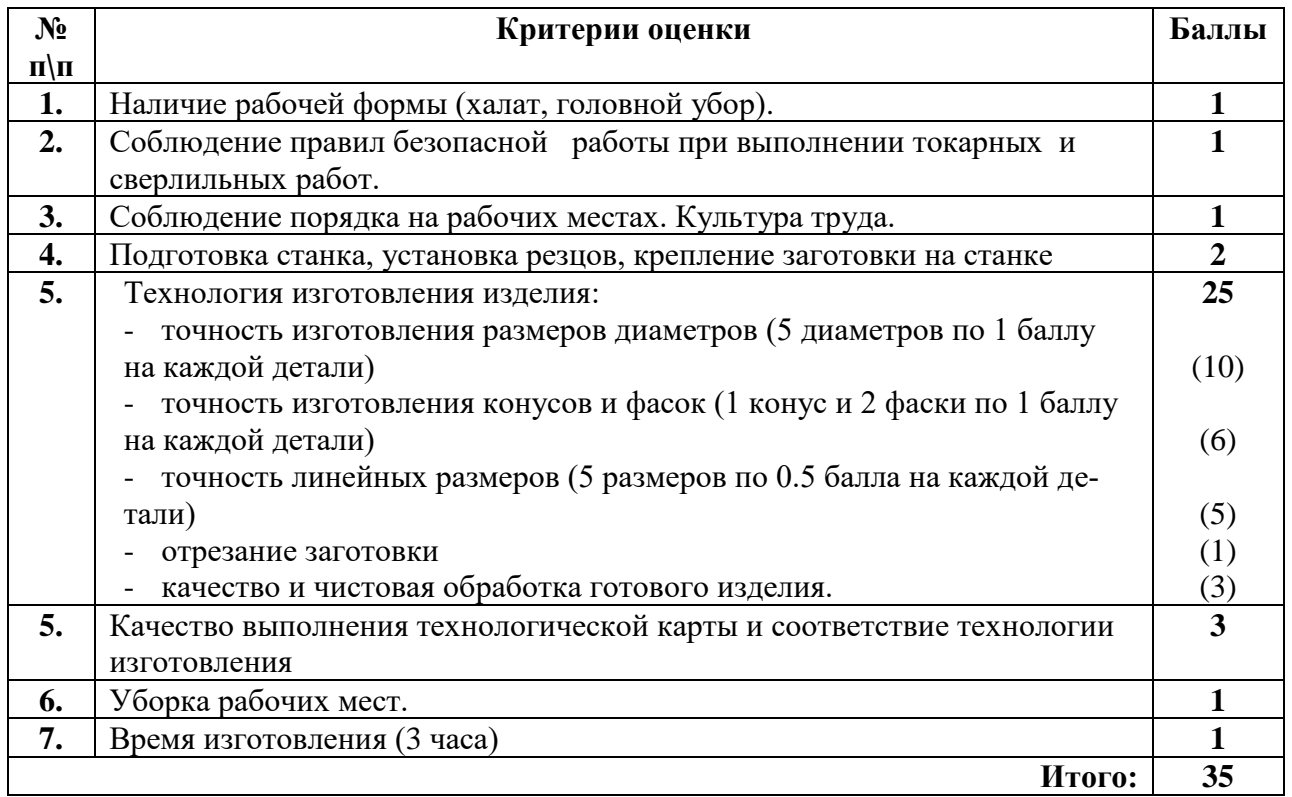

**Председатель: Члены жюри:**

#### **Практическая работа по электротехнике. 9 класс**

#### **Технические условия:**

Исходя из наличия доступных компонентов (см. Материальное обеспечение в конце задания), требуется разработать и собрать схему стабилизируемого нерегулируемого блока питания со следующими характеристиками:

1. Входное напряжение постоянное в диапазоне 7 – 25 В;

2. Выходное напряжение постоянное, стабилизированное 5 В;

3. Схема должна иметь диодную защиту от изменения полярности питания;

4. Схема должна иметь светодиодную индикацию подключения питания.

Для реализации схемы пользуйтесь следующими справочными данными:

• Падение напряжения светодиода 2 В, рабочий ток 20 мА.

• Максимальное входное напряжение микросхемы L7805ACV (LM7805) 35 В.

• Типовое включение микросхемы L7805ACV (LM7805) по спецификации производителя представлено на рис. 1. Сглаживающие фильтры  $CI = 0.33$  мк $\Phi$ ,  $CO = 0.1$  мк $\Phi$ .

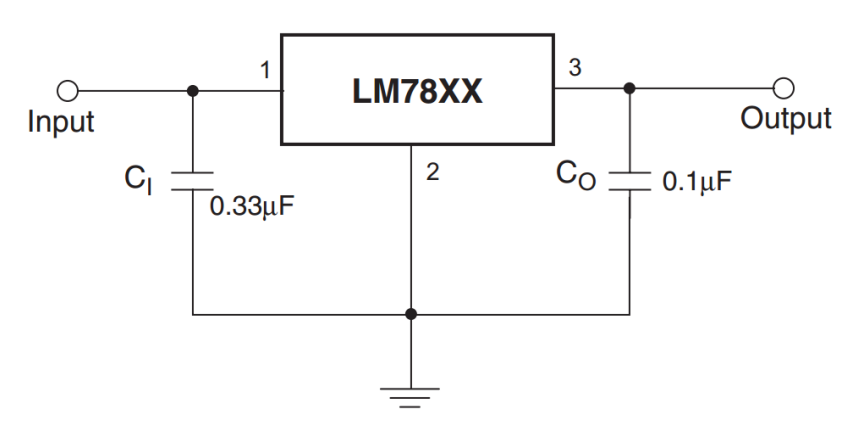

**Рисунок 1. Типовое включение микросхемы L7805ACV (LM7805).**

• Цоколёвка микросхемы L7805ACV (LM7805) по спецификации производителя представлена на

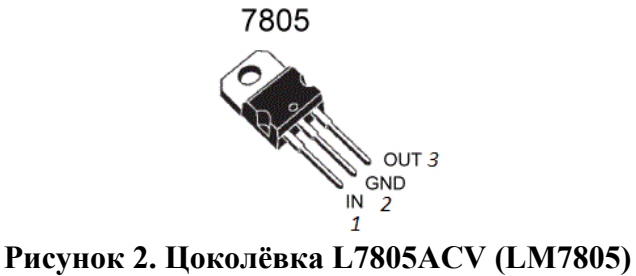

• Цветовая маркировка резисторов представлена на рис. 3

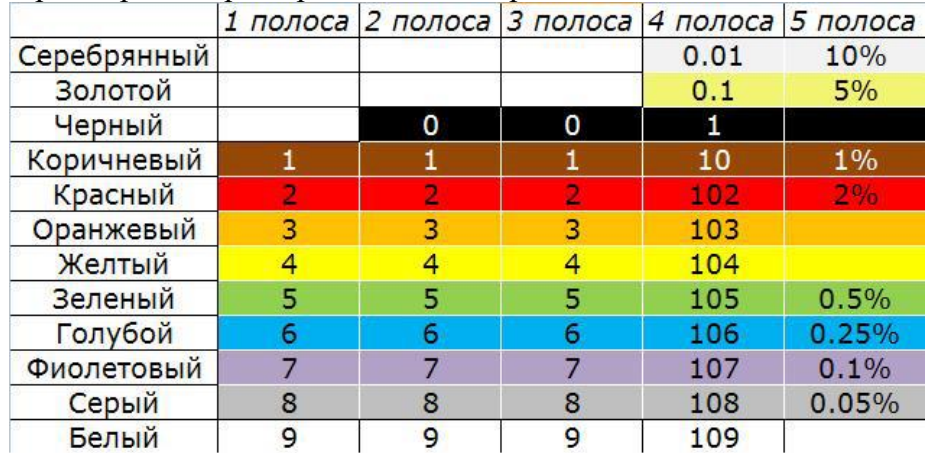

**Последовательность выполнения задания**:

1. На листе бумаги А4 создайте принципиальную схему по данным техническим условиям;

2. Произведите расчет ограничивающего резистора для светодиода;

3. По разработанной принципиальной схеме соберите электрическую цепь на беспаечной макетной плате;

4. Подключите полученную схему к источнику постоянного напряжения, проверьте работоспособность схемы;

5. Измерьте выходное напряжение схемы, подавая на вход постоянное напряжение 7, 10, 12 В, результаты запишите;

6. Объясните принцип работы разработанной схемы.

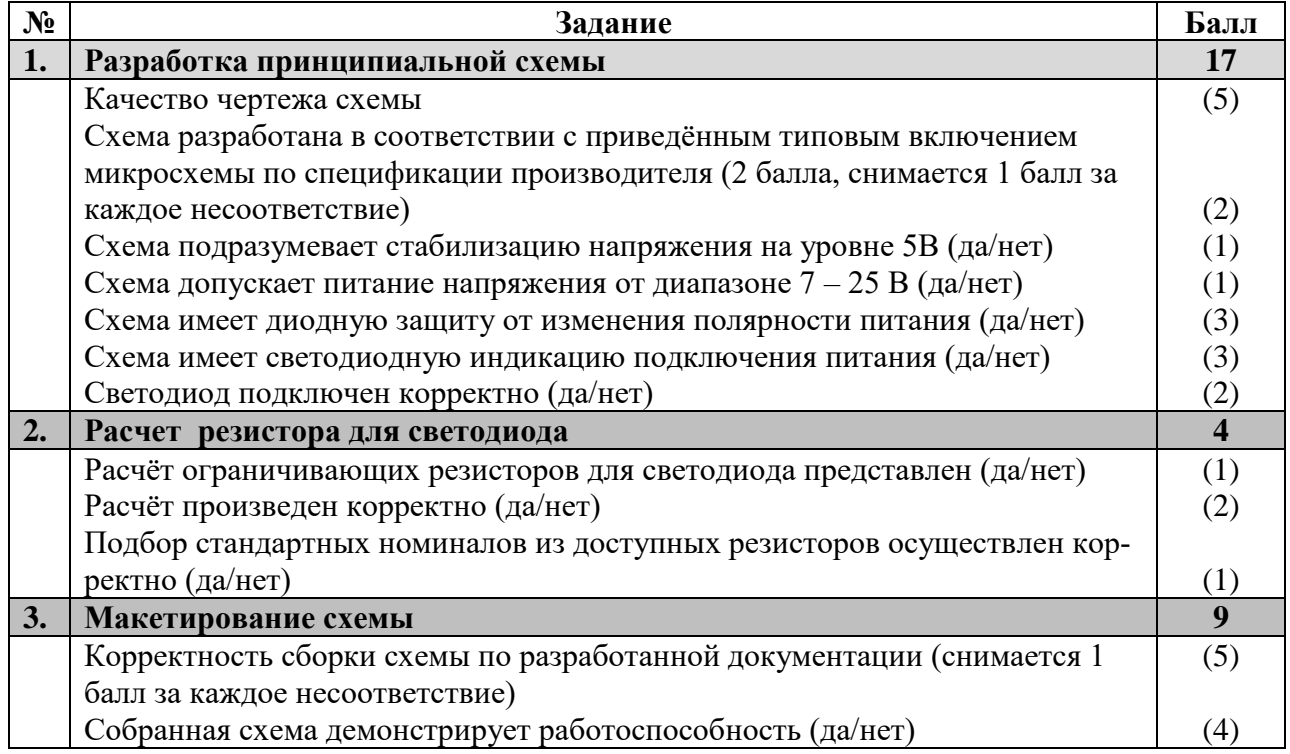

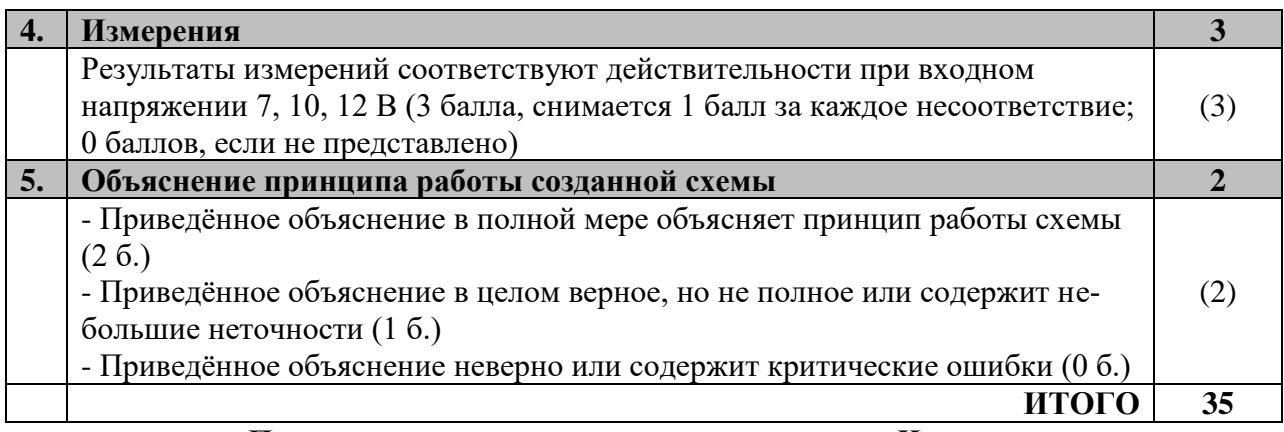

**Председатель: Члены жюри:**

## **Обработка материалов на лазерно-гравировальной машине. 9 класс**

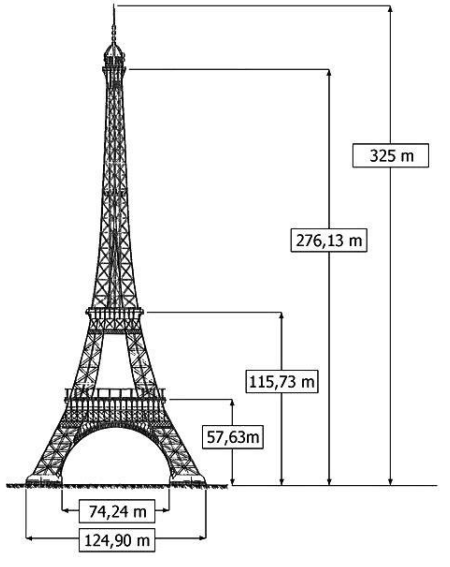

## **Эйфелева башня**

**Технические условия:** 

1. По указанным данным, сделайте модель в масштабе Эйфелевой башни (см. рис 1.).

2. Материал изготовления – фанера 3-4 мм. Количество – 2 шт.

3. Габаритные размеры заготовки: А4

(297\*210).Масштаб башни рассчитать самостоятельно. Предельные отклонения на все размеры готового изде-лия ±0,5 мм. Готовое изделие должно собираться без клея. Способ соединения разработать самостоятельно. В составе башни необходимо предусмотреть две (2) платформы, основание башни, промежуточные опоры между платформами и шпиль с вершиной. Предусмотреть прорезные элементы присущие реальному объекту.

Рис. 1. Эйфелева башня (размеры)

4. Выполнить эскиз на бумажном носителе до начала работы в графическом редакторе с указанием масштаба.

5. Изготовить изделие на лазерно-гравировальной машине в соответствии с моделью.

6. Выполнить учебно-технологическую карту изготовления и сборки изделия в электронном виде, в виде таблицы с указанием всех пунктов сборки и эскизами.

7. Эскиз прототипа, сборочную карту и сам прототип под вашим номером сдать членам жюри.

*Рекомендации: р*ассчитать соединения исходя из толщины фанеры, предусмотреть способ крепления элементов.

## **Порядок работы:**

1. Разработать модель в любом графическом векторном редакторе или системе CAD/CAM, например: CorelDraw, AdobeIllustrator, AutoCad, Компас 3D, ArtCAM, SolidWorks и т.п.

При разработке модели, необходимо учитывать ряд требований к ней:

- при разработке любой модели в программе следует помнить, что при любом расширении и тонкости пучка лазера, все равно не стоит делать очень тонкие фигуры и совмещать их очень близко, во избежание горения материала при многократной прожиге;

следует помнить, что вложенные в друг друга замкнутые векторы сквозной резки выпадут из готовой детали;

- обратите особенное внимание на текст;
- помнить, что увеличение плоскости наружной гравировки значительно увеличивает время изготовления изделия.
- 2. Выполнить эскиз на бумажном носителе

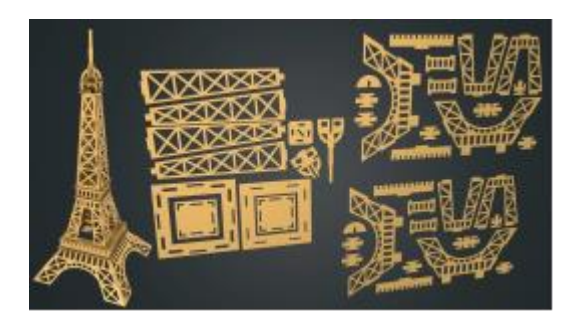

Рис. 2. Эйфелева башня. Пример деталей

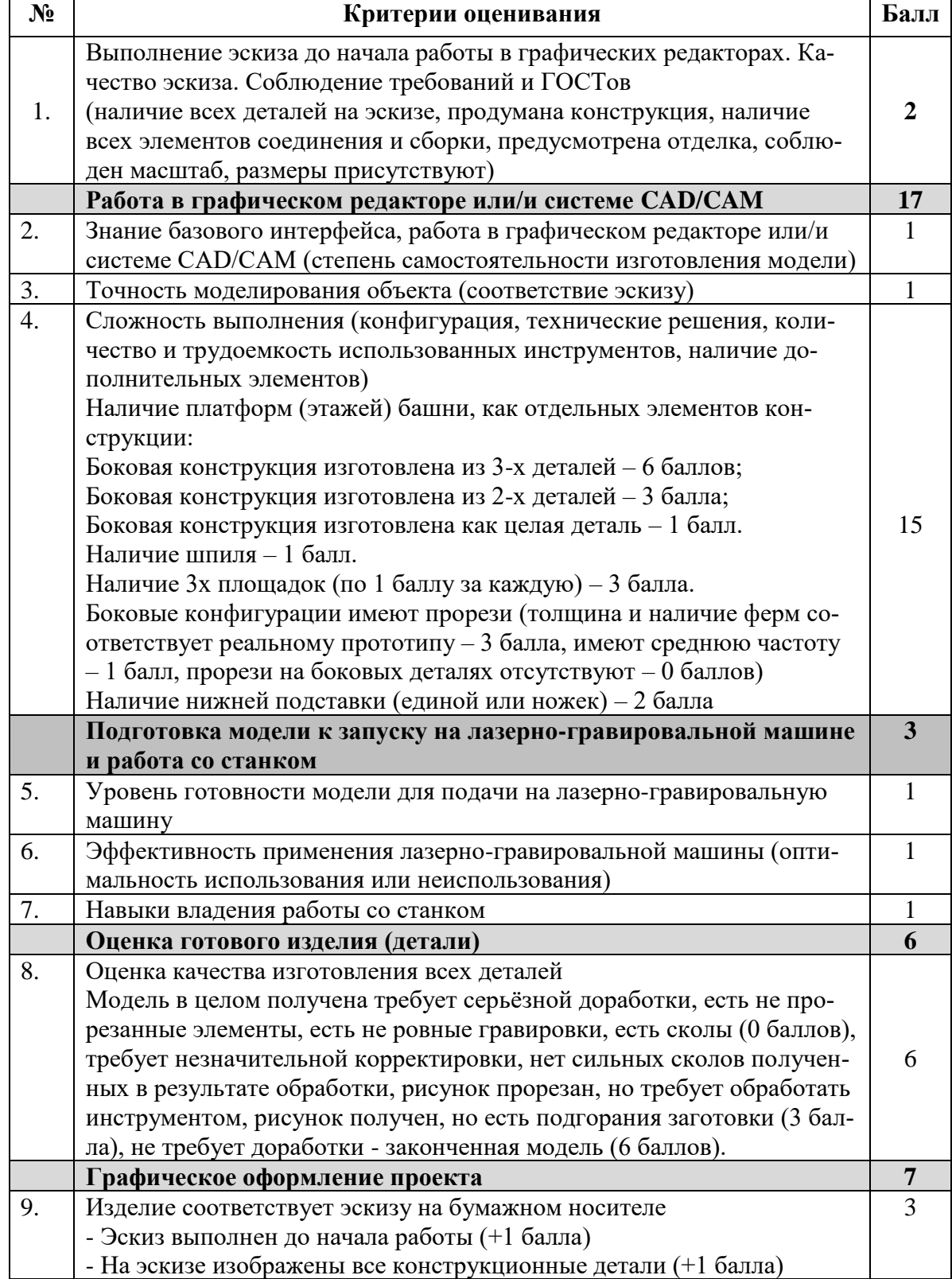

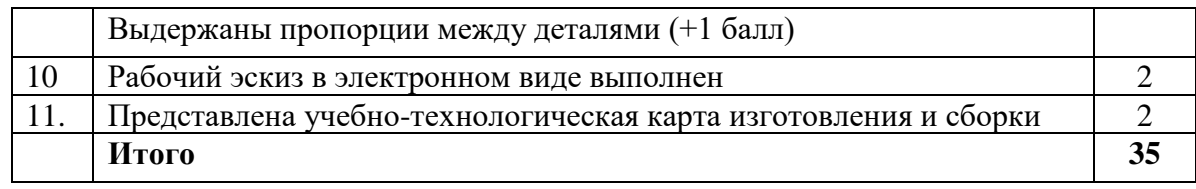

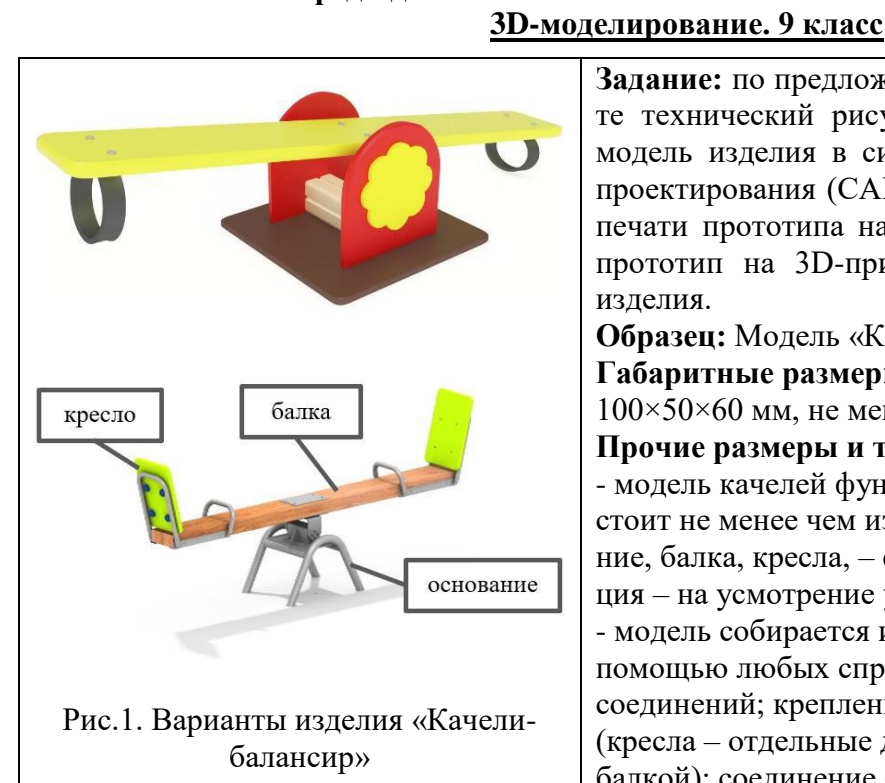

**Председатель: Члены жюри:**

**Задание:** по предложенному образцу разработайте технический рисунок изделия, создайте 3Dмодель изделия в системе автоматизированного проектирования (САПР), подготовьте проект для печати прототипа на 3D-принтере, распечатайте прототип на 3D-принтере, выполните чертежи изделия.

**Образец:** Модель «Качели-балансир»

**Габаритные размеры изделия**: не более  $100\times50\times60$  мм, не менее  $80\times40\times50$  мм.

## **Прочие размеры и требования**:

- модель качелей функциональна (подвижна), состоит не менее чем из 3-х типов деталей (основание, балка, кресла, – см. рис.1), прочая детализация – на усмотрение участника;

- модель собирается из деталей в целое изделие с помощью любых спроектированных участником соединений; крепление кресел к балке прочное (кресла – отдельные детали, не единое целое с балкой); соединение балки с основанием подвижное;

- размер поперечного сечения балки не менее 10×3 мм;

- кресла должны быть со спинками произвольной формы, размер спинки не меньше сидения;

- основание должно быть украшено по бокам несложной декоративной накладкой (например, на рис.1 слева это накладка в виде цветка);

- конструкцию кресел и конструкцию основания следует разработать самостоятельно, с учётом описанных выше требований, не обязательно с использованием трубок;

- распечатанные 3D-модели бывают довольно хрупки, поэтому для деталей изделия следует продумать форму, обеспечивающую достаточную прочность конструкции;

- при моделировании следует задать зазоры между деталями для свободной посадки, учитывая заданные габариты.

## **Дизайн**:

- неуказанные размеры и элементы дизайна выполняйте по собственному усмотрению;
- используйте для моделей в САПР произвольные цвета, отличные от базового серого;

допустимо использовать конструктивные элементы, уменьшающие массу изделия при сохранении основных очертаний и функциональности;

- поощряется творческий подход к форме или украшению изделия, не ведущий к существенному упрощению задания; когда делаете намеренные конструктивные улучшения или украшения – опишите их явно на рисунке или чертеже изделия.

## **Рекомендации**:

- При выполнении задания сверяйтесь с таблицей критериев оценивания.

- При разработке модели следует учесть погрешность печати (при конструировании отверстий, пазов и выступов), не стоит делать элементы слишком мелкими.

- Отправляйте одну деталь на печать, пока работаете над следующей, экономьте время.

- Продумайте способ размещения модели в программе-слайсере с учётом её формы и нагрузок

на получаемые детали, а также эффективность поддержек и слоёв прилипания, чтобы 3D-печать уложилась в отведённое время.

- Оптимальное время разработки модели – половина всего отведённого на практику времени, не забудьте про итоговые чертежи изделия! Не спешите, но помните, что верный расчёт времени поощряется.

## **Порядок выполнения работы**:

1) На листе чертёжной или писчей бумаги разработайте эскиз (или технический рисунок) изделия (или деталей по отдельности) для последующего моделирования с указанием габаритных размеров, подпишите лист своим персональным номером участника олимпиады;

2) Создайте личную папку в указанном организаторами месте (на рабочем столе компьютера или сетевом диске) с названием

3) Выполните электронные 3D-модели деталей изделия с использованием программы САПР, выполните модель сборки;

4) Сохраните в личную папку файл проекта в формате среды разработки (например, в Компас 3D это формат m3d) и в формате STEP. В многодетальном изделии в названия файлов-деталей и файла-сборки.

5) Экспортируйте электронные 3D-модели изделия в формат .**STL** также в личную папку, следуя тому же шаблону имени;

6) Подготовьте модель для печати прототипа на 3D-принтере в программе-слайсере (CURA, Polygon или иной), выставив необходимые настройки печати в соответствии с возможностями используемого 3D-принтера или особо указанными организаторами; необходимость поддержек и контуров прилипания определите самостоятельно;

7) Выполните скриншоты деталей проекта в слайсере, демонстрирующий верные настройки печати, сохраните его также в личную папку;

8) Сохраните файл проекта для печати в формате программы-слайсера, следуя всё тому же шаблону имени;

9) Перенесите подготовленные файлы в 3D-принтер и запустите 3D-печать прототипа;

10) В программе САПР или вручную на листе чертёжной или писчей бумаги оформите чертежи изделия (рабочие чертежи каждой детали, сборочный чертёж, спецификацию), соблюдая требования ГОСТ ЕСКД, в необходимом количестве взаимосвязанных проекций, с выявлением внутреннего строения, с проставлением размеров, оформлением рамки и основной надписи и т.д. (если выполняете чертежи на компьютере, сохраните их в личную папку в формате программы и в формате PDF с соответствующим именем):

11) Продемонстрируйте и сдайте организаторам все созданные материалы:

- эскиз или технический рисунок прототипа (выполненный от руки на бумаге);
- личную папку с файлами 3D-модели в форматах step, stl, модель в формате среды разработки, проект изделия в формате слайсера;
- итоговые чертежи изделия (распечатку электронных чертежей из формата PDF осуществляют организаторы);
- распечатанный прототип изделия.

По окончании выполнения заданий не забудьте навести порядок на рабочем месте. Успешной работы!

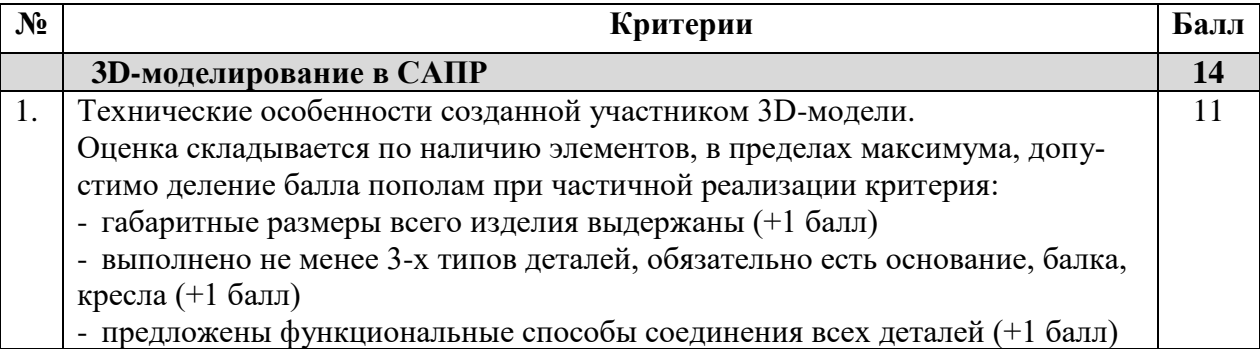

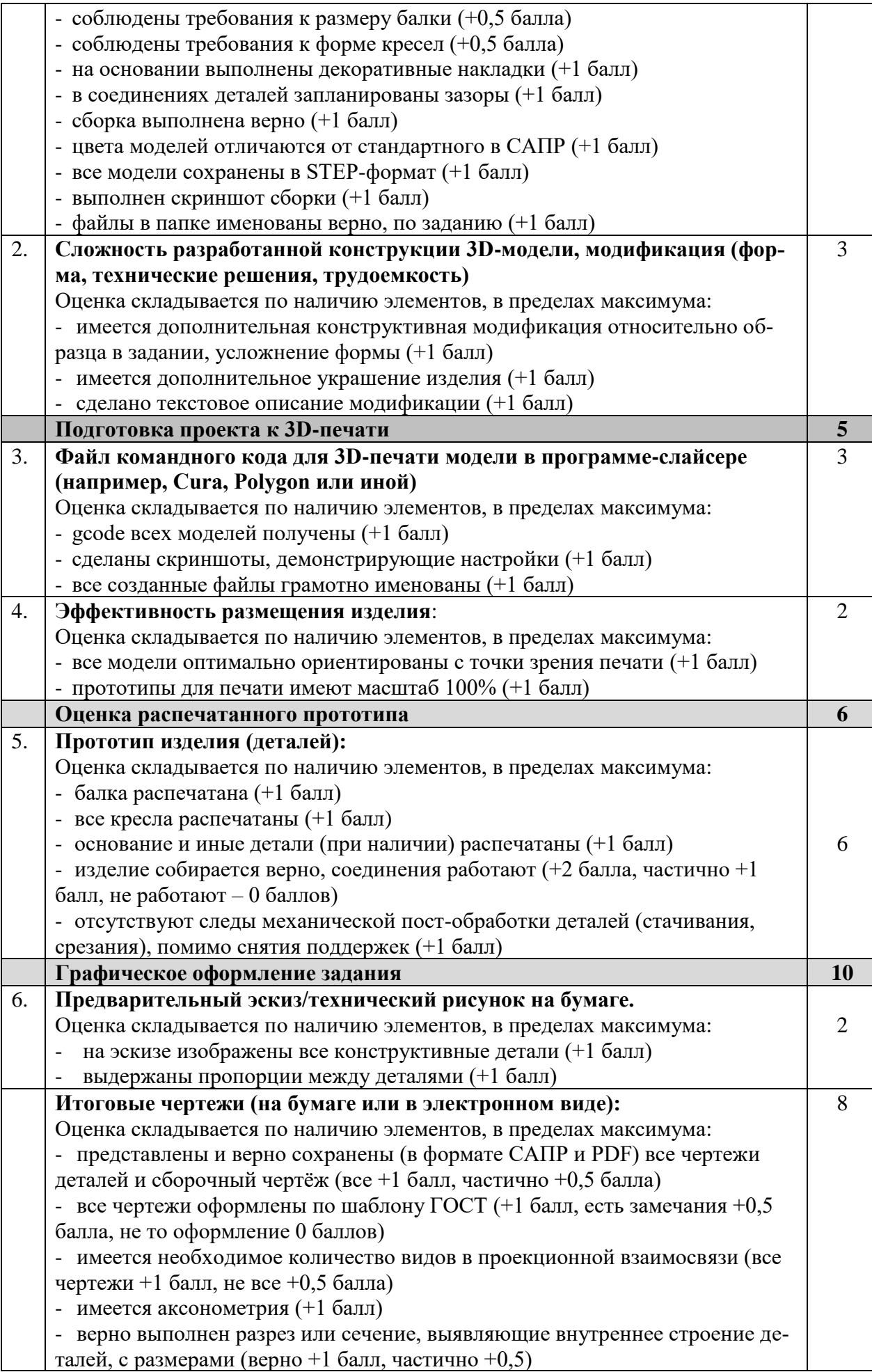

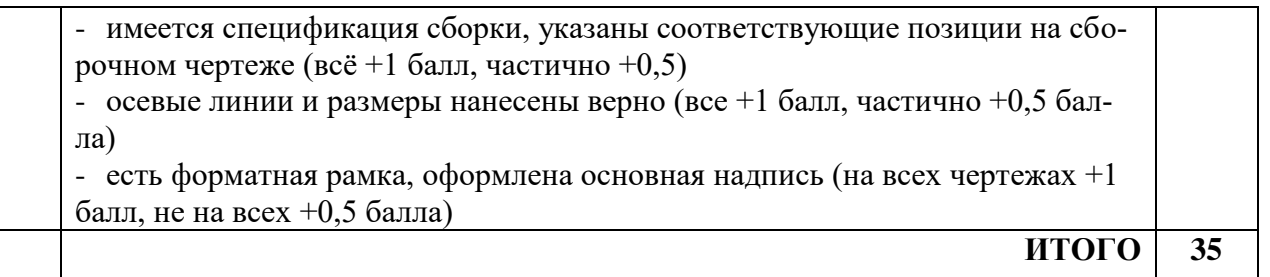

## **Председатель: Члены жюри:**

#### **Робототехника. 9 класс**

#### **Навигация роботов и перемещение объектов**

#### **Материалы:**

➢ Макетная плата не менее 170 точек (плата прототипирования), или Ардуино совместимая плата расширения (шилд) для подключения датчиков и сервопривода

➢ Шасси для робота в сборе, включающее:

- платформу произвольной формы с отверстиями для крепления компонентов вертикальная проекция которой вписывается в окружность диаметром до 250 мм, но не менее 122 мм;
- два коллекторных электродвигателя с металлическими редукторами, припаянными проводами и следующими характеристиками:
- максимальный ток (ток остановки) не превышает 2А;
- номинальное напряжение от 6 до 12 В;
- крутящий момент обеспечивает старт платформы на 30% мощности;
- диаметр моторов 12 мм;
- максимальная угловая скорость на валу обеспечивает движение платформы со скоростью от 0,4 до 0,85 м/с, исходя из диаметра колёс;
- два комплекта креплений для двигателей;
- два колеса диаметром 42 мм;
- две шаровые или роликовые опоры;
- контроллер Arduino UNO или аналог на базе микроконтроллеров архитектуры AVR с записанным загрузчиком для программирования из среды Arduino IDE;
- драйвер двигателей (на основе микросхемы L298D или аналог);
- шестигранные стойки для крепления плат, в достаточном количестве;
- держатели для двух Li-ion аккумуляторов типоразмера "18650" или "14500";
- регулируемый стабилизатор напряжения (на основе микросхемы GS2678 или XL4015, или их аналогов, обеспечивающий номинальный выходной ток, превышающий ток остановки двух применённых электродвигателей);
- выключатель, разрывающий цепь от элементов питания к стабилизатору.

➢ Комплект из двух Li-ion аккумуляторов типоразмера "18650" или "14500". Аккумуляторные батареи должны быть новыми или не потерявшими изначальную ёмкость более чем на 20% и полностью заряженными.

➢ Инфракрасный дальномер (10-80 см) Sharp GP2Y0A21 или аналог, 2 шт.

➢ Пассивное крепление для дальномера, 2 шт.

➢ Аналоговый датчик отражения на основе фототранзисторной оптопары (датчик линии), 2 шт.

➢ Серводвигатель с конструктивными элементами для крепления и построения манипулятора для "сталкивания" объектов (отрезок медной проволоки длиной до 40 см сечением 1,5-2,5 мм2 в изоляции или без, с возможностью крепления на качалку серводвигателя), 1 шт.

➢ Крепление для серводвигателя к платформе (в горизонтальном положении вала на высоте от 20 до 80 мм, вал направлен в сторону под прямым углом к курсу движения робота или по курсу), 1 шт.

➢ Скобы и кронштейны для крепления датчиков, в избыточном количестве

- ➢ Винты М3, в избыточном количестве
- ➢ Гайки М3, в избыточном количестве
- ➢ Шайбы 3 мм, в избыточном количестве
- ➢ Шайбы пружинные 3 мм, в избыточном количестве
- ➢ Соединительные провода, в избыточном количестве
- ➢ Кабельные стяжки (пластиковые хомуты) 2,5х150 мм, в избыточном количестве
- ➢ Кабель USB, 1 шт.

## **Инструменты, методические пособия и прочее:**

➢ Кабель USB для загрузки программы на робота

➢ Персональный компьютер или ноутбук с предустановленным программным обеспечением Arduino IDE (версия 1.8.19 или 2.0 на выбор участника) для программирования робота

- ➢ Крестовые отвёртки, подходящие под предоставленный крепёж, 2 шт.
- ➢ Отвёртка с плоским наконечником (жалом), подходящим под клеммы модулей
- ➢ Маленькие плоскогубцы или утконосы
- ➢ Бокорезы
- ➢ Цифровой мультиметр
- ➢ Распечатанная техническая документация на платы расширения и датчики
- ➢ Зарядное устройство для аккумуляторов типа 18650 или 14500
- $\triangleright$  Лист бумаги для выполнения технического рисунка (формат А4) и карандаш
- ➢ Соревновательный полигон:
	- Печать в типографии на литом матовом баннере размером 1200х2400 мм (±5%) плотностью от 440 до 510 г/м2 (рекомендован баннер FX FLEX Frontlit, литой, матовый, 510 г/м2 или аналог) – 1 шт. на 10 участников
	- Дополнительные элементы: кубики массой не более 80 г с ребром около 40-50 мм до 14 шт. на один полигон, включая запасные. Материал – пластик, дерево или картон. Пластиковые кубики с одной стороны можно оклеить бумагой (малярной лентой) по запросу участников для лучшего обнаружения датчиком. Каждому участнику может быть предоставлен запасной кубик для отладки на рабочем месте.

## **Задача:**

Построить и запрограммировать робота, который:

- начинает движение в зоне старта (целиком своей вертикальной проекцией находится внутри зоны без перекрестка, ограниченной квадратом желтого цвета), Рисунок 1;
- движется по линии с перекрёстками и перемещает кубики, расположенные на перекрёстках в левой части полигона в зоне I, за противолежащие перекрёстки, расположенные в правой части в зоне II,
- перемещает кубики, расположенные на перекрёстках с правой стороны в зоне II, на противолежащие перекрёстки с левой стороны в зоне I;
- размещает все кубики внутри специальных квадратных полей, ограниченных желтой рамкой 100х100 мм;
- останавливается в зоне финиша (в зоне с перекрестком, ограниченной квадратом желтого цвета).

## **Примечания:**

- размеры робота на старте не должны превышать 300х300х300 мм, в процессе выполнения задания размеры робота могут увеличиться;
- порядок расположения кубиков для каждой попытки определяется жеребьёвкой путём вытягивания перед попыткой карточек с указанием их расположения;
- перед стартом робота не допускается ввод в контроллер данных о расположении кубиков;
- кубик считается размещенным в квадратном поле, если любая часть его вертикальной проекции находится над этим полем;
- робот считается находящимся в зоне финиша, если он финиша, если он любой опорой находится в зоне.

#### **Требования к полигону**

1. Полигоном является литая баннерная ткань с нанесённой типографским методом разметкой.

- 2. Ширина линий 30 мм.
- 3. Расстояние между перекрёстками 200 мм.
- 4. Размер зоны размещения кубиков 100х100 мм.
- 5. Сторона кубика 40-50 мм.
- 6. Размер баннера 2400х1200 мм (±5%).
- 7. Рекомендуемый внешний вид полигона приведен на рисунке 1.

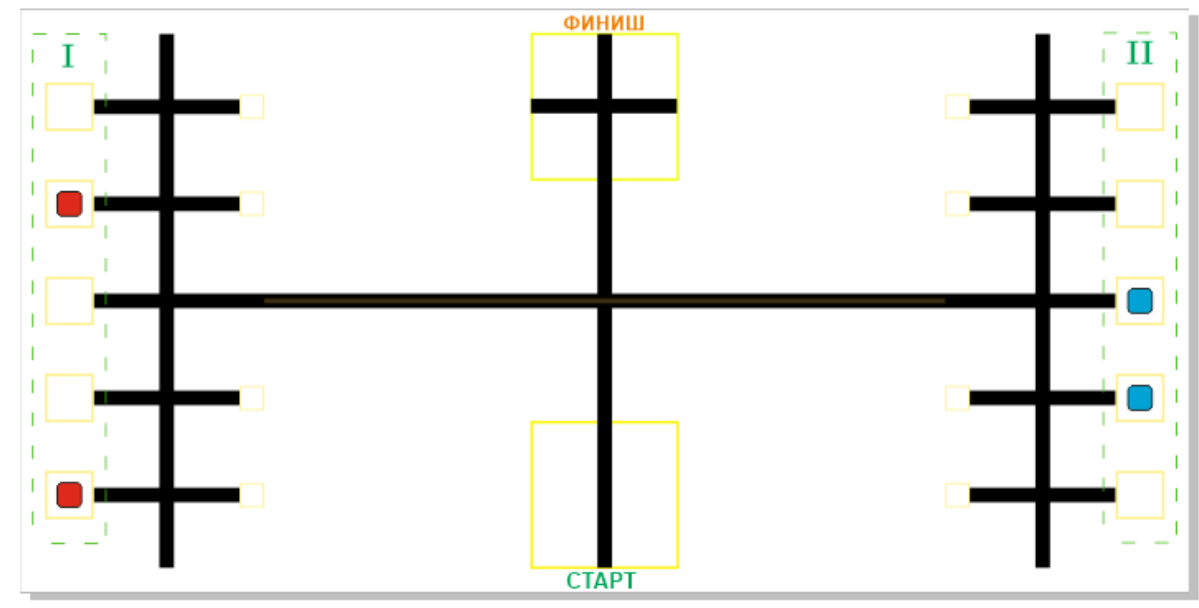

Рисунок 1. Пример расположения кубов

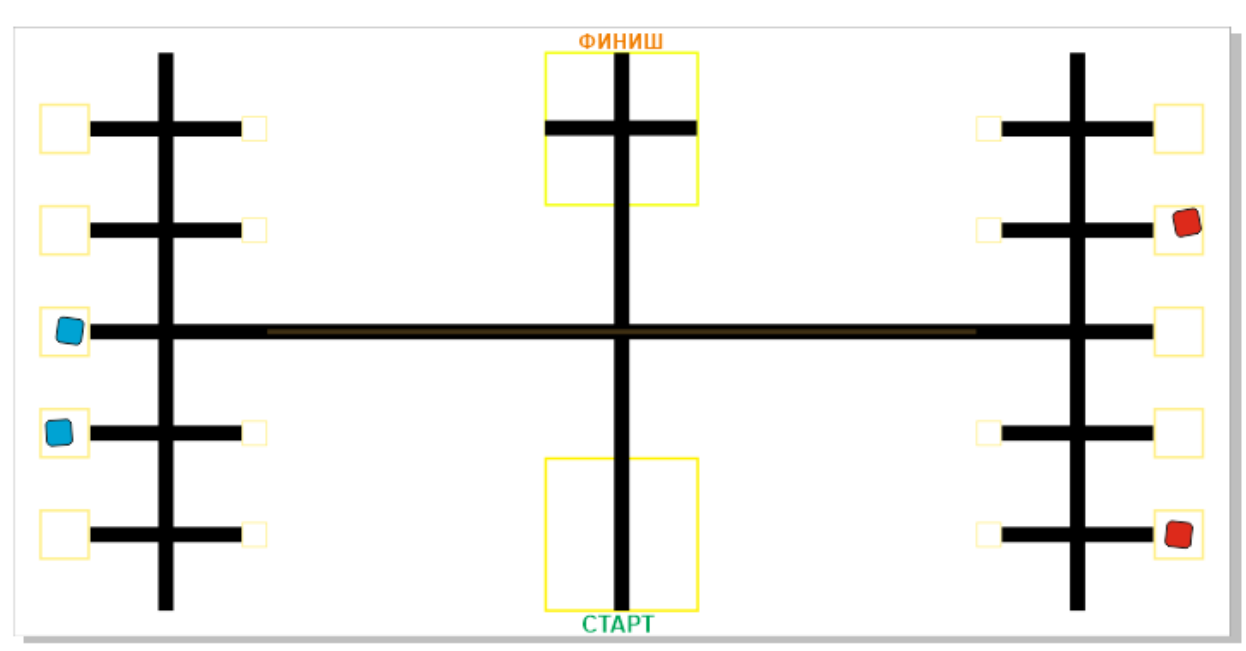

Рисунок 2. Пример правильного выполнения задания

#### **Общие требования**

- Организаторы практического тура предоставляют шасси робота в собранном виде. Все остальные части робота должны находиться в разобранном состоянии (все детали отдельно). При сборке робота нельзя пользоваться никакими инструкциями (в устной, письменном форме, в виде иллюстраций или в электронном виде), за исключением документации на компоненты, выданной организаторами олимпиады.

- В конструкции робота допускается использование только тех деталей и узлов, которые выданы организаторами.

- Все элементы робота, включая контроллер, систему питания, должны находиться на роботе.
- Робот должен быть автономным, т.е. не допускается дистанционное управление роботом.

- Перед зачетным заездом участник может поправить кубики в стартовых квадратах, после чего член жюри может внести окончательные поправки.

- При зачетном старте робот должен быть включен вручную по команде члена жюри, после чего в работу робота нельзя вмешиваться. Если участник прикоснулся к роботу или полигону во время заезда, попытка немедленно останавливается и производится подсчет набранных баллов.

Зачетный заезд длится максимум 120 секунд, после чего, если робот еще не остановился, он должен быть остановлен вручную по команде члена жюри, зафиксировано его местоположение. - В том случае, если робот полностью выехал за пределы полигона, заезд прекращается, производится подсчет баллов.

- Количество пробных стартов не ограничено.

В случае выхода из строя оборудования не по вине участника время подготовки участника приостанавливается до момента замены оборудования на работоспособное.

#### **Порядок проведения**

Каждому участнику должно быть дано две попытки. Первая попытка – через 120 минут после начала выполнения задания, вторая – через 60 минут после окончания первой попытки. Перед попыткой все участники сдают роботов судьям и забирают обратно только после завершения всех заездов попытки. Участник может отказаться от попытки, но робота сдает в любом случае. После каждой сдачи всех роботов в карантин судьями вытягивается жребий с расположением объектов один раз для всех участников попытки.

В зачет идет результат лучшей попытки, результаты вносятся в протокол сразу. Программы, схемы и роботы сдаются участниками жюри после завершения всех попыток. Оценивание корректности программ, схем и конструкций производится жюри без участников.

Каждый час производится перерыв на 10 минут с выходом учащихся и проветриванием помещения. Время перерыва не входит во время подготовки участников.

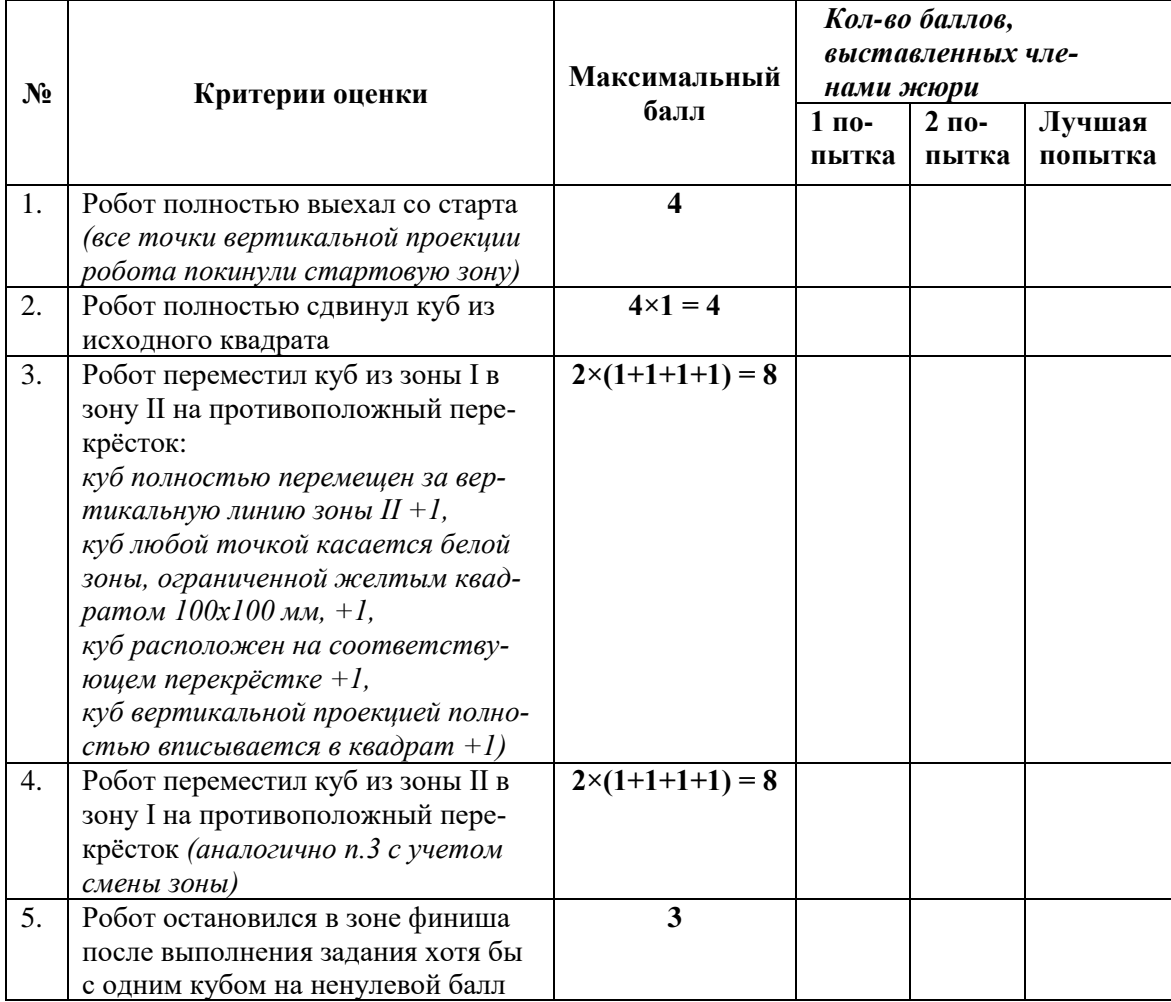

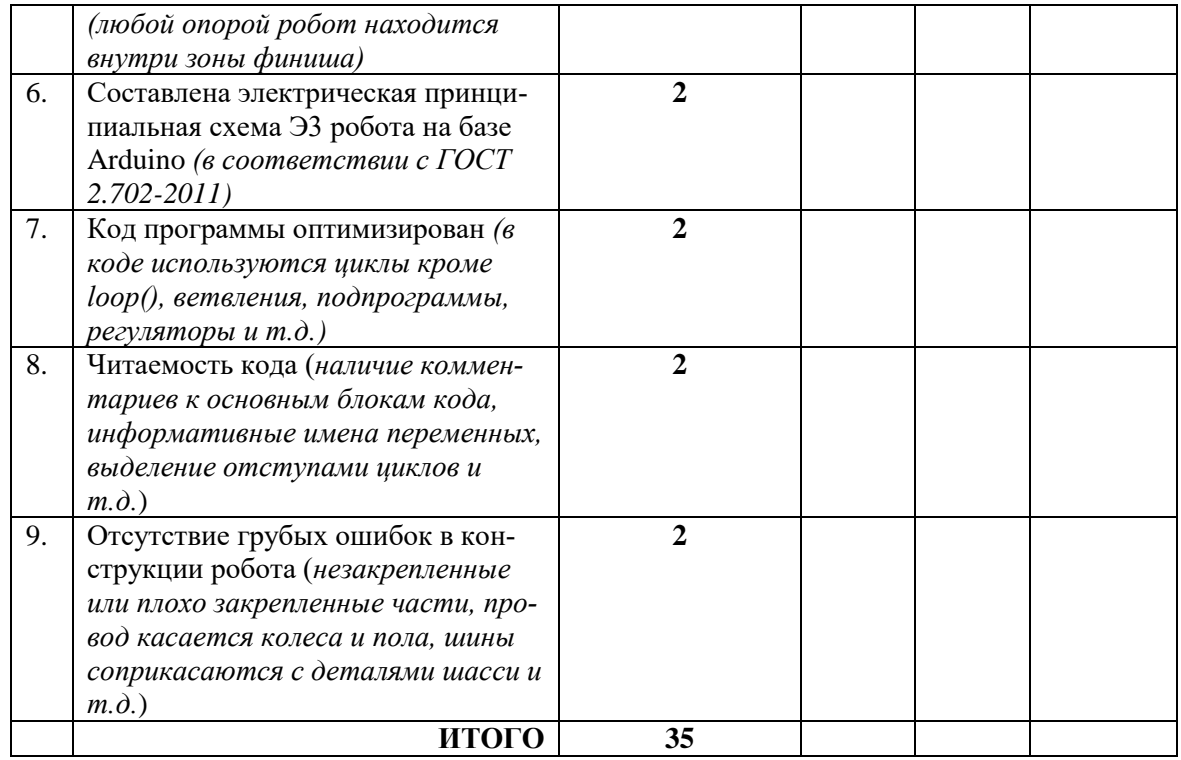

**Промышленный дизайн 9 класс**

## **Председатель: Члены жюри:**

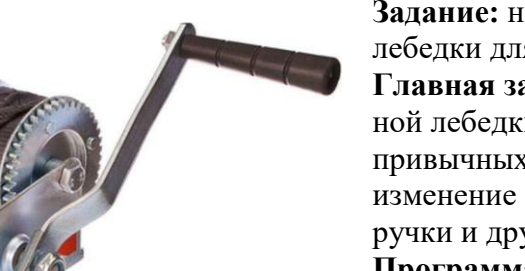

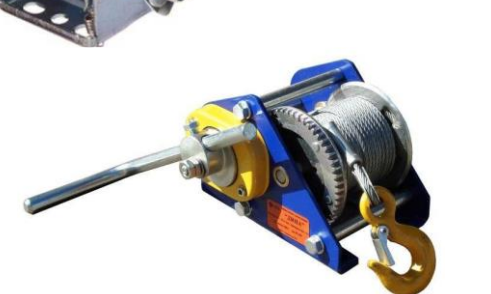

**Задание:** необходимо создать концепт-дизайн ручной лебедки для перемещения грузов.

**Главная задача:** создать дизайн механической ручной лебедки для перемещения грузов с изменением привычных механизмов и форм изделия. Например: изменение формы, дизайна корпуса, крюка, барабана, ручки и других.

**Программа:** Компас 3D, Autodesk Inventor, Autodesk Fusion 360, Blender

#### **Технические требования:**

- Создать 3D-модель ручной лебедки для перемещения грузов. с количеством деталей не менее 5-ти.

- Создать чертежи в трех проекциях.

Чертежи формата А3 с указанием размерного ряда

- Чертежи сохранить в формате DWG (со спецификацией главных узлов ручной лебедки для перемещения грузов.).

- Оформление чертежей согласно актуальному ГОСТу.
- Оформление основных надписей чертежей.
- Рисунки объекта с двух ракурсов сохранить в формате JPEG на однотонном фоне.
- Создать анимацию работы ручной лебедки, файл анимации сохранить в формате AVI.

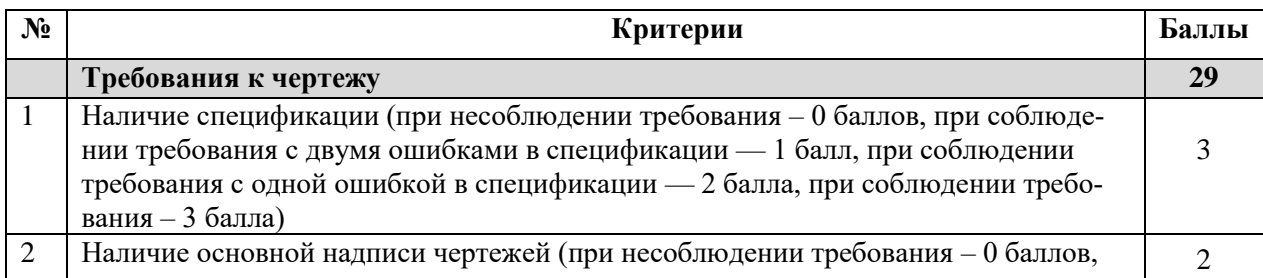

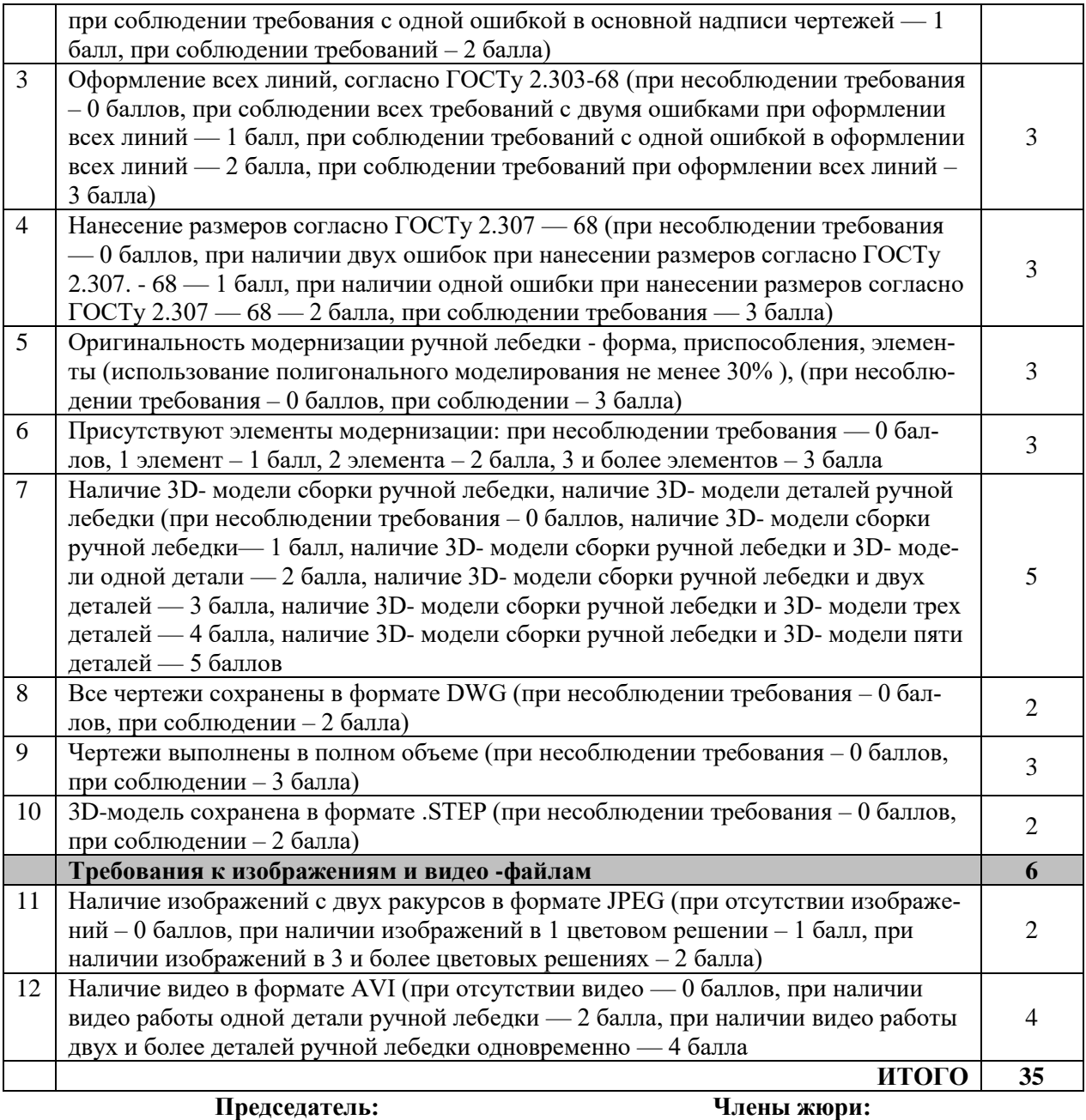

Особые замечания:

Отметка о несоблюдении безопасных приемов труда

Отметка об отсутствии правильной организация рабочего места и формы: \_\_\_\_\_\_\_\_\_\_\_\_\_\_\_\_\_\_\_\_\_ **От-**

# **веты на задания теоретической части.**

- **1.** Наставничество (1 балл)
- **2.** Трансгенные растения/ трансгенные (0,5 балла)
- **3.** 1Б, 2В, 3Г, 4А, 5Д (0,5 балла)

**4.** ОТВЕТ: 504 000 руб. – сумма по дивидендам гражданина А. (2 балла) Решение:

1) 50 000 000 – 32 000 000 = 18 000 000 руб. – прибыль ОАО

2) 18 000 000 \* 0,4 = 7 200 000 руб. – общая сумма выплат по дивидендам

3) 7 200 000 \* 0,07 = 504 000 руб. – сумма по дивидендам гражданина А.

**5.** 3 (1 балл)

**6.** 4 (0,5 балла)

**7.** Марганец (0,1-1 %), кремний (до 0,4 %), сера и фосфор (до 0,025 %), азота (до 0, 006 %). (1,5 балла)

**8.** 100 гр. (1 балл)

**9.** Метод электролитического осаждения (в качестве электролита такой ванны используются

водные растворы солей осаждаемого металла) (1,5 балла)

- **10.** 1,2,3 (1 балл)
- **11.** 56,4 мм L= (п\*с)+а+2+1,5t= (3,14\*10)+20+2+3=56,4мм (1,5 балла).
- **12.** Реостат (0,5 балла)
- **13.** 3 (1 балл)
- **14.** 1 (0,5 балла)
- **15.** 1В, 2В, 3Б, 4Б, 5А, 6Б, 7А (1 балл)
- **16.** К=ШI=2/0,02=100 Ом; N=V'I=2"0,02=0,04 Вт (1 балл)
- **17.** А Клиноременная передача, Б цилиндрическая шевронная зубчатая передача. I = 16.539.
- 60.5 об\мин (1,5 балла)
- **18.**Гравирование (1 балл)
- **19.**1 (1 балл)
- **20.** 4 (0,5 балла)
- **21.**5 баллов:
	- $1 16$
	- $2 16$
	- 3 1 б
	- 4 1 б  $5 - 16$

# ВСЕРОССИЙСКАЯ ОЛИМПИАДА ШКОЛЬНИКОВ ПО ТЕХНОЛОГИИ

# **(Муниципальный этап) ТЕОРЕТИЧЕСКИЙ ТУР**

возрастная группа (10-11 класс)

#### *Уважаемый участник олимпиады!*

Вам предстоит выполнить теоретические и тестовые задания.

Время выполнения заданий теоретического тура 90 минут.

Выполнение теоретических (письменных, творческих) заданий целесообразно организовать следующим образом:

- не спеша, внимательно прочитайте задание и определите, наиболее верный и полный ответ;

- отвечая на теоретический вопрос, обдумайте и сформулируйте конкретный ответ только на поставленный вопрос;

- если Вы выполняете задание, связанное с заполнением таблицы или схемы, не старайтесь детализировать информацию, вписывайте только те сведения или данные, которые указаны в вопросе;

- особое внимание обратите на задания, в выполнении которых требуется выразить Ваше мнение с учетом анализа ситуации или поставленной проблемы. Внимательно и вдумчиво определите смысл вопроса и логику ответа (последовательность и точность изложения). Отвечая на вопрос, предлагайте свой вариант решения проблемы, при этом ответ должен быть кратким, но содержать необходимую информацию;

- после выполнения всех предложенных заданий еще раз удостоверьтесь в правильности выбранных Вами ответов и решений.

Выполнение тестовых заданий целесообразно организовать следующим образом:

- не спеша, внимательно прочитайте тестовое задание;

- определите, какой из предложенных вариантов ответа наиболее верный и полный;

- напишите букву или цифру, соответствующую выбранному Вами ответу;

- продолжайте, таким образом, работу до завершения выполнения тестовых заданий;

- после выполнения всех предложенных заданий еще раз удостоверьтесь в правильности ваших ответов;

- если потребуется корректировка выбранного Вами варианта ответа, то неправильный вариант ответа зачеркните крестиком, и рядом напишите новый.

Предупреждаем Вас, что:

- при оценке тестовых заданий, где необходимо определить один правильный ответ, 0 баллов выставляется за неверный ответ и в случае, если участником отмечены несколько ответов (в том числе правильный), или все ответы;

- при оценке тестовых заданий, где необходимо определить все правильные ответы, 0 баллов выставляется, если участником отмечены неверные ответы, большее количество ответов, чем предусмотрено в задании (в том числе правильные ответы) или все ответы.

Задание теоретического тура считается выполненным, если Вы вовремя сдаете его членам жюри. **Максимальная оценка – 25 баллов.**

#### *Общая часть*

#### **1. Установить соответствие между понятием и определением**

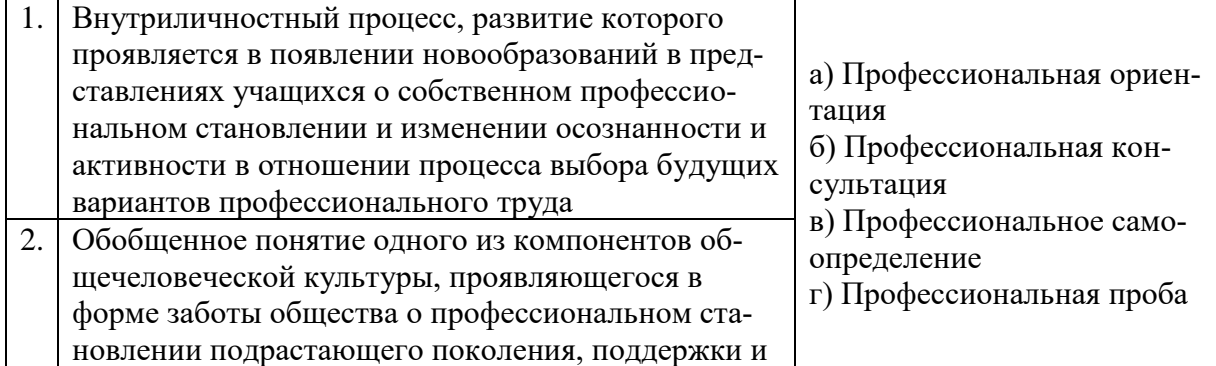

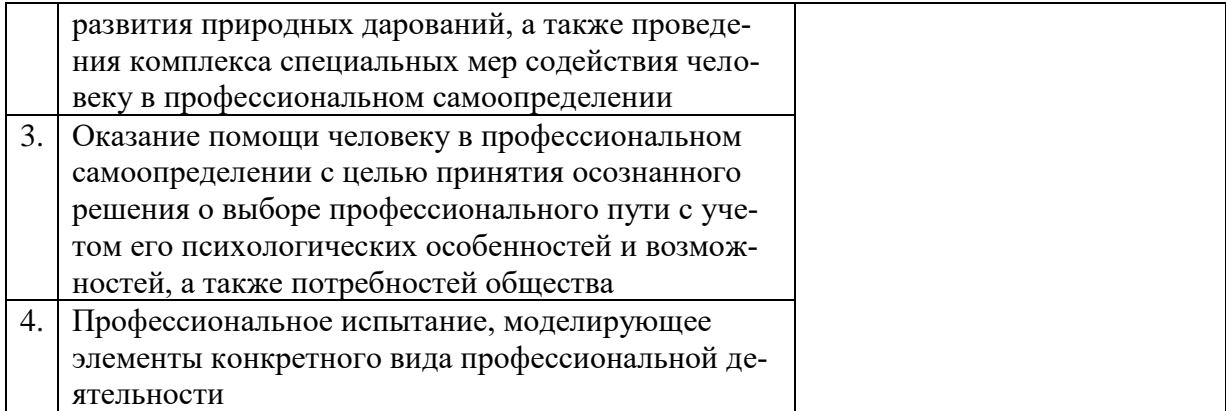

**2.Соотнесите условные графические обозначения, используемые в современном обществе, с областью их применения.**

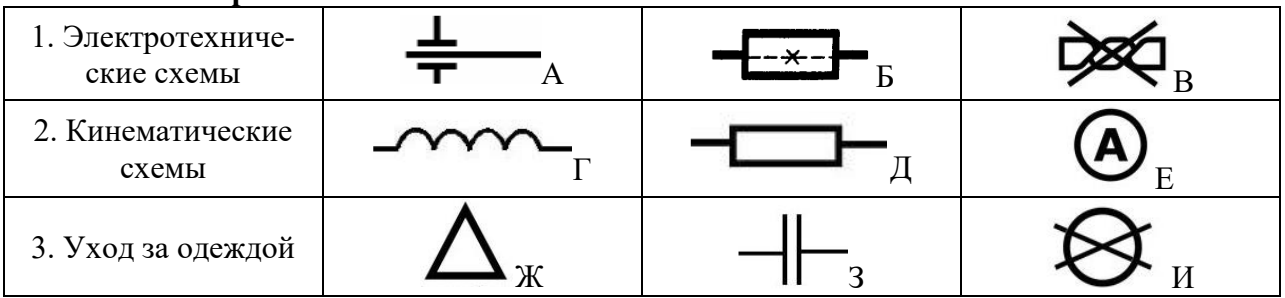

## **3. Как называется система доставки материальных предметов, веществ и продуктов из одной точки в другую по оптимальному маршруту?**

**4. Два брата Виктор и Анатолий сделали вклады на год в двух разных банках. Виктор – под 9 % годовых с потерей процентов в случае досрочного закрытия вклада, а Анатолий – под 7 % годовых, но с сохранением процентов в случае досрочного закрытия. Через год при закрытии своих вкладов они получили равные суммы денег. Сколько денег положил в банк каждый из братьев, если общая сумма их вкладов была равна 250000 рублей?**

**5. Обозначьте правильный ответ - Передача электроэнергии на большие расстояния является важнейшей технической задачей в электротехнике. Российские ученые второй половины XIX века одержали крупнейшую победу, став признанными лидерами в области электротехники. Что они изобрели?**

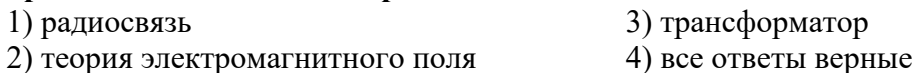

3) трансформатор

*Специальная часть* 

**6. Мессерштихель, шпицштихель, фляхштихель, болштихель, шатирштихель - это инструменты для гравирования. Выберите изделия, которые можно изготовить этим инструментом:**

2) печати 4) расписные шкатулки

1) резное панно 3) клейма 5) илише для тиснения

**7. В состав шихты (смеси) этого материала входят соединения разнообразных оксидов кремния, алюминия, кальция, магния, бора, синца, железа, калия, натрия. Для прозрачности в него вводят кобальт, хром, марганец. О каком материале идёт речь?**

**8. Как называется химико-термическое упрочнение поверхностного слоя стали путем его насыщения азотом и углеродом?**

1) цианирование 3) азотирование

#### 2) цементация (4) борирование

**9. Обозначьте правильный ответ - по описанию принципа работы определите тип электродвигателя. Эти электродвигатели действуют по принципу преобразования электрических импульсов в механическое перемещение дискретного характера.**

- 1) синхронные
- 2) асинхронные
- 3) линейные.
- 4) шаговые

**10. Обозначьте два правильных ответа - какие из представленных чертежей с сечениями согласно ЕСКД выполнены верно?**

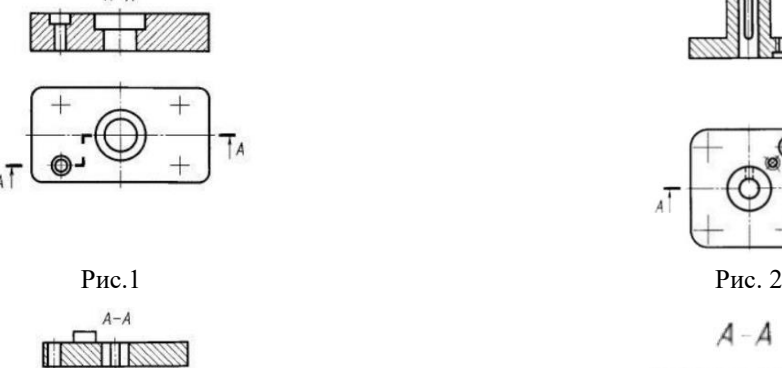

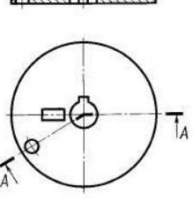

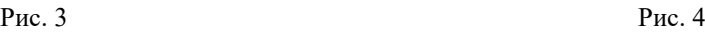

**11. На рисунке представлена кинематическая схема узла с различными передачами. Отмечены двигатель и механические передачи устройства. Номинальная частота вращения двигателя 1000 об/мин, D1=20, D2=30, z1=z3=z6=14, z2=42, z4=z5=28, z7=10, Z8=40, z9=z10=25. Необходимо указать полное правильные названия передач А, Б, В, общие выходные передаточные числа кинематической схемы. А также необходимо рассчитать частоту вращения модуля, где имеется возможность менять скорость. Ответы округлять до целых.**

**12. Произведите расчёт длины скобы. Ответ запишите в мм, округлив до двух знаков после запятой, где, где а=20мм, b=30мм, c=18мм, s=4мм, п=3,14.**

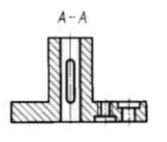

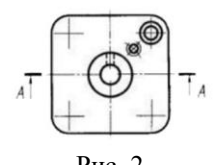

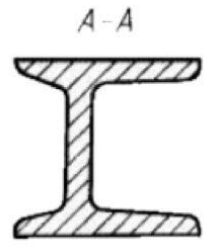

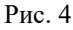

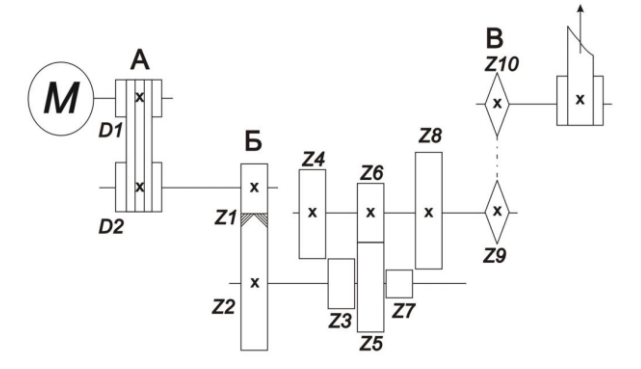

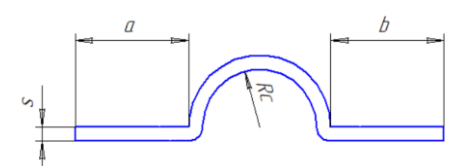

**13. Обозначьте два правильных ответа – из предоставленного списка отнесите технологии 3Д печати те, что относятся к категории Vat Photopolymerization (использующие жидкие материалы).**

1) SLA, от Steriolithography Apparatus

4) DMLS - Direct Metal Laser Sintering;

7) DLP, Digital Light Procession

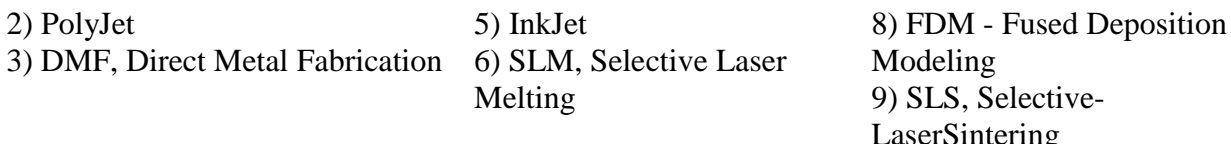

**14. Организация, имеющая в своей структуре отдел главного механика, отдел главного электрика, конструкторский отдел провела оптимизацию. В результате в новом отделе работают новые специалисты. Установить соответствие между должностями и их обязанностями:**

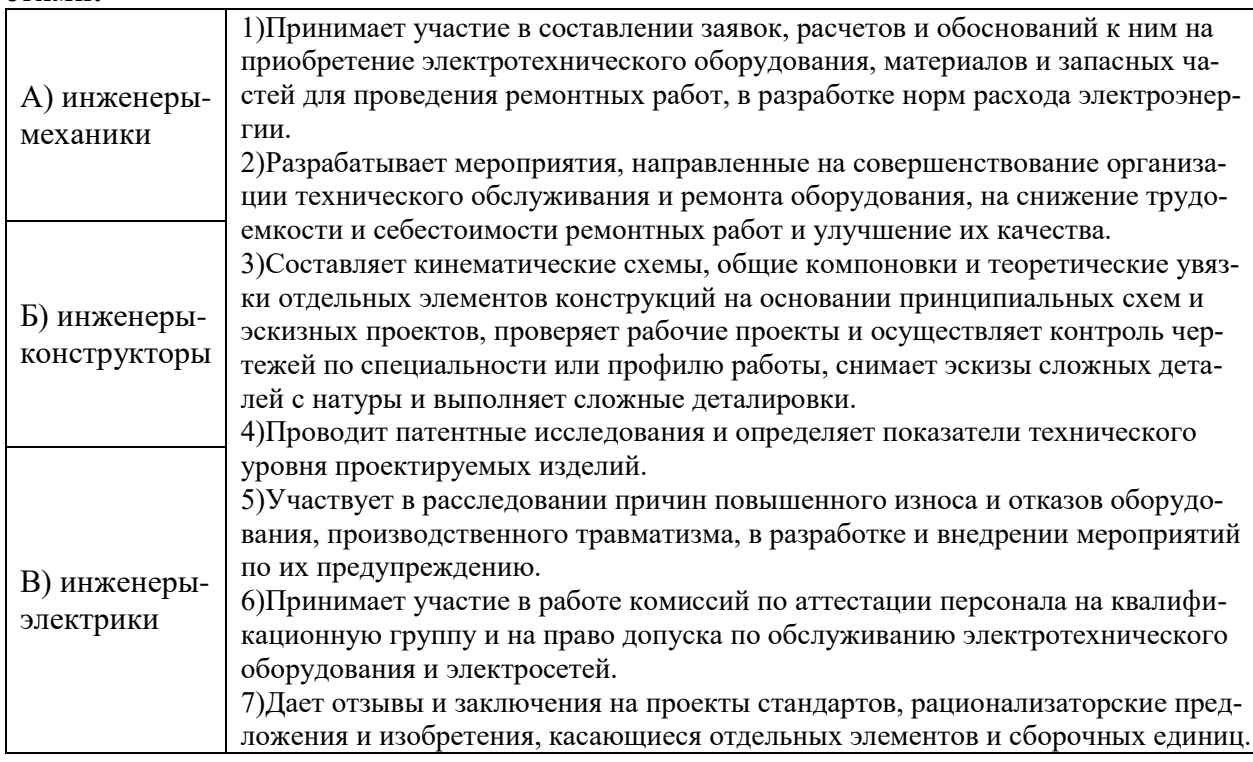

**15. Определите название инструмента из представленного рисунка. Этот режущий инструмент предназначен для обработки отверстий в деталях с целью получения цилиндрических углублений, опорных плоскостей вокруг отверстий или снятия фасок. Определите название представленного инструмента:**

- 1. зенковка;
- 2. цековка;
- 3. зенкер;
- 4. развертка;
- 5. метчик.

**16. Для окрашивания школьных декораций площадью 10 кв.м использовали бежевую и белую Эмаль марки ПФ-115, вес которых в банках составляет 5 кг. (по 2,5 кг в каждой банке). Использовали 20% белой краски (при расходе краски 15 гр на 1 кв.м) и 40% бежевой краски (при расходе краски 120 гр на 1 кв.м). Сколько белой и бежевой краски использовали?**

**17. Решите задачу. В электрической цепи установлен электродвигатель мощностью 4кВт, просчитайте поперечное сечение медного проводника, если известно, что напряжение цепи равно 220 В. Таблица величин допустимого тока для медных проводов указана ниже.**

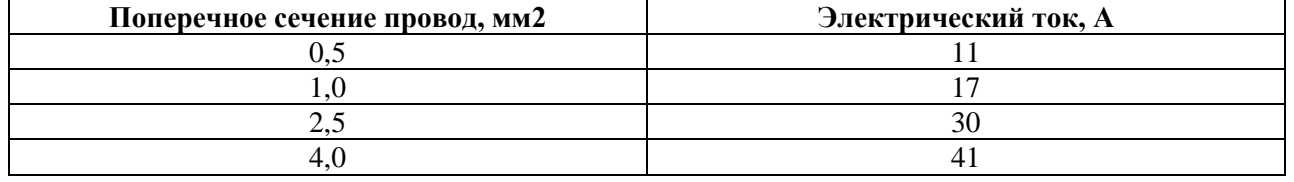

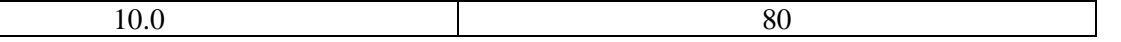

**18. Резьбовые соединения – самый распространенный вид разъемных соединений. Широкое распространение этих соединений в машинах, химических аппаратах и других устройствах объясняется возможностью многократной сборки и разборки изделий с целью осмотра внутренних поверхностей аппаратов и сосудов, ремонта и замены внутренних устройств. Определите наиболее верные названия резьб по форме поверхности из предложенных:**

1. цилиндрическую;

3. коническую;

2. квадратную;

4. сферическую.

**19. Первый советский робот-андроид В2М был создан школьником в 16 лет в 1936 г. Этот робот был представлен на Всемирной выставке в Париже. В зрелом возрасте, памятуя свои увлечения, он написал две книги: «Занимательная история робототехники» и «Как построить робот». Назовите фамилию и имя автора первого робота-андроида В2М**

- 1) Валим Мацкевич 73) Николай Амосов
- 2) Евгений Юревич 4) Борис Сурнин
- 

**20. Обозначьте правильные ответы - на принципиальной электротехнической схеме транзистор типа PNP условно обозначается:**

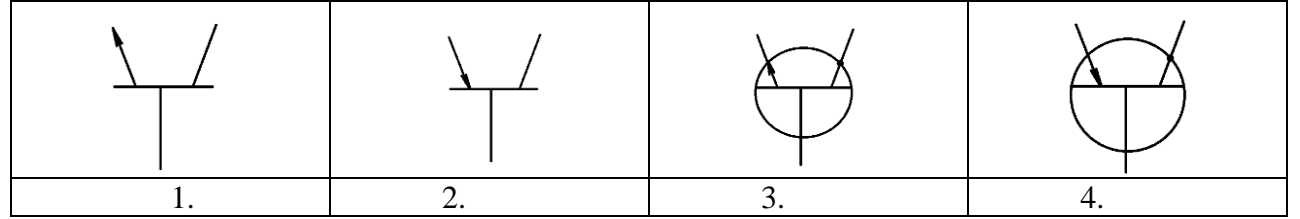

*Максимальный балл –20*

## **21. Творческое задание.**

Вам необходимо разработать технологическую документацию для изготовления изделия «Дорожная шахматная доска», в технике маркетри (см. рис.1).

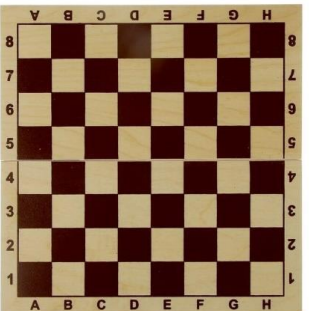

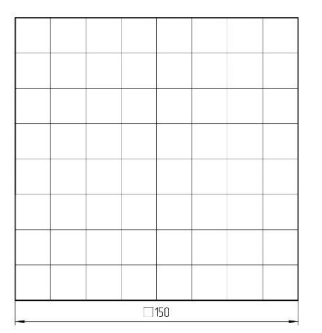

Рисунок 1. «Дорожная шахматная доска» (образец)

Рисунок 2. Столешница дорожных шахмат

**Назначение изделия:** для приятного времяпрепровождения в период длительного передвижения в самолёте или поезде.

**Условия эксплуатации:** в помещениях с искусственно регулируемыми климатическими условиями.

**Требования к эргономике и технической эстетике:** гармоничное соответствие всех деталей конструкции, удобство пользования, безопасность эксплуатации, ярко выраженный подбор цветов изделия «Дорожная шахматная доска» завершённость изделия и необходимый товарный вид.

#### **Этапы работы:**

1. изучение технического задания, изображение эскиза и чертежа двух деталей: столешница (1 шт.) и опорной детали (4 шт.), где все опорные детали соединяются «на ус».

2. разработка технологии изготовления изделия: указание необходимых технологических процессов ручной обработки при изготовлении всех деталей изделия, указание использованного

оборудования, инструмента, приспособлений, собственные эргономические решения для транспортировки изделия, способов декоративной обработки в целом и художественной обработки внешних сторон опорных деталей, также способа соединения опорных деталей.

**Примечание.** В изделии «Дорожная шахматная доска» используются рейка толщиной S10 (4 шт.) - для опоры, фанера толщиной S3 - для столешницы.

**Габаритные размеры изделия:**  $150x150x20$  (мм). Предельные отклонения размеров  $\pm 1$ мм.

#### **Задание:**

• Разработайте эскиз столешницы «Дорожная шахматная доска» с указанием габаритных размеров и толщины использованного материала – 1 балл;

• Разработайте чертеж опоры изделия «Шахматная доска» с указанием габаритных размеров и толщины использованного материала – 1 балл;

• Укажите инструмент, приспособления, оборудование и название технологических операций для изготовления деталей изделия, расписав проверяемые позиции отдельно для столешницы и опоры (1 балл);

• Укажите название вида декоративной обработки всего изделия (1 балл);

• Изобразите эскиз оформления внешней стенки опоры изделия с проработанными элементами художественного и эргономического решений удобства транспортировки – 1 балл.

*Максимальный балл –5* 

## **Практические задания для школьников по технологии 2023 года (номинация «Техника и техническое творчество»)**

#### **Ручная обработка древесины 10-11 класс**

**Изготовить модель ученической парты** 

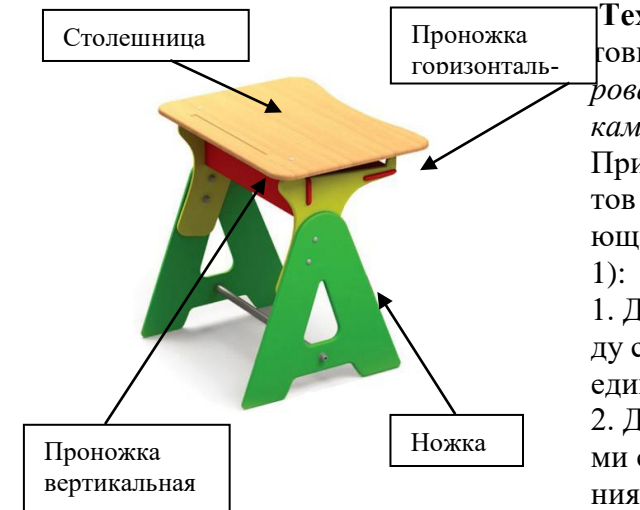

Рис.1. Примерный вариант модели ученической парты

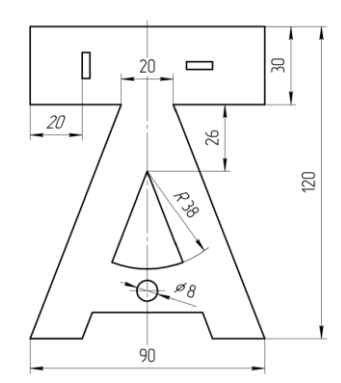

Рис.2. Фронтальное изображение ножки модели ученической парты

**Техническое задание:** Спроектировать и изготовить *Модель ученической парты (масштабированная модель), с модернизированными ножками (см.Рисунок 2).* 

При изготовления отдельных деталей и элементов конструктора необходимо соблюсти следующие условия и табличные данные (см. таблицу

1. Детали ножки и проножки соединяются между собой при помощи одинарного шипового соединения.

2. Детали элемента «Столешница» c проножками соединяются при помощи клеевого соединения.

3. Ножки модели должны быть изготовлены ввиде буквы «А» с навершием под проушины (см.Рисунок 2)

4. Способ крепления ножек выполните при помощи круглой рейки, не склеивая. А столешницу с проножками с помощью неразъёмного клеевого соединения.

5. Требование к габаритным размерам: Столешница – 120х120хS\*. Размеры ножек, согласно Рисунку 2. Расстояние между ножками не должно превышать 100 мм. Предельные отклонения размеров  $\pm$  1 мм.

Требование к выполнению обязательных чертежей:

А) Выполните чертежи деталей элемента «Столешница» (фронтальное изображение).

Б) Выполните чертежи деталей элемента «Проножка» (фронтальное изображение).

#### **Таблица 1.**

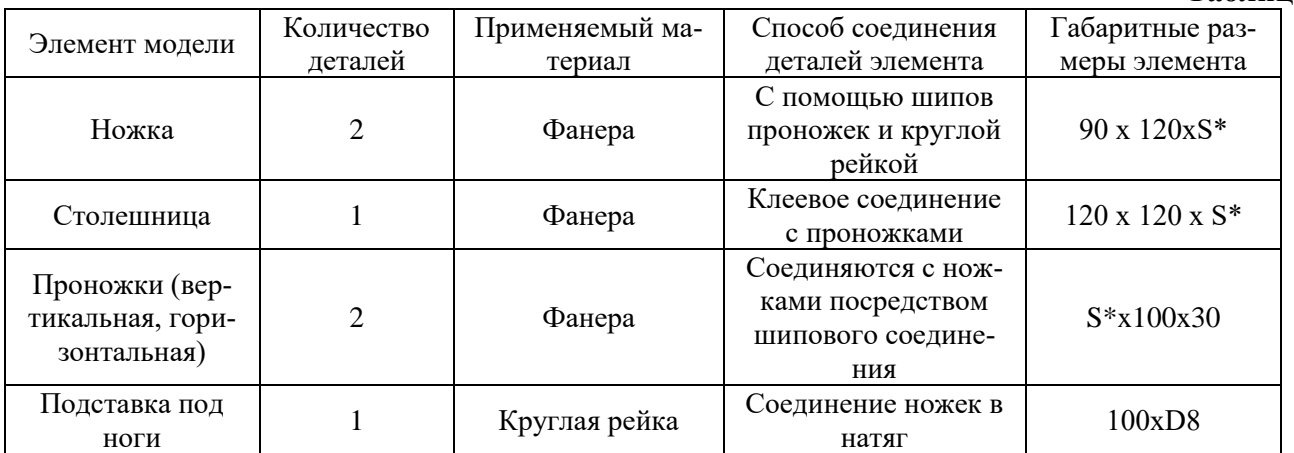

S\* – толщина предлагаемой фанеры

Рекомендации по выполнению чертежей всего изделия и отдельных деталей модели:

Для разработки всего изделия рекомендуется кроме обязательных (оцениваемых) чертежей выполнить чертежи оставшихся элементов конструкции.

Назначение изделия: использование модели для проектирования современного учебного кабинета.

Условия эксплуатации: в помещениях с искусственно регулируемыми климатическими условиями

Требования к эргономике и технической эстетике: гармоничное соответствие всех деталей конструкции, удобство пользования, безопасность эксплуатации, чистовая отделка изделия с лицевой и тыльной сторон.

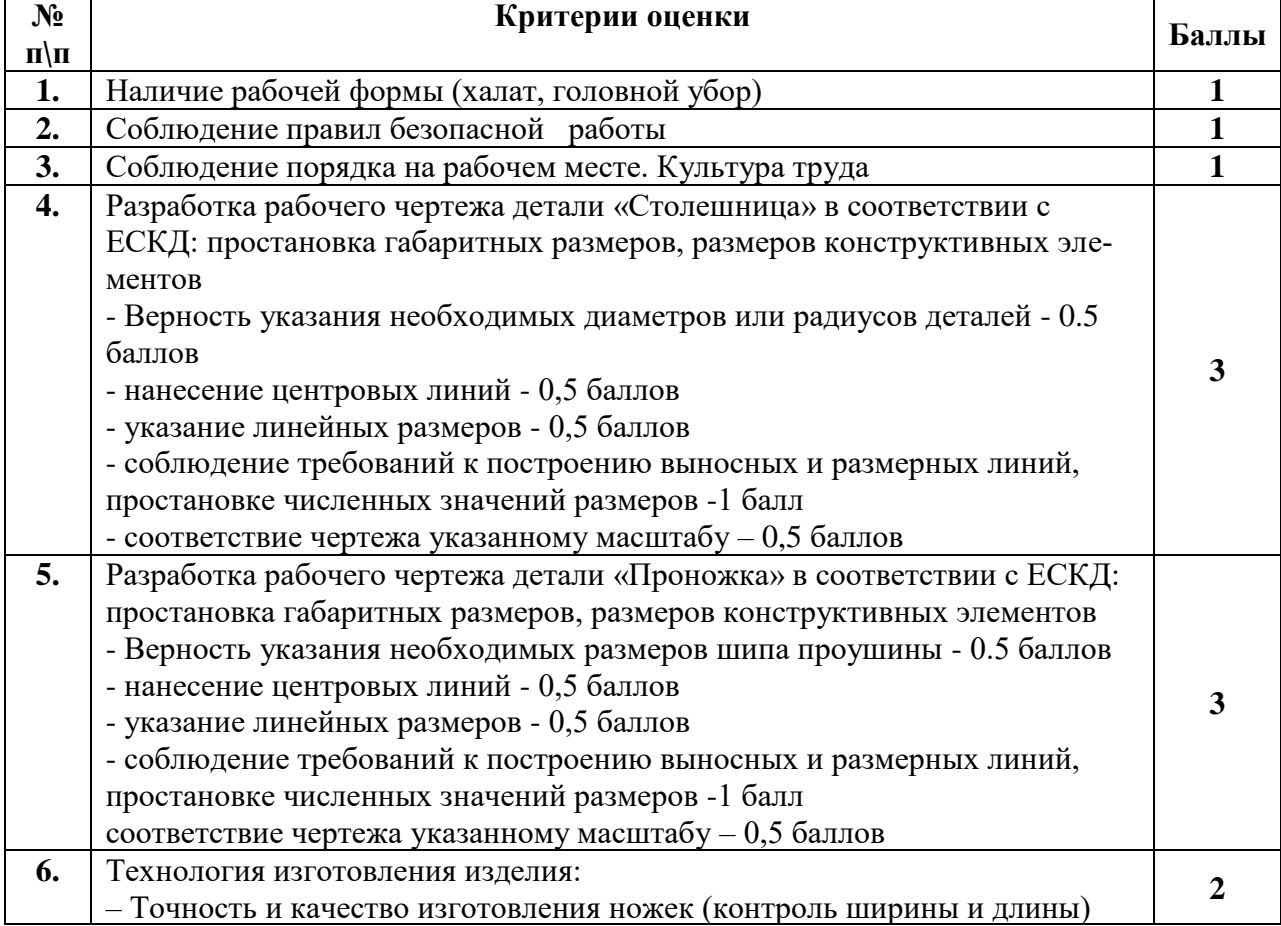

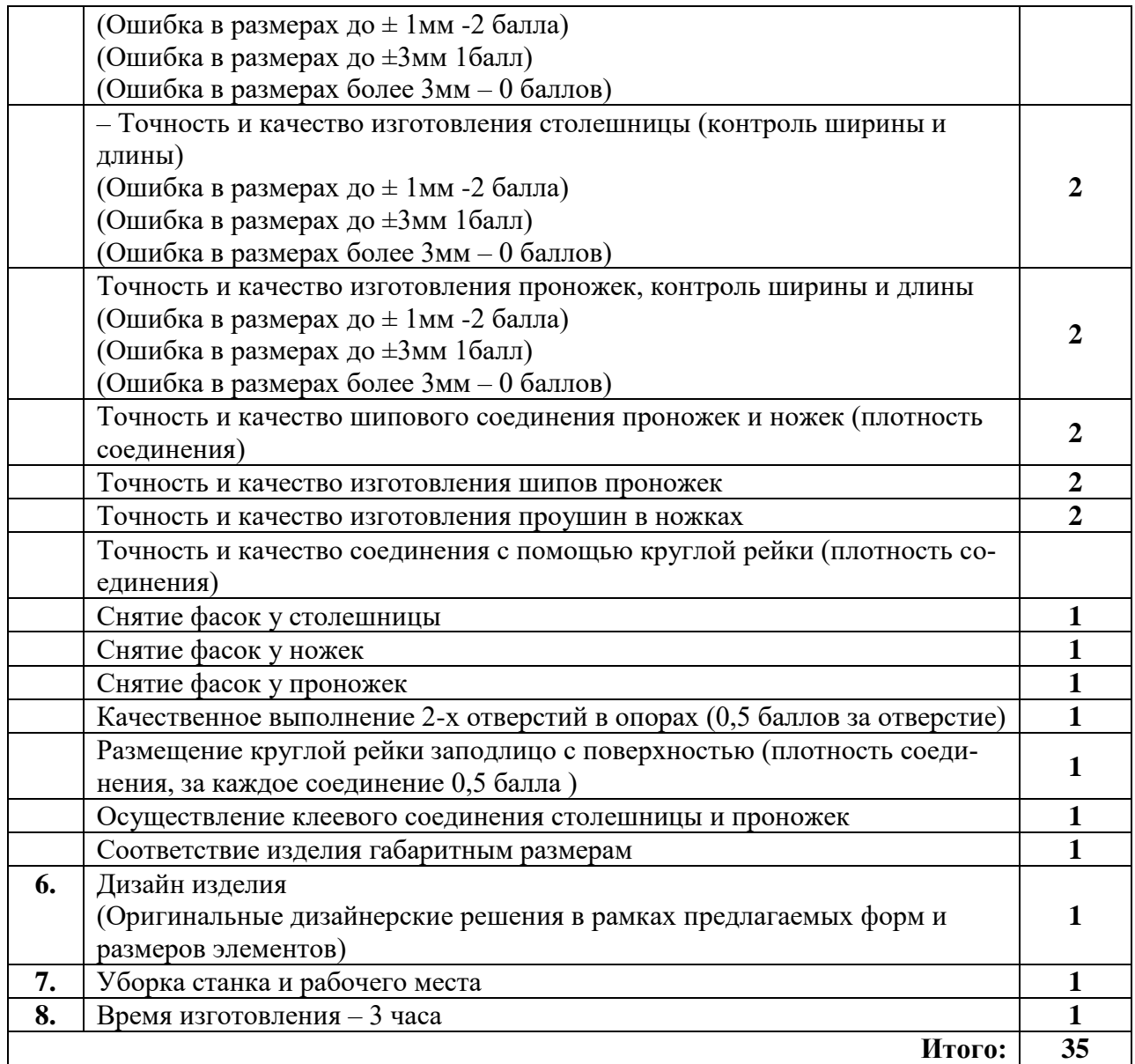

## **Председатель: Члены жюри:**

## **Механическая деревообработка 10-11 класс**

## **По чертежу с неполными данными выточить игрушку «Птица»**

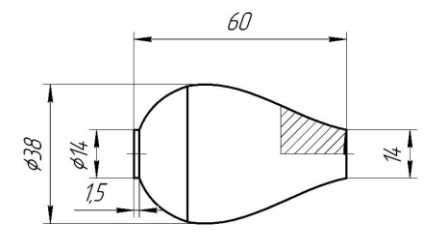

Чертеж 1. Основание

#### **Технические условия:**

*1. По чертежу с неполными данными выточить игрушку-птицу в количестве двух экземпляров, голову и посадку головы на туловище разработать самостоятельно. Предусмотреть клюв птицы.* 

2. Материал изготовления – березовая заготовка 260х40х40 мм.

*3. Скругления и переходы на заготовке сконструиро-*

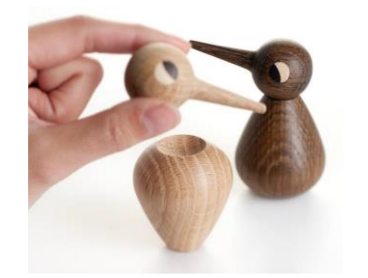

*вать самостоятельно.* 

4. Чистовую (финишную) обработку готовых изделий выполнить шлифовальной шкуркой средней зернистости на тканевой основе.

5. Разработать тех. карту изготовления изделия.

*6. Декоративную отделку заготовок выполнить проточками и трением.* 

Рисунок 1. Игрушка «Птица»

## **Карта пооперационного контроля**

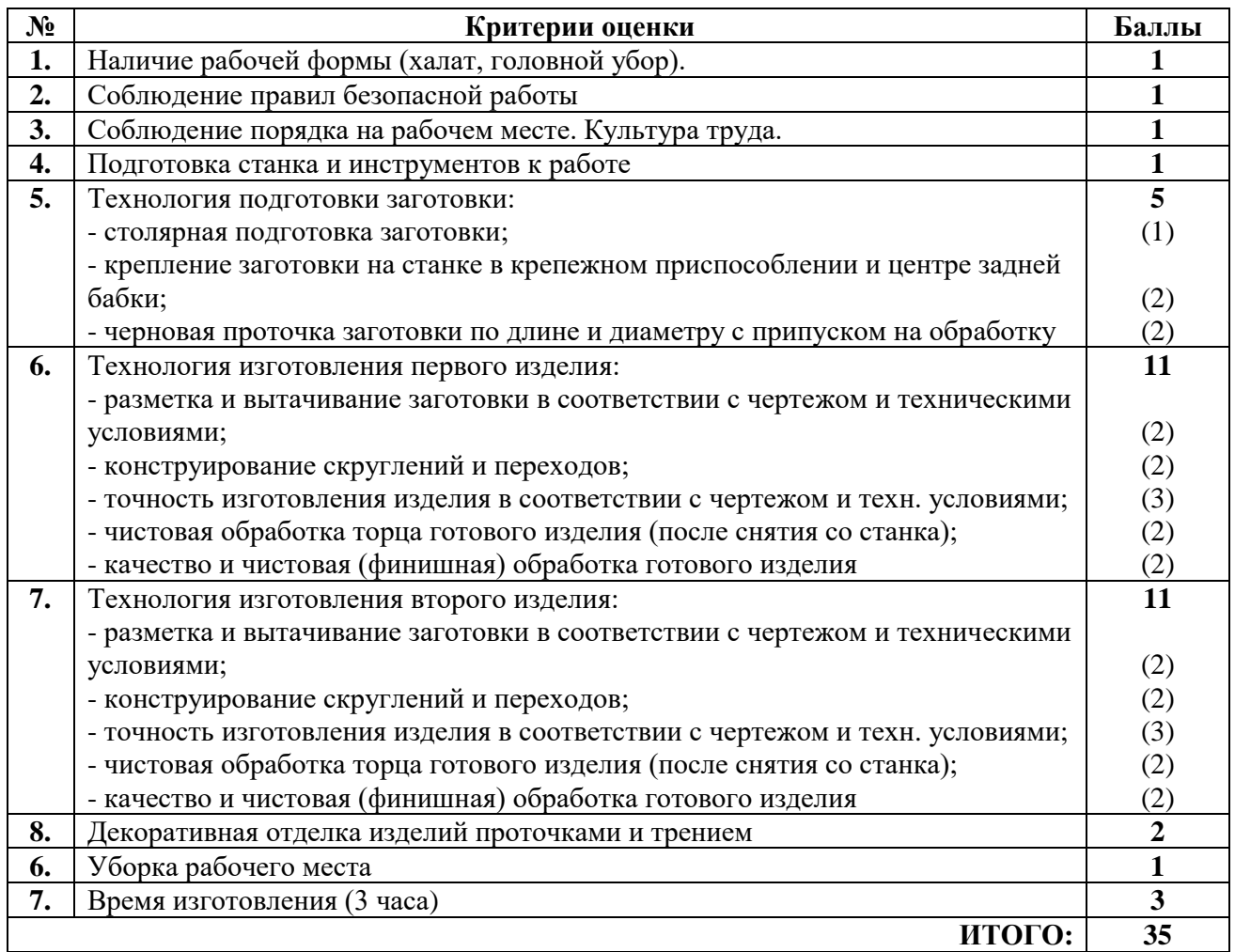

 **Председатель: Члены жюри:**

**Ручная металлообработка 10-11 класс** 

**Изготовить элемент крепёжный**

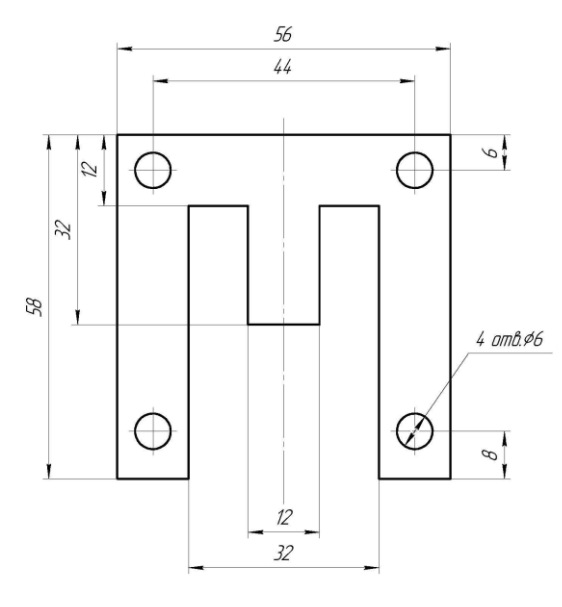

#### **Технические условия:**

1. Изготовить деталь в соответствии с чертежом.

2. Материал изготовления – Ст10. Количество – 1шт.

3. Предельные отклонения на все размеры готового изделия ±0,2мм.

4. Все внешние углы и кромки притупить. Чистовую обработку выполнить мелкозернистой шлифовальной шкуркой на тканевой основе.

5. Изделие под вашим номером сдать членам жюри.

## **Карта пооперационного контроля**

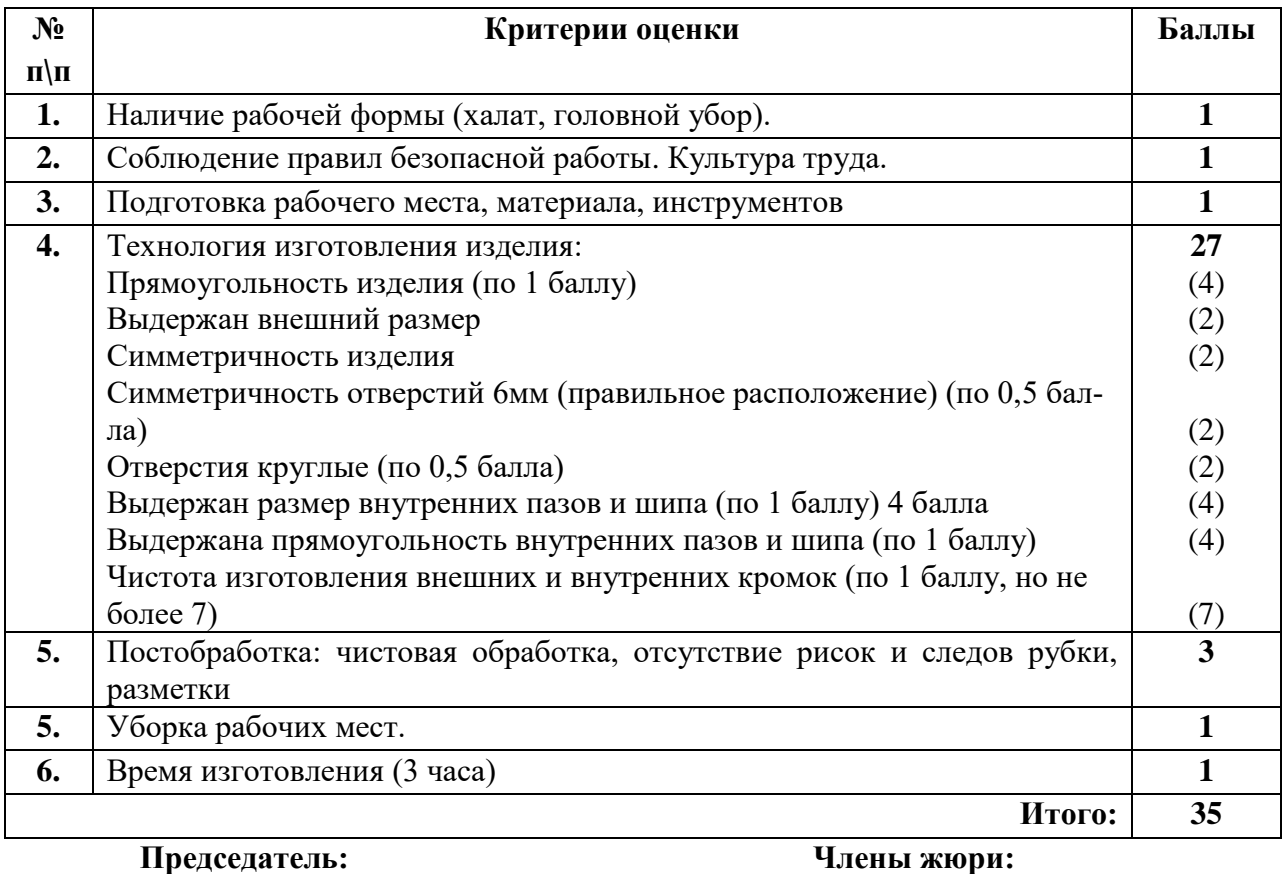

**Механическая металлообработка 10-11 класс**

**По чертежу изготовить шток**

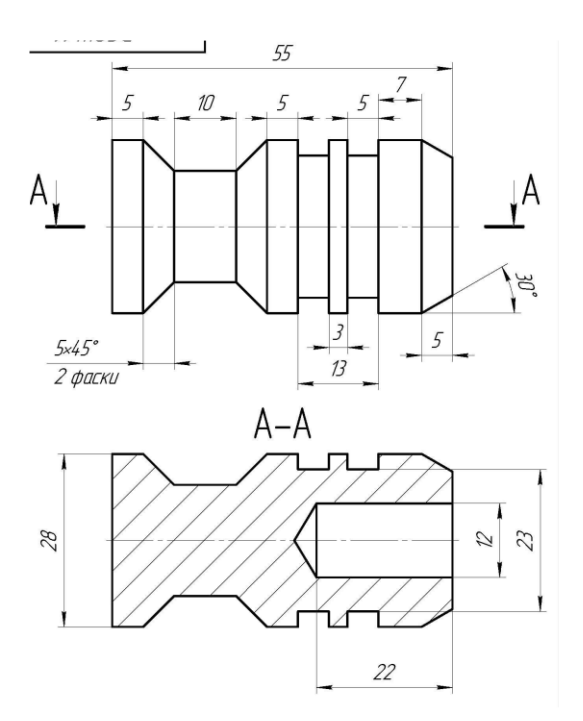

#### **Технические условия:**

1. Изготовить шток по заданным требованиям по чертежу.

2. Количество 1 шт.

2. Материал изготовления – стальной пруток.

3. Предельные отклонения размеров изделия:

длины  $\pm$  0,2 мм, диаметра  $\pm$  0,1 мм.

4. Чертеж приложен ниже.

5. Выполнить технологическую карту изготовления изделия.

## **Карта пооперационного контроля**

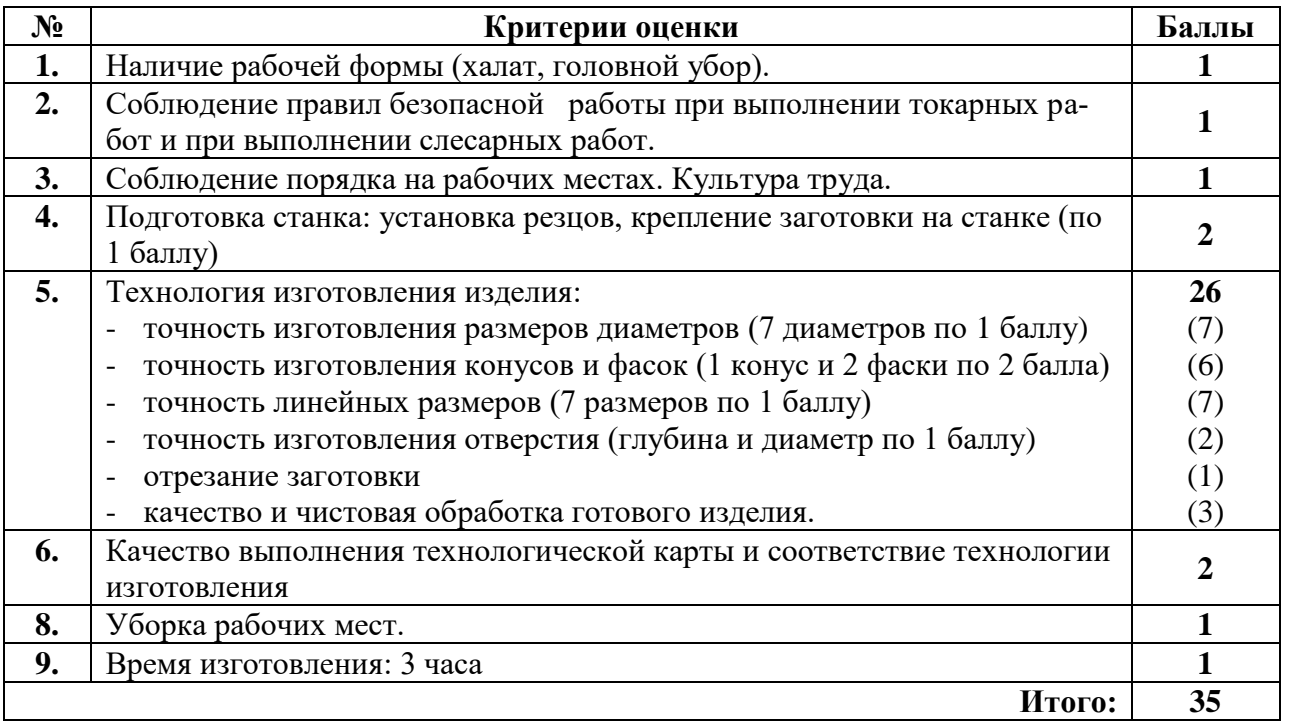

 **Председатель: Члены жюри:**

#### **Практическая работа по электротехнике. 10-11 класс**

#### **Технические условия:**

Исходя из наличия доступных компонентов (см. Материальное обеспечение в конце задания), требуется разработать и собрать схему стабилизируемого нерегулируемого блока питания со следующими характеристиками:

1. Входное напряжение постоянное или переменное в диапазоне  $7-25$  B;

2. Выходное напряжение постоянное, стабилизированное 5 В;

3. Схема должна иметь защиту по току потребления 1 А в виде плавкого предохранителя;

- 4. Схема должна иметь светодиодную индикацию подключения питания.
	- Для реализации схемы пользуйтесь следующими справочными данными:
	- Падение напряжения светодиода 2 В, рабочий ток 20 мА.
- Максимальное входное напряжение микросхемы L7805ACV (LM7805) 35 В.
- Типовое включение микросхемы L7805ACV (LM7805) по спецификации производителя представлено на рис. 1. Сглаживающие фильтры СI = 0,33 мкФ, СO = 0,1 мкФ.
- Цоколёвка микросхемы L7805ACV (LM7805) по спецификации производителя представлена на рис.2:
- Цветовая маркировка резисторов представлена на рис. 3

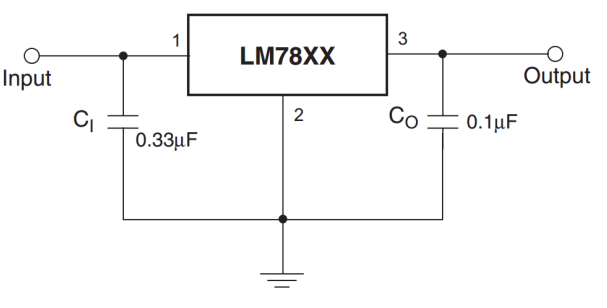

Рисунок 1. Типовое включение микросхемы L7805ACV (LM7805).

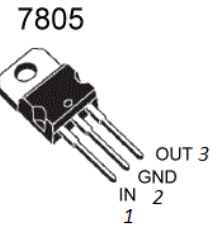

Рисунок 2. Цоколёвка L7805ACV (LM7805)

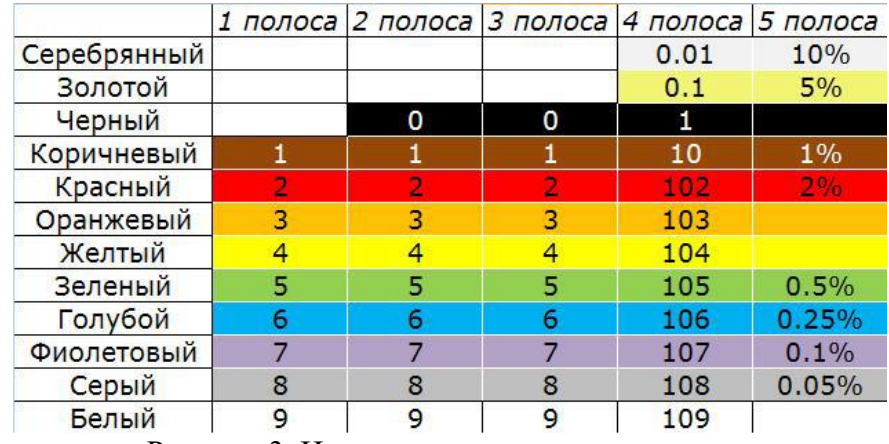

Рисунок 3. Цветовая маркировка резисторов

## **Последовательность выполнения задания:**

1. На листе бумаги А4 создайте принципиальную схему по данным техническим условиям;

2. Произведите расчет ограничивающего резистора для светодиода;

3. По разработанной принципиальной схеме соберите электрическую цепь на беспаечной макетной плате;

4. Подключите полученную схему к источнику постоянного напряжения, проверьте работоспособность схемы;

5. Измерьте выходное напряжение схемы, подавая на вход постоянное напряжение 7, 10, 12 В, результаты запишите;

6. Объясните принцип работы разработанной схемы.

5. По разработанной вами принципиальной схеме соберите электрическую цепь на беспечной макетной плате

6. Продемонстрируйте работоспособность схемы с напряжением питания 9В

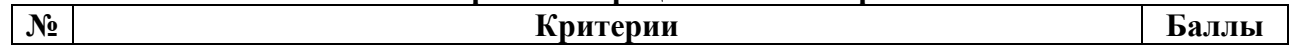

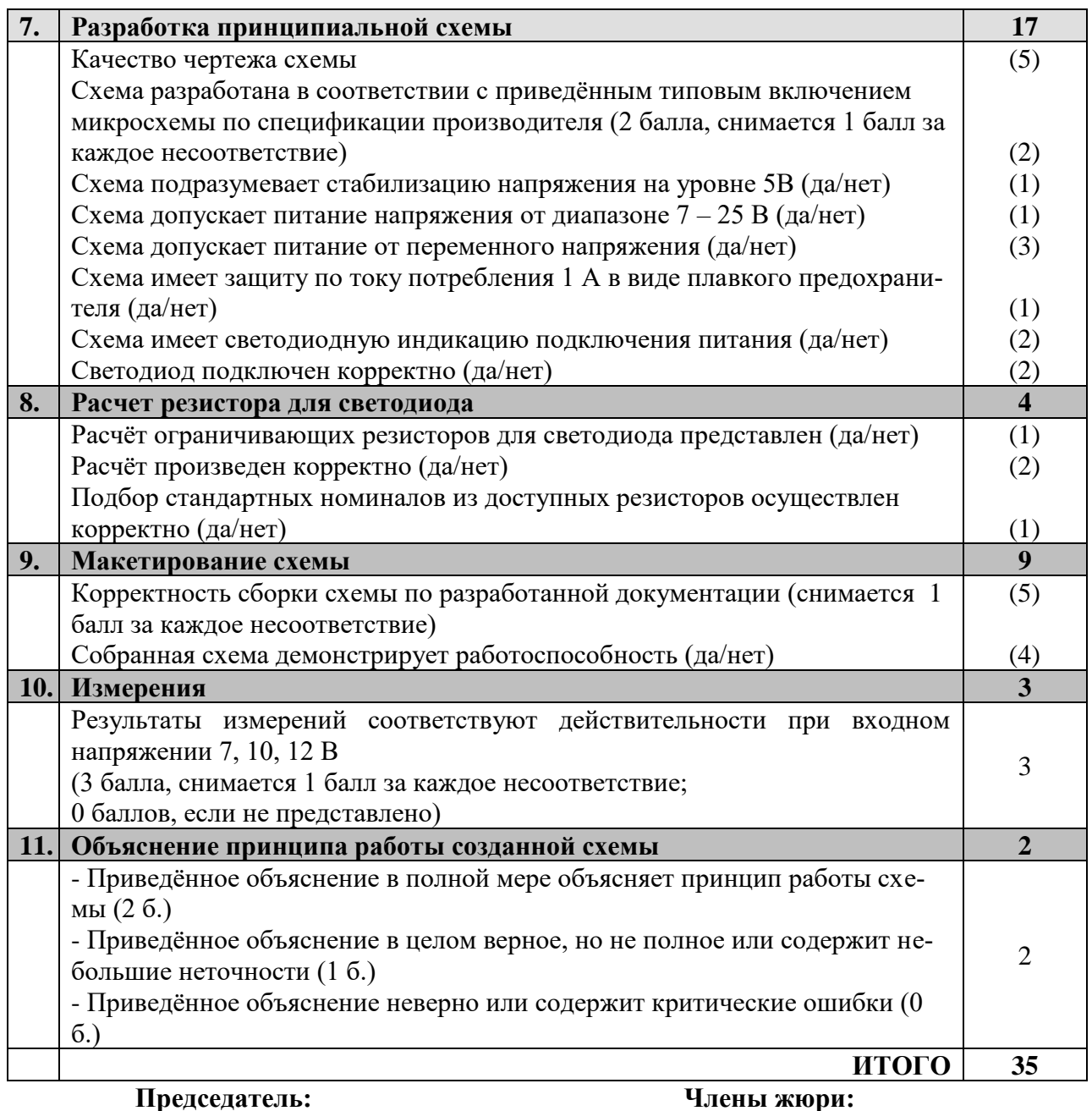

## **Обработка материалов на лазерно-гравировальной машине. 10-11 класс Макет «Тауэрский мост»**

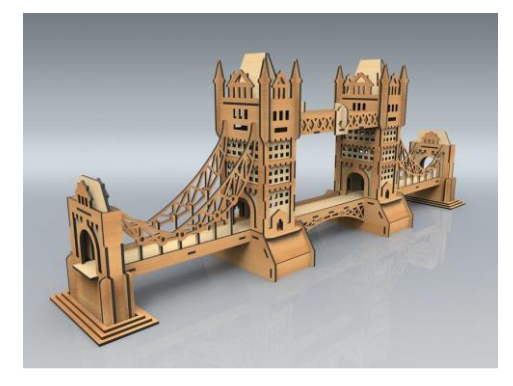

(Рис. 1)

#### **Технические условия:**

По указанным данным, сделайте макет «Тауэрского моста» (Рис. 1; Рис.3).

2. Материал изготовления – фанера 3-4 мм. Количество – 2 шт.

3. Габаритные размеры заготовки: А4 (297\*210) Размеры моста выбрать самостоятельно. Предельные отклонения на все размеры готового изделия  $\pm 0.5$ мм. Готовое изделие должно собираться без клея. Способ соединения разработать самостоятельно. В составе макета необходимо предусмотреть опоры под башни-близнецы, башни-близнецы, разводной мост, выполняющий свою функцию, пешеходные галереи, подвесные мосты, крепежные цепи и малые

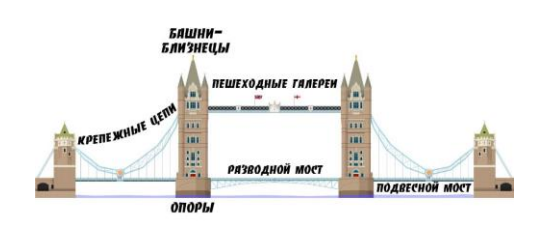

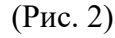

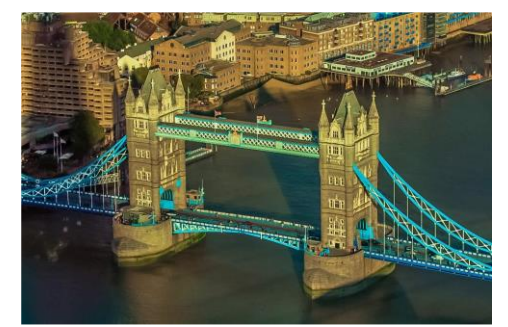

(Рис. 3)

## *Рекомендации:*

башни (не менее 15 элементов) (Рис. 2).

4. Выполнить эскиз на бумажном носителе до начала работы в графическом редакторе

5. Изготовить изделие на лазерно-гравировальной машине в соответствии с моделью.

6. Выполнить учебно-технологическую карту изготовления и сборки изделия в электронном виде, в виде таблицы с указанием всех пунктов сборки и эскизами.

7. Эскиз прототипа и сам прототип под вашим номером сдать членам жюри

Рассчитать соединения исходя из толщины фанеры, предусмотреть способы крепления. Предусмотреть прорезные и гравированные элементы.

## **Порядок работы:**

1. Разработать модель в любом графическом векторном редакторе или систе-ме CAD/CAM, например: CorelDraw, AdobeIllustrator, AutoCad, Компас 3D, ArtCAM, SolidWorks и т.п. При разработке модели, необходимо учитывать ряд требований к ней:

- При разработке любой модели в программе следует помнить, что при любом расширении и тонкости пучка лазера, все равно не стоит делать очень тонкие фигуры и совмещать их очень близко, во избежание горения материала при многократной прожиге.

- Следует помнить, что вложенные друг в друга замкнутые векторы сквозной резки выпадут из готовой детали. Обратите особенное внимание на текст.

- Помнить, что увеличение плоскости наружной гравировки значительно увеличивает время изготовления изделия.

2.Выполнить эскиз на бумажном носителе

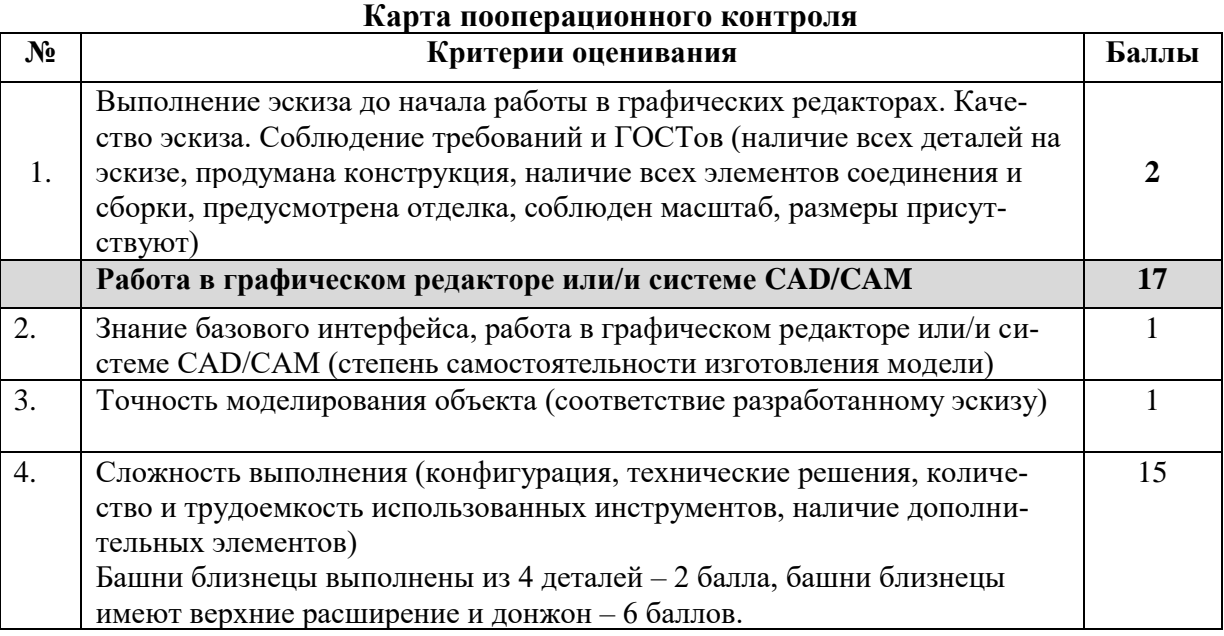

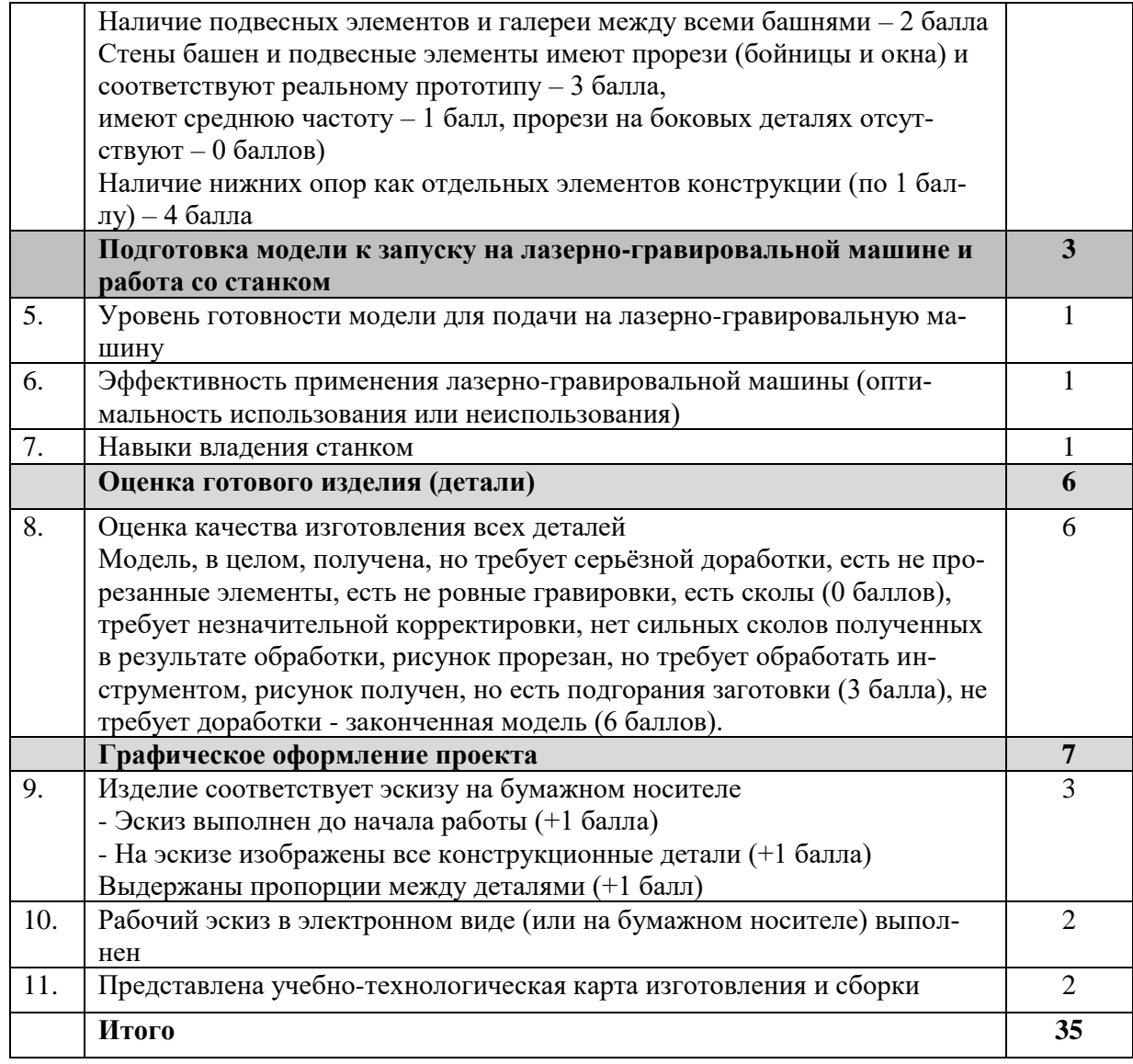

**Председатель: Члены жюри:**

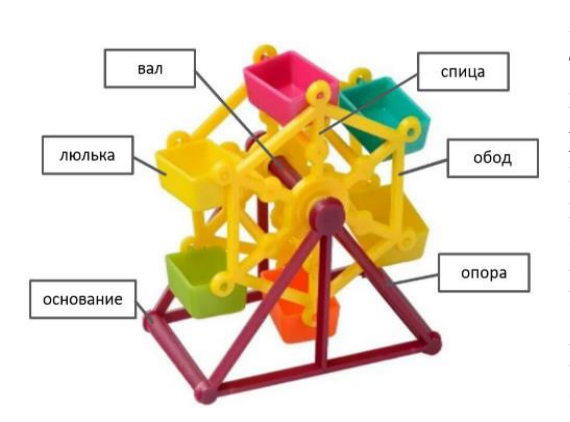

#### **3D-моделирование. 10-11 класс**

**Задание:** по предложенному образцу разработайте технический рисунок изделия, создайте 3D-модель изделия в системе автоматизированного проектирования (САПР), подготовьте проект для печати прототипа на 3D-принтере, распечатайте прототип на 3D-принтере, выполните чертежи изделия.

**Образец:** Модель игрушки «Колесо обозрения» **Габаритные размеры изделия:** не более  $110\times50\times110$  мм, не менее  $70\times35\times70$  мм.

## **Прочие размеры и требования:**

- модель колеса обозрения функциональна (подвижна), состоит не менее чем из трёх элементов: основания с опорами, колеса (из ободьев и спиц), набора люлек, – см. Рис.1), прочая детализация – на усмотрение участника;

- модель собирается из деталей в целое изделие с помощью любых спроектированных участником

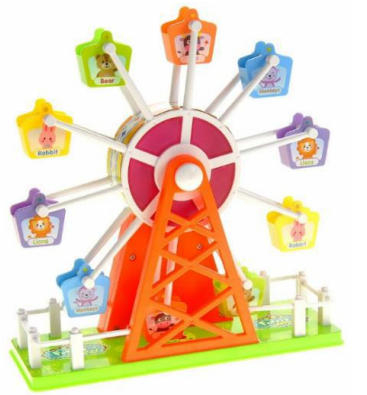

соединений; соединение колеса с опорами основания подвижное; соединение люлек с колесом также подвижное (люльки не переворачиваются при использовании);

- основание с опорами может быть представлено устойчивой рамой, декоративные элементы (например, как ограда на Рис.1 нижнее) – на усмотрение участника;

### Рис.1. Варианты игрушки «Колесо обозрения»

- колесо представлено рамой из спиц и ободьев, на концах спиц – крепежи для люлек;

- люлек в изделии 6 штук; глубина каждой люльки (изнутри) не менее 7 мм, ширина между стенками с креплениями не менее 15 мм; форма люльки – на усмотрение участника;

- способ крепления люлек к колесу и колеса к основанию следует разработать самостоятельно;

- распечатанные 3D-модели бывают довольно хрупки, поэтому для деталей изделия следует продумать форму, обеспечивающую достаточную прочность конструкции;

- при моделировании следует задать зазоры между деталями для свободной посадки, учитывая заданные габариты.

#### **Дизайн:**

- неуказанные размеры и элементы дизайна выполняйте по собственному усмотрению;

- используйте для моделей в САПР произвольные цвета, отличные от базового серого;

- допустимо использовать конструктивные элементы, уменьшающие массу изделия при сохранении основных очертаний и функциональности;

- поощряется творческий подход к форме или украшению изделия, не ведущий к существенному упрощению задания; когда делаете намеренные конструктивные улучшения или украшения – опишите их явно на рисунке или чертеже изделия.

#### **Рекомендации:**

- При выполнении задания сверяйтесь с таблицей критериев оценивания.

- При разработке модели следует учесть погрешность печати (при конструировании отверстий, пазов и выступов), не стоит делать элементы слишком мелкими.

- Отправляйте одну деталь на печать, пока работаете над следующей, экономьте время.

- Продумайте способ размещения модели в программе-слайсере с учётом её формы и нагрузок на получаемые детали, а также эффективность поддержек и слоёв прилипания, чтобы 3D-печать уложилась в отведённое время.

- Оптимальное время разработки модели – половина всего отведённого на практику времени, не забудьте про итоговые чертежи изделия! Не спешите, но помните, что верный расчёт времени поощряется.

#### **Порядок выполнения работы:**

1. На листе чертёжной или писчей бумаги разработайте технический рисунок изделия для последующего моделирования с указанием габаритных размеров, подпишите лист своим персональным номером участника олимпиады.

2. Создайте личную папку в указанном организаторами месте (на рабочем столе компьютера или сетевом диске) с названием по шаблону: *Zadanie\_номер участника\_rosolimp.*

3. Выполните электронные 3D-модели деталей изделия с использованием программы САПР, выполните модель сборки;

4. Сохраните в личную папку файл проекта в формате среды разработки (например, в Компас 3D это формат m3d) и в формате STEP. В многодетальном изделии в названия файлов-деталей и файла-сборки следует добавлять соответствующее название: *detalN\_номер участника\_rosolimp.тип*

5. Экспортируйте электронные 3D-модели изделия в формат .STL также в личную папку, следуя тому же шаблону<sup>3</sup> имени (пример: detal1 v12.345.678 rosolimp.stl);

6. Выполните скриншот сборки, демонстрирующий удачный ракурс модели в программе (захватите весь кран), сохраните его также в личную папку

(пример: sborka v12.345.678 rosolimp.jpg);

7. Подготовьте модель для печати прототипа на 3D-принтере в программе-слайсере (CURA, Polygon или иной), выставив необходимые настройки печати в соответствии с возможностями используемого 3D-принтера<sup>4</sup> или особо указанными организаторами; необходимость поддержек и контуров прилипания определите самостоятельно;

8. Выполните скриншоты деталей проекта в слайсере, демонстрирующие верные настройки печати, сохраните его также в личную папку (пример: detal1\_v12.345.678\_rosolimp.jpg);

9. Сохраните файл проекта для печати в формате программы-слайсера, следуя всё тому же шаблону имени (пример: detal1 v12.345.678 rosolimp.gcode);

10. Перенесите подготовленные файлы в 3D-принтер и запустите 3D-печать прототипа;

11. В программе САПР или вручную на листе чертёжной или писчей бумаги оформите чертежи изделия (рабочие чертежи каждой детали, сборочный чертёж, спецификацию), соблюдая требования ГОСТ ЕСКД, в необходимом количестве взаимосвязанных проекций, с выявлением внутреннего строения, с проставлением размеров, оформлением рамки и основной надписи и т.д. (если выполняете чертежи на компьютере, сохраните их в личную папку в формате программы и в формате PDF с соответствующим именем):

12. Продемонстрируйте и сдайте организаторам все созданные материалы:

- эскиз или технический рисунок прототипа (выполненный от руки на бумаге);
- личную папку с файлами 3D-модели в форматах step, stl, модель в формате среды разработки, проект изделия в формате слайсера, G-код, скриншоты сборки и настроек печати;
- итоговые чертежи изделия в формате САПР и в PDF (распечатку электронных чертежей из формата PDF осуществляют организаторы);
- распечатанный прототип изделия.

-

По окончании выполнения заданий не забудьте навести порядок на рабочем месте. Успешной работы!

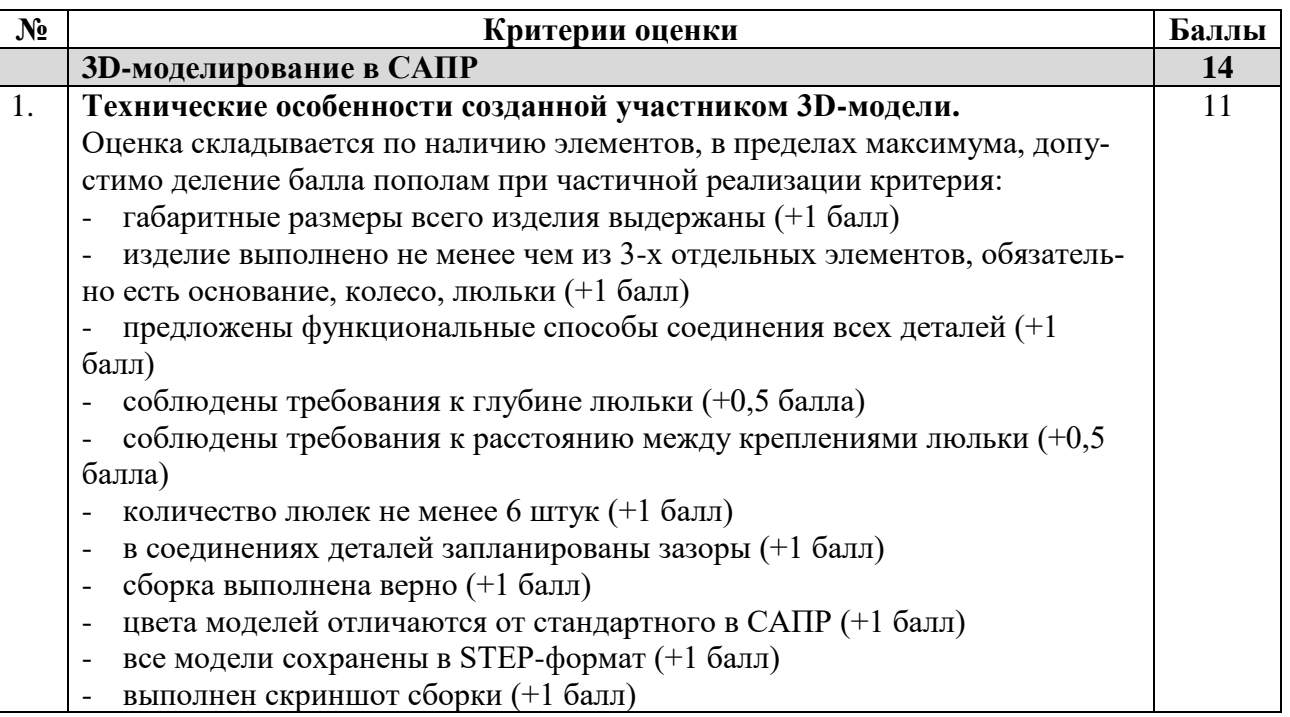

<sup>3</sup> Вместо слова detal при именовании файлов допустимо использовать название своего изделия.

<sup>4</sup> Параметры печати по умолчанию обычно выставлены в программе-слайсере: модель 3D-принтера, диа-

метр сопла, температура печати, толщина слоя печати, заполнение и т.д., – но следует уточнить у организаторов.

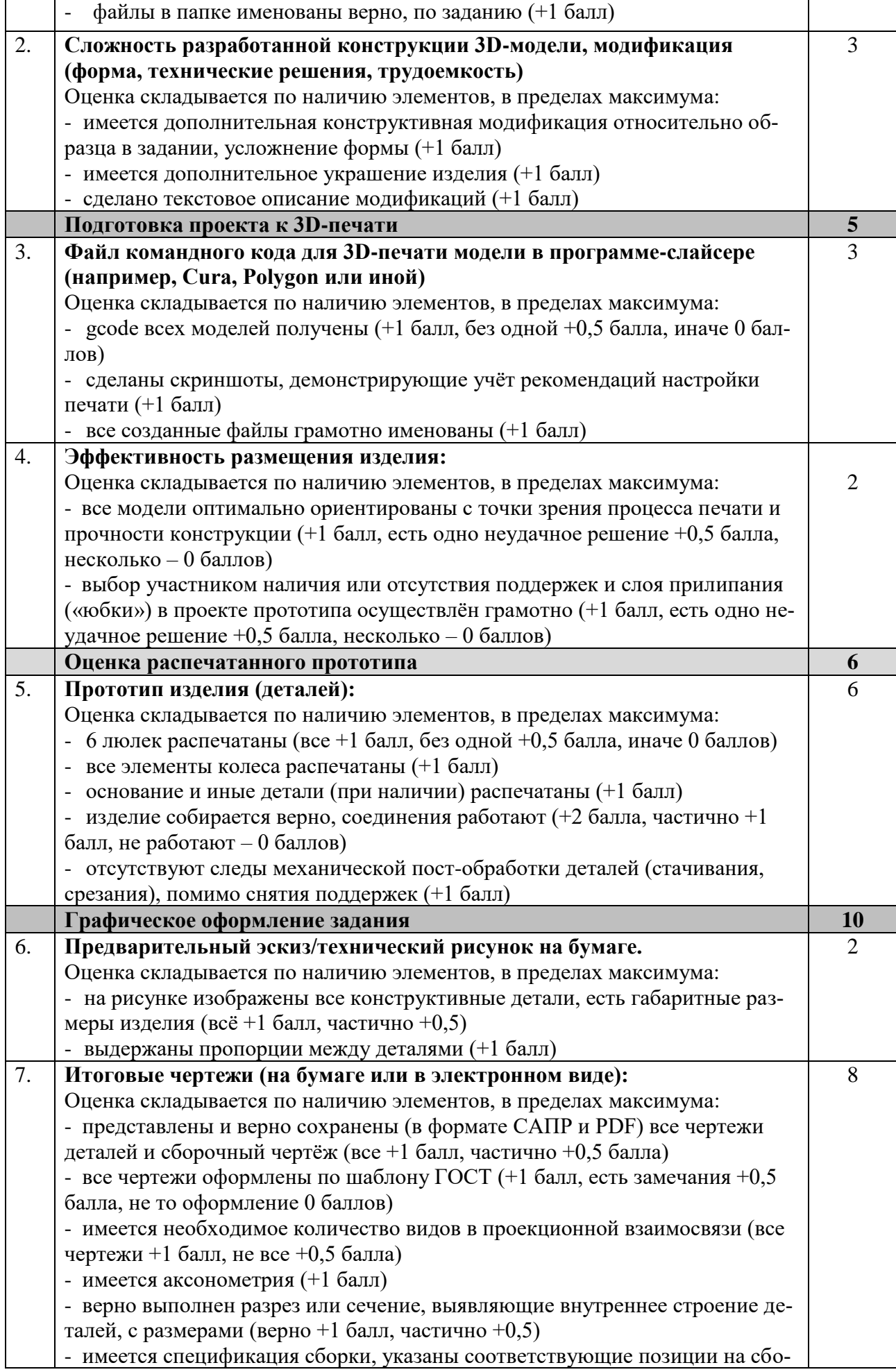

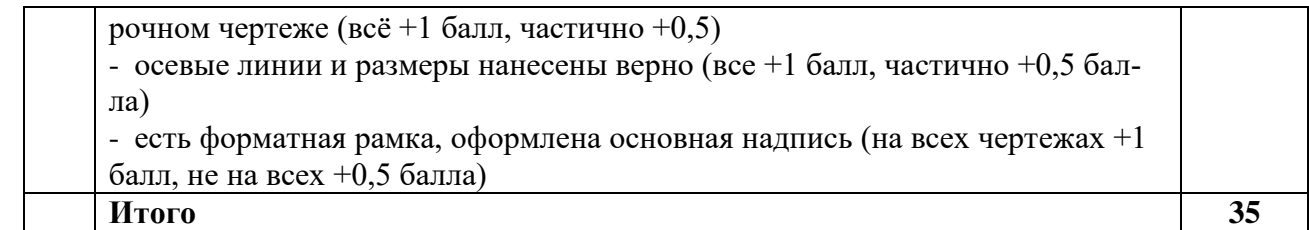

## **Председатель: Члены жюри:**

## **Робототехника. 10-11 класс**

#### **Навигация роботов и перемещение объектов**

## **Материалы:**

1. Макетная плата не менее 170 точек (плата прототипирования), или Ардуино совместимая плата расширения (шилд) для подключения датчиков и сервопривода

- 2. Шасси для робота в сборе, включающее:
	- ➢ платформу произвольной формы с отверстиями для крепления компонентов вертикальная проекция которой вписывается в окружность диаметром до 250 мм, но не менее 122 мм;
	- ➢ два коллекторных электродвигателя с металлическими редукторами, припаянными проводами и следующими характеристиками:
		- максимальный ток (ток остановки) не превышает 2А;
		- номинальное напряжение от 6 до 12 В;
		- крутящий момент обеспечивает старт платформы на 30% мощности;
		- диаметр моторов 12 мм;
		- максимальная угловая скорость на валу обеспечивает движение платформы со скоростью от 0,4 до 0,85 м/с, исходя из диаметра колёс;
	- ➢ два комплекта креплений для двигателей;
	- $\triangleright$  два колеса диаметром 42 мм;
	- ➢ две шаровые или роликовые опоры;
	- ➢ контроллер Arduino UNO или аналог на базе микроконтроллеров архитектуры AVR с записанным загрузчиком для программирования из среды Arduino IDE;
	- $\triangleright$  драйвер двигателей (на основе микросхемы L298D или аналог);
	- ➢ шестигранные стойки для крепления плат, в достаточном количестве;
	- ➢ держатели для двух Li-ion аккумуляторов типоразмера "18650" или "14500";
	- $\triangleright$  регулируемый стабилизатор напряжения (на основе микросхемы GS2678 или XL4015, или их аналогов, обеспечивающий номинальный выходной ток, превышающий ток остановки двух применённых электродвигателей);
	- ➢ выключатель, разрывающий цепь от элементов питания к стабилизатору.

3. Комплект из двух Li-ion аккумуляторов типоразмера "18650" или "14500". Аккумуляторные батареи должны быть новыми или не потерявшими изначальную ёмкость более чем на 20% и полностью заряженными.

4. Инфракрасный дальномер (10-80 см) Sharp GP2Y0A21 или аналог, 2 шт.

5. Пассивное крепление для дальномера, 2 шт.

6. Аналоговый датчик отражения на основе фототранзисторной оптопары (датчик линии), 2 шт.

7. Серводвигатель с конструктивными элементами для крепления и построения манипулятора для "сталкивания" объектов (отрезок медной проволоки длиной до 40 см сечением 1,5-2,5 мм2 в изоляции или без, с возможностью крепления на качалку серводвигателя), 1 шт.

8. Крепление для серводвигателя к платформе (в горизонтальном положении вала на высоте от 20 до 80 мм, вал направлен в сторону под прямым углом к курсу движения робота или по курсу), 1 шт.

- 9. Скобы и кронштейны для крепления датчиков, в избыточном количестве
- 10. Винты М3, в избыточном количестве
- 11. Гайки М3, в избыточном количестве
- 12. Шайбы 3 мм, в избыточном количестве
- 13. Шайбы пружинные 3 мм, в избыточном количестве
- 14. Соединительные провода, в избыточном количестве
- 15. Кабельные стяжки (пластиковые хомуты) 2,5х150 мм, в избыточном количестве
- 16. Кабель USB, 1 шт.

## **Инструменты, методические пособия и прочее:**

➢ Кабель USB для загрузки программы на робота

- ➢ Персональный компьютер или ноутбук с предустановленным программным обеспечением Arduino IDE (версия 1.8.19 или 2.0 на выбор участника) для программирования робота
- ➢ Крестовые отвёртки, подходящие под предоставленный крепёж, 2 шт.
- ➢ Отвёртка с плоским наконечником (жалом), подходящим под клеммы модулей
- ➢ Маленькие плоскогубцы или утконосы
- ➢ Бокорезы
- ➢ Цифровой мультиметр
- ➢ Распечатанная техническая документация на платы расширения и датчики
- ➢ Зарядное устройство для аккумуляторов типа 18650 или 14500
- ➢ Лист бумаги для выполнения технического рисунка (формат А4) и карандаш
- ➢ Соревновательный полигон:
	- Печать в типографии на литом матовом баннере размером  $1200x2400$  мм  $(\pm 5\%)$  плотностью от 440 до 510 г/м<sup>2</sup> (рекомендован баннер FX FLEX Frontlit, литой, матовый, 510 г/м<sup>2</sup> или аналог) – 1 шт. на 10 участников
	- Дополнительные элементы: кубики массой не более 80 г с ребром около 40-50 мм до 17 шт. на один полигон, включая запасные. Материал – пластик, дерево или картон. Пластиковые кубики с одной стороны можно оклеить бумагой (малярной лентой) по запросу участников для лучшего обнаружения датчиком. Каждому участнику может быть предоставлен запасной кубик для отладки на рабочем месте.

## **Задача:**

Построить и запрограммировать робота, который:

- начинает движение в зоне старта (целиком своей вертикальной проекцией находится внутри зоны без перекрестка, ограниченной квадратом желтого цвета), Рисунок 1;
- движется по линии с перекрёстками и, ориентируясь на расположение кубиков в зоне I, перемещает три кубика, расположенные на перекрёстках в зоне II, в зону III на соответствующие перекрестки так, чтобы эти кубики образовали симметрию левой и правой частей полигона;
- размещает кубики внутри специальных квадратных полей зоны III, ограниченных желтой рамкой 100х100 мм;
- отвозит лишний кубик в зону финиша и сам в ней останавливается.

## **Примечания:**

- размеры робота на старте не должны превышать 300х300х300 мм, в процессе выполнения задания размеры робота могут увеличиться;
- порядок расположения кубиков для каждой попытки определяется жеребьёвкой путём вытягивания перед попыткой карточек с указанием их расположения;
- перед стартом робота не допускается ввод в контроллер данных о расположении кубиков;
- кубик считается размещенным в квадратном поле, если любая часть его вертикальной проекции находится над этим полем, включая область желтого цвета;
- робот считается находящимся в зоне финиша, если он любой опорой находится в зоне.

## **Требования к полигону.**

- 1. Полигоном является литая баннерная ткань с нанесённой типографским методом разметкой.
- 2. Ширина линий 30 мм.
- 3. Расстояние между перекрёстками 200 мм.
- 4. Размер зоны размещения кубиков 100х100 мм.
- 5. Сторона кубика 40-50 мм.
- 6. Размер баннера 2400х1200 мм ( $\pm$ 5%).
- 7. Рекомендуемый внешний вид полигона приведен на рисунке 1.

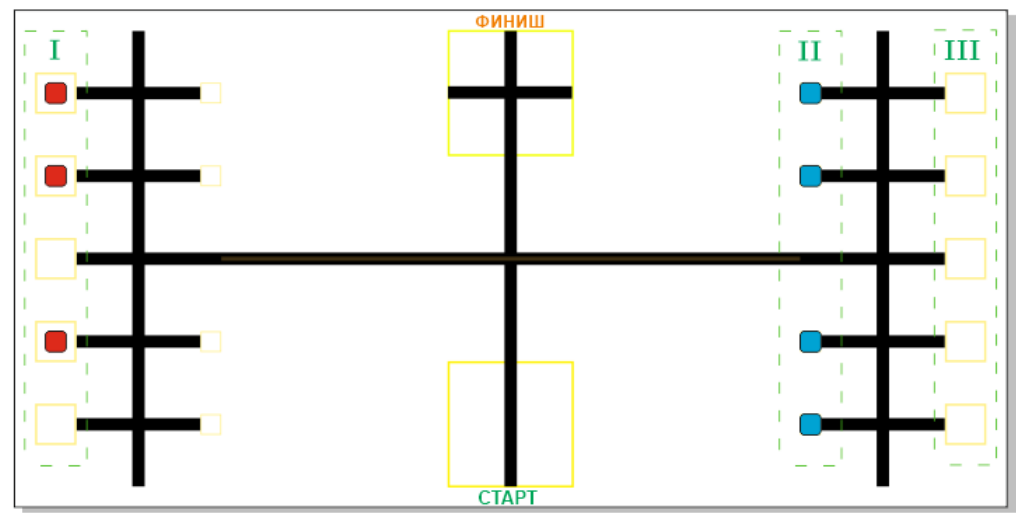

Рис. 1. Пример расположения кубов

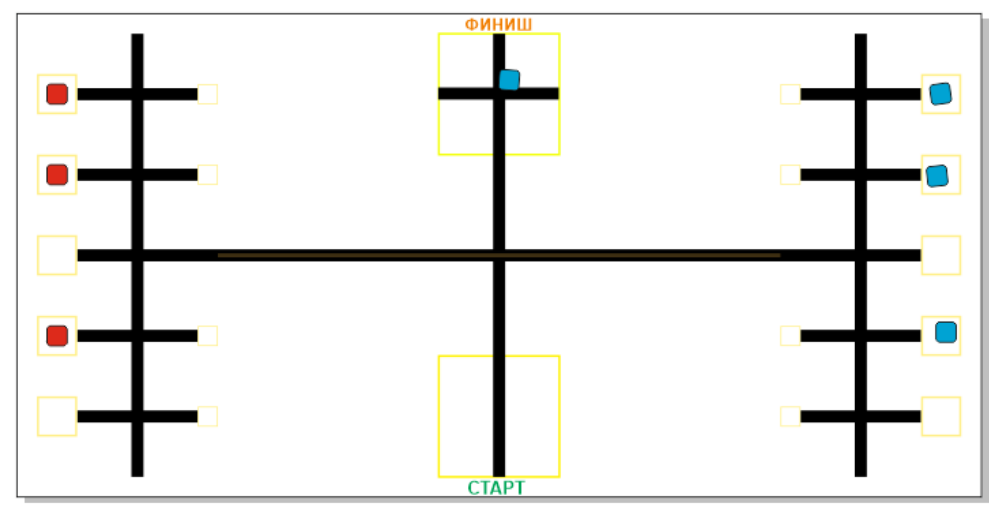

Рис. 2. Пример правильного выполнения задания

#### **Общие требования**

1. Организаторы практического тура предоставляют шасси робота в собранном виде. Все остальные части робота должны находиться в разобранном состоянии (все детали отдельно). При сборке робота нельзя пользоваться никакими инструкциями (в устной, письменном форме, в виде иллюстраций или в электронном виде), за исключением документации на компоненты, выданной организаторами олимпиады.

2. В конструкции робота допускается использование только тех деталей и узлов, которые выданы организаторами.

3. Все элементы робота, включая контроллер, систему питания, должны находиться на роботе.

4. Робот должен быть автономным, т.е. не допускается дистанционное управление роботом.

5. Перед зачетным заездом участник может поправить кубики в стартовых квадратах, после чего член жюри может внести окончательные поправки.

6. При зачетном старте робот должен быть включен вручную по команде члена жюри, после чего в работу робота нельзя вмешиваться. Если участник прикоснулся к роботу или полигону во время заезда, попытка немедленно останавливается и производится подсчет набранных баллов. 7. Зачетный заезд длится максимум 120 секунд, после чего, если робот еще не остановился, он должен быть остановлен вручную по команде члена жюри, зафиксировано его местоположение. 8. В том случае, если робот полностью выехал за пределы полигона, заезд прекращается, производится подсчет баллов.

9. Количество пробных стартов не ограничено.

10. В случае выхода из строя оборудования не по вине участника время подготовки участника приостанавливается до момента замены оборудования на работоспособное.

#### **Порядок проведения**

Каждому участнику должно быть дано две попытки. Первая попытка – через 120 минут после начала выполнения задания, вторая – через 60 минут после окончания первой попытки. Перед попыткой все участники сдают роботов судьям и забирают обратно только после завершения всех заездов попытки. Участник может отказаться от попытки, но робота сдает в любом случае. После каждой сдачи всех роботов в карантин судьями вытягивается жребий с расположением объектов один раз для всех участников попытки.

В зачет идет результат лучшей попытки, результаты вносятся в протокол сразу. Программы, схемы и роботы сдаются участниками жюри после завершения всех попыток. Оценивание корректности программ, схем и конструкций производится жюри без участников.

Каждый час производится перерыв на 10 минут с выходом учащихся и проветриванием помещения. Время перерыва не входит во время подготовки участников.

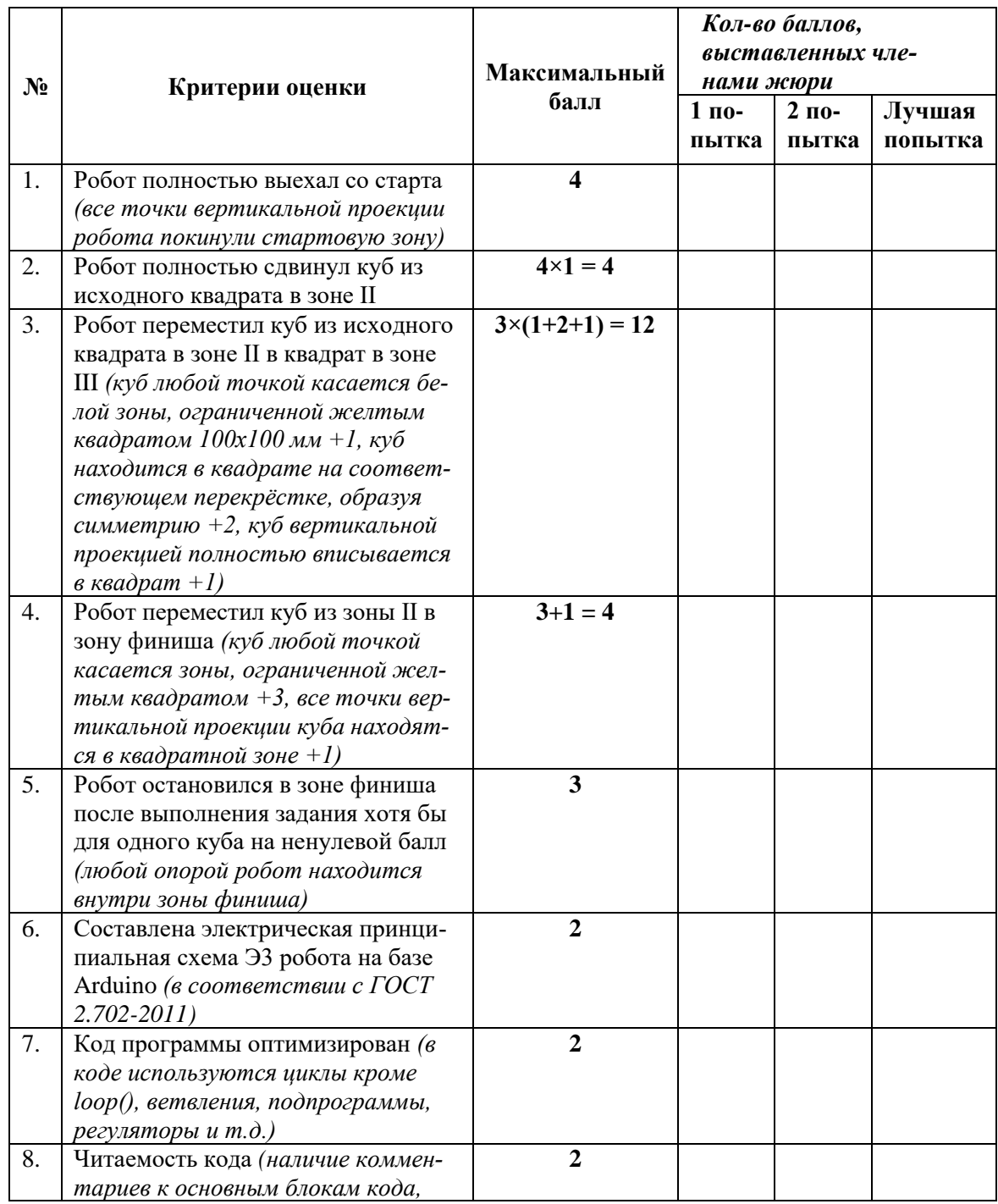

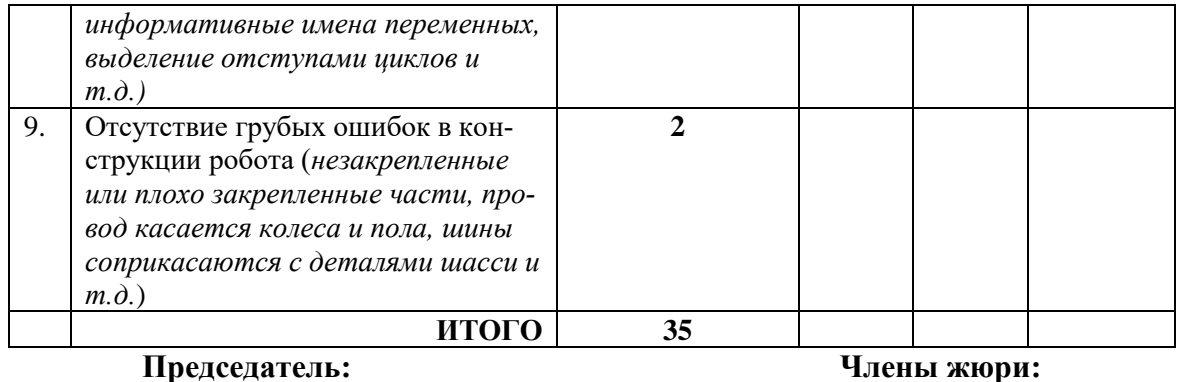

## **Промышленный дизайн, 10-11 классы**

**Создать концепт-дизайн рабочего места мастера по ремонту обуви (сапожника)**

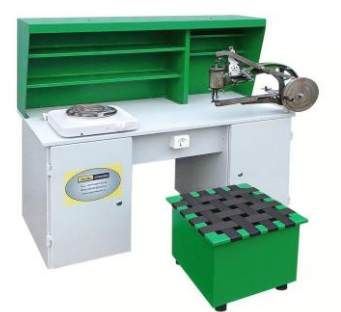

**Главная задача:** создать дизайн рабочего места мастера по ремонту обуви (сапожника) с изменением привычных механизмов и форм предметов. Например: изменение формы и дизайна стола и кресла сапожника, инструментов, машины для шитья кожи, светильника и других.

**Программа:** Компас 3D, Autodesk Inventor, Autodesk Fusion 360, Blender

## **Технические требования:**

• Создать 3D-модель рабочего места мастера по ремонту обуви (сапожника) с количеством деталей не менее 5-ти.

- Создать чертежи в трех проекциях.
- Чертежи формата А3 с указанием размерного ряда.

• Чертежи сохранить в формате DWG (со спецификацией главных деталей и элементов рабочего места мастера по ремонту обуви (сапожника).

- Оформление чертежей согласно актуальному ГОСТу.
- Оформление основных надписей чертежей.
- Рисунки объекта с двух ракурсов сохранить в формате JPEG на однотонном фоне.

• Создать анимацию работы машины для шитья кожи рабочего места мастера по ремонту обуви (сапожника) , файл анимации сохранить в формате AVI.

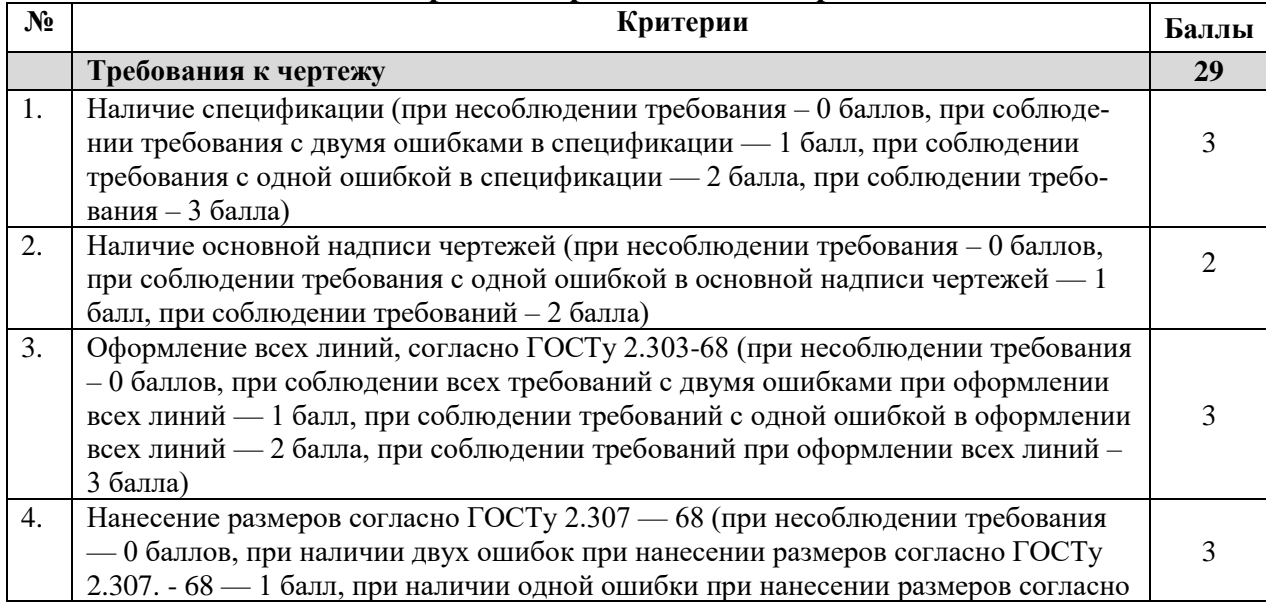

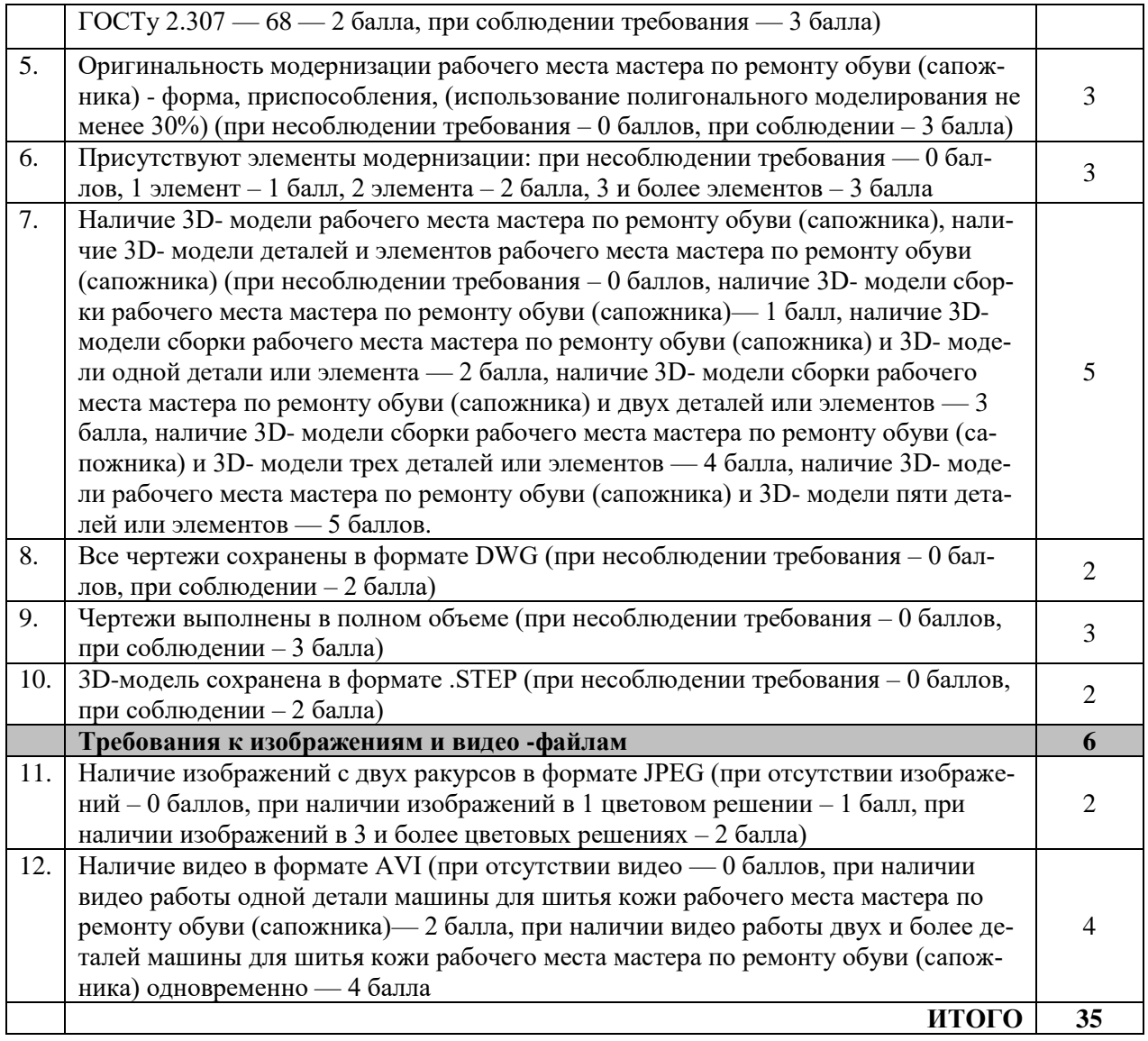

#### **Председатель: Члены жюри:**

Особые замечания:

Отметка о несоблюдении безопасных приемов труда

Отметка об отсутствии правильной организация рабочего места и формы: \_\_\_\_\_\_\_\_\_\_\_\_\_\_\_\_\_\_\_\_\_ **Ответы на задания теоретической части.**

```
22.1 в, 2а, 3б, 4г (1 балл)
```
**23.**1 - Г, Д, З, ; 2 – А, Б; 3 - В, Е, Ж, И (1 балл) **24.**транспортная логистика (0,5 балла) **25.**ОТВЕТ: (2 балла*)* Виктор положил в банк 123842,59 руб., Анатолий – 126157,41 руб. Решение: 1)  $x + y = 250000 \rightarrow y = 250000 - x$ 2)  $1,09 *x = (250000 - x) * 1,07$ x = 123842,59 руб. – вклад Виктора y = 126157,41 руб. – вклад Анатолия **26.**3 (0,5 балла) **27.** 2,3,5 (1 балл) **28.** Стекло (1 балл) **29.** 1 (0,5 балла) **30.** 4 (0,5 балла) **31.** 1,3 (1 балл)

**32.** А – Клиноременная передача, Б - цилиндрическая шевронная зубчатая передача. В – цепная передача I1 = 9, i2=2.25, I3=18. N1=111 об\мин, N2=444 об\мин, N3=55 об\мин (2 балла) **33.** 118,52 мм. Решение: L= (*п*\**с*)+*а*+*b*+2(1,5*s*)= (3,14\*18)+20+30+12=118,52 мм (1,5 балла)

- **34.** 1,7 (1 балл)
- **35.** 1В, 2А, 3Б, 4Б, 5А, 6В, 7Б (2 балла)
- **36.** 2 (1 балл)
- **37.** 500 гр. белой краски, 1000 гр. бежевой краски (1,5 балла).
- **38.** 2,5 (1 балл)
- **39.** 1 (0,5 балла)
- **40.** 1 (1 балл)
- **41.** 2 или 2,4 (0,5 балла)
- **42.** 5 баллов:
	- $1 16$
	- $2 16$
	- 3 1 б
	- 4 1 б
	- $5-1\ 6$